# I/O Expansion Bus for 7188X/7188E

User's Manual (Volume 1)

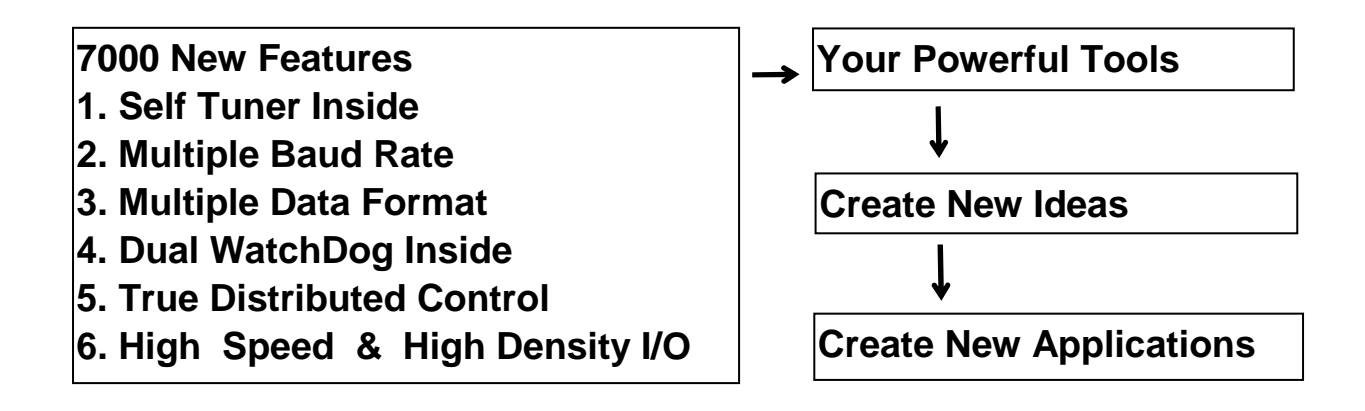

#### **Warranty**

All products manufactured by ICP DAS are warranted against defective materials for a period of one year from the date of delivery to the original purchaser.

#### **Warning**

ICP DAS assume no liability for damages consequent to the use of this product. ICP DAS reserves the right to change this manual at any time without notice. The information furnished by ICP DAS is believed to be accurate and reliable. However, no responsibility is assumed by ICP DAS for its use, not for any infringements of patents or other rights of third parties resulting from its use.

#### **Copyright**

Copyright 2000 by ICP DAS. All rights are reserved.

#### **Trademark**

The names used for identification only may be registered trademarks of their respective companies.

#### **Table of Contents**

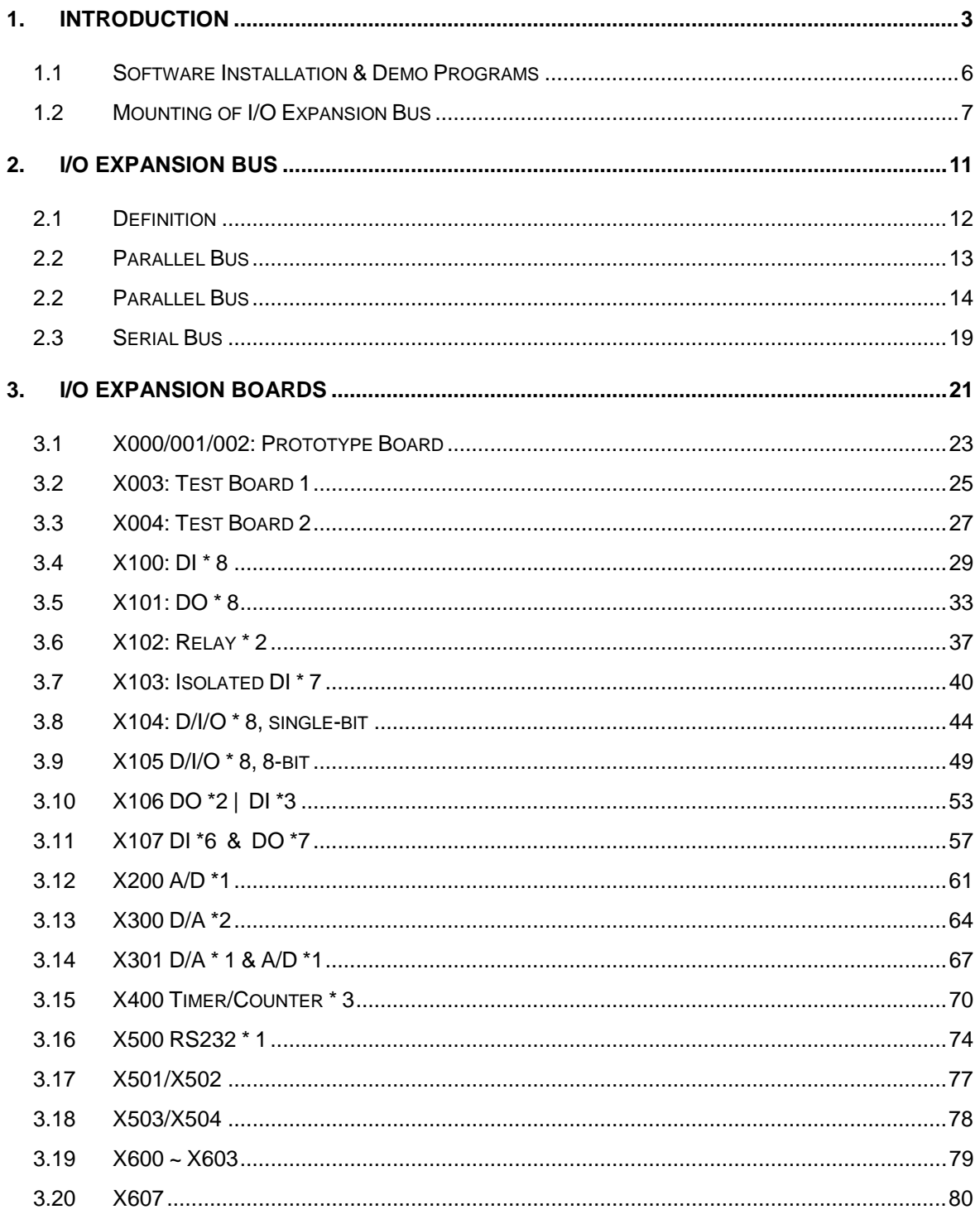

# <span id="page-2-0"></span>**1. Introduction**

Even though the 7000 family is so powerful, there are some applications chart cannot be solved, such as:

- High speed applications
- Special hardware requirement applications
- Special software requirement applications
- Combine special hardware & software applications

So we developed an I/O expansion bus in the 7188X/7521/7188E family to solve all these applications above. The I/O expansion bus can be used to implement various I/O functions such as D/I, D/O, A/D, D/A, Timer/Counter, UART, flash memory, battery backup SRAM, AsicKey & other I/O functions. **Nearly all kinds of I/O functions can be implemented in this bus.**

The I/O expansion bus includes serial & parallel interface. The parallel interface is very similar to an ISA bus, so the user can move the old ISA bus design to the I/O expansion bus with very little modification. The power consumption table is given as follows:

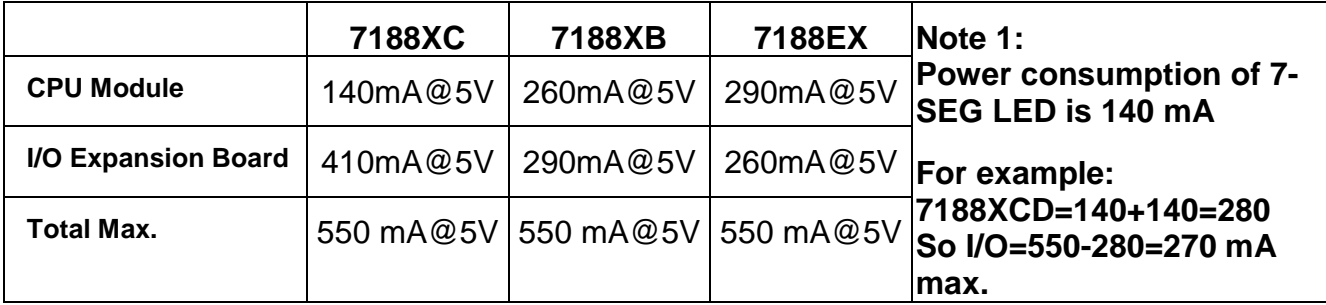

- Refer to CD\napdos\7188x\manual\hardware\**iobus2\_e.pdf** for more I/O expansion boards.
- Refer to CD\napdos\7188x\manual\hardware\**X-performance** for more performance information about I/O expansion boards.
- The **7188XA** supports I/O expansion bus but does not support user defined pins, so the 7188XA only supports X002 & X600 series.
- The 7522/7523/7188EA does not support I/O expansion buses.

The I/O pins of serial bus are programmable. They can be programmed as D/I, or D/O. Some pins can be configured to D/I or D/O or timer input or timer output. There are many serial interface devices today. The features of these serial devices are given as follows:

- Smaller size compared to parallel devices
- $\bullet$  Lower cost compared to parallel devices
- Easier to design for isolation application

The serial interface of an I/O expansion bus can link to these serial devices very easily. The combination of serial & parallel interface makes the I/O expansion bus very easy & powerful for various industry applications. These are many design examples given in this manual and all hardware circuit & software driver sources are OPENING for all user. From these examples, the users can buy these examples or modify them for their special requirements. The system design steps are given as follows:

- Step 1: List all functions required.
- Step 2: For all functions, go to step 3. If all functions are solved  $\rightarrow$ STOP.
- Step 3: If this function can be solved by the 7000 module  $\rightarrow$  Go to step 2 for next function.
- Step 4: If this function can be solved by  $7188X+X?$ ??  $\rightarrow$  Go to step 2 for next function.
- Step 5: Now user must design special hardware on the I/O expansion bus.
- Step 6: User writes their special software driver based on this new hardware.
- Step 7: Refer to **"7521/7522/7523 Software User's manual"** for firmware. Modify & download this firmware into the CPU module, this module now will work as a customized 7000 module.

Step 8: Go to step 2 for next function.

After the above steps, user can combine the **standard-7000 modules** & **customized-7000 modules** to solve all applications in the same RS-485 network. This customized solution diagram is given as follows:

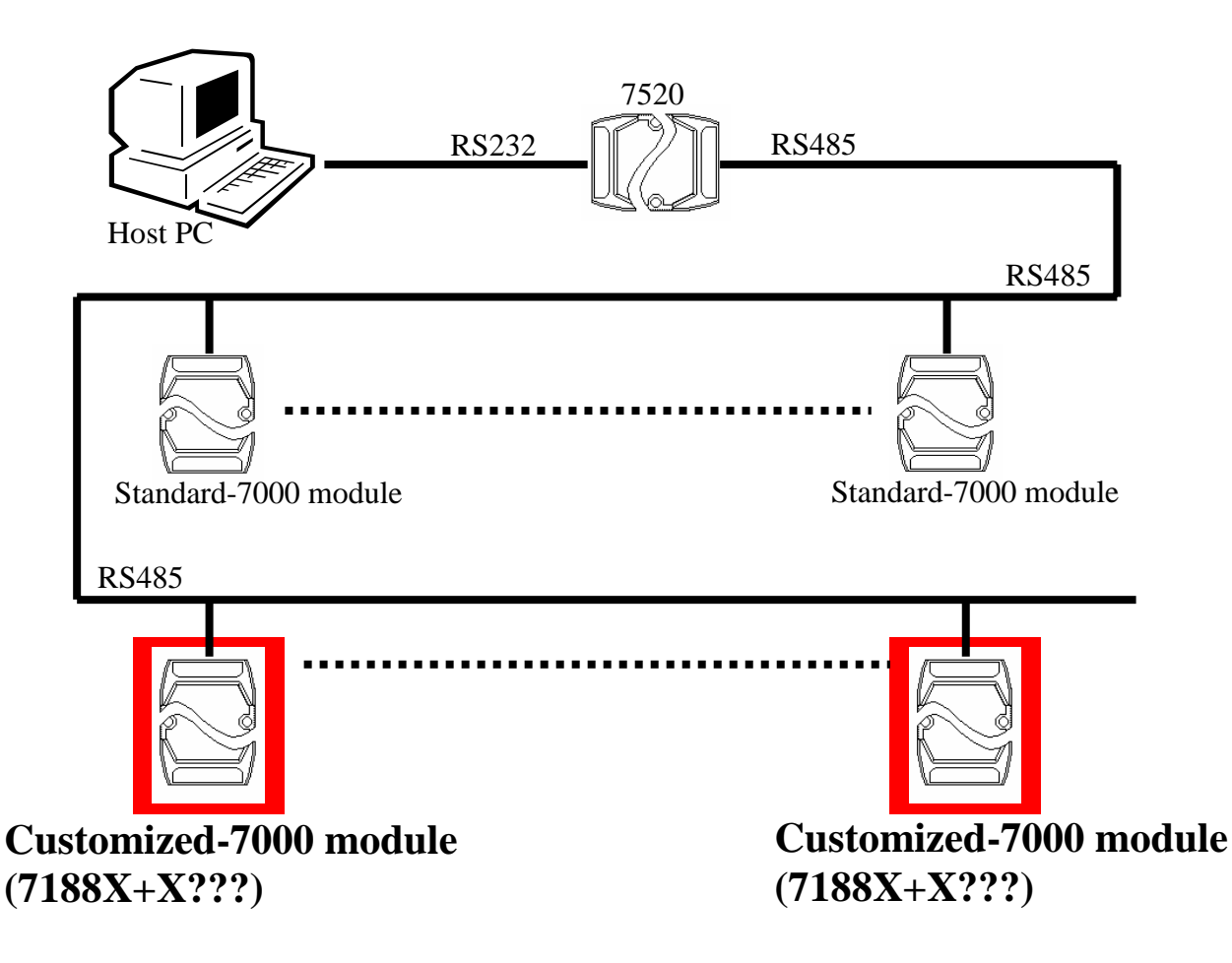

The design of a I/O Expansion Bus make the idea of a"Customized-7000 Module" come true. The features of a"Customized-7000 Module" are given as follows:

- 7188X+X???  $\rightarrow$  Single module solution  $\rightarrow$ **"Customized-7000 Module"**
- 7000 compatible command sets & RS-485 networking
- Easy hardware/software interface for users to design & manufacture their special hardware & software
- Time-to-market ODM solution for user's special requirements (any high speed, complex or combined functions of D/I/O, A/D, D/A, ....., etc.)
- Robust, stable, flexible, time-to-market & cost-effective total solution.

Some customized-7000 modules are available as follows:

- IKIT-09: Long Time Data Logger=7188XBD+X800
- IKIT-10: Long Time 7000 Logger=7188XBD+X6??
- IKIT-11: Analog Signal Controller=7188XBD+X801
- IKIT-12: Arbitrary Waveform Generator=7188XCD+X300
- More customized-7000 modules will be ready in the near future

# <span id="page-5-0"></span>**1.1 Software Installation & Demo Programs**

Refer to Sec. 1.1 of "7521/7522/7523 Software User's Manual" for software installation. The software driver will be updated frequently. Please refer to [www.icpdas.com](http://www.icpdas.com/) or [www.icpdas.com.tw](http://www.icpdas.com.tw/) for user manual & software driver download.

After the software is installed in the hard disk, the demo program will be available as follows: (assume install in C:\7188XC)

C:\7188xc\demo\ioexpbus\\*.\*  $\rightarrow$  demo program for I/O Expansion **Bus** C:\7188xc\demo\ioexpbus\X200\\*.\*  $\rightarrow$  demo program for X200 C:\7188xc\demo\ioexpbus\X300\\*.\*  $\rightarrow$  demo program for X300 C:\7188xc\demo\ioexpbus\X301\\*.\*  $\rightarrow$  demo program for X301 ……………………………………………………………………. ……………………………………………………………………. C:\7188xc\demo\ioexpbus\X500\\*.\*  $\rightarrow$  demo program for X500 ……………………………………………………………………. ……………………………………………………………………. The source code of firmware is given as following: C:\7188xc\demo\7521\\*.\*  $\rightarrow$  firmware source code for 7521 C:\7188xc\demo\7522\\*.\*  $\rightarrow$  firmware source code for 7522 C:\7188xc\demo\7523\\*.\*  $\rightarrow$  firmware source code for 7523 C:\7188xc\demo\7521ODM1\\*.\*  $\rightarrow$  firmware source code for ODM1  $C:\7188x$ c $\gamma$ demo $\gamma$ 521ODM2 $\gamma^*$   $\rightarrow$  firmware source code for ODM2 C:\7188xc\demo\7521ODM3\\*.\*  $\rightarrow$  firmware source code for ODM3 C:\7188xc\demo\7521ODM4\\*.\*  $\rightarrow$  firmware source code for ODM4  $C:\overline{7188}xC\rightarrow C:\overline{7522}ODM5$ <sup>\*</sup>.\*  $\rightarrow$  firmware source code for ODM5

User can modify these firmwares to fit his special requirements.

More I/O Expansion Boards will be available in the future. The software & user's manual will be given in our web site. The user's manual for new I/O Expansion Boards will be given as following:

C:\7188xc\newioexp.pdf  $\rightarrow$  user's manual for new I/O Expansion Boards.

# <span id="page-6-0"></span>**1.2 Mounting of I/O Expansion Bus**

## **1.2.1 Minimal mounting with 7-SEG display**

Before mounting:

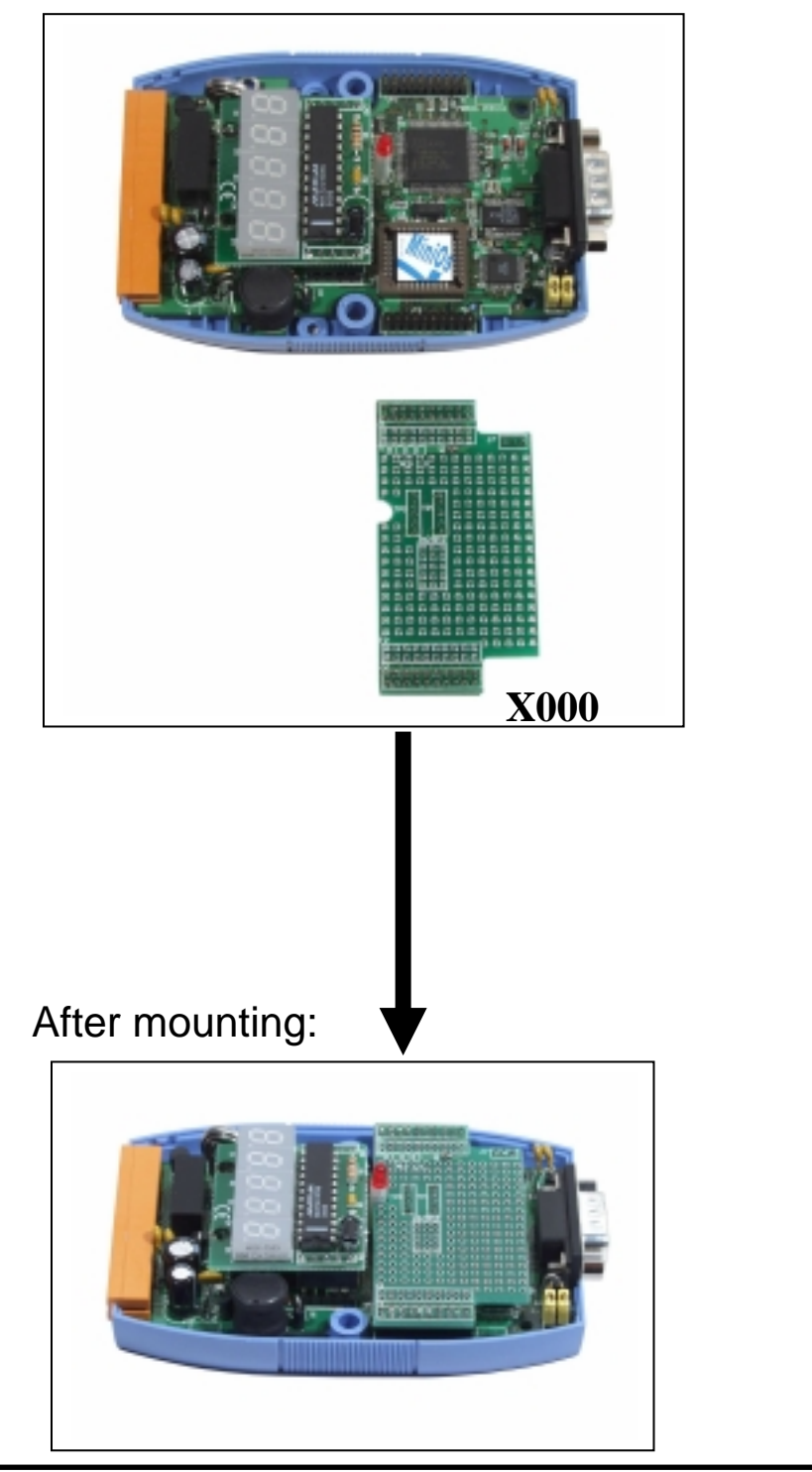

# **1.2.2 Medium mounting without 7-SEG display**

### Before mounting:

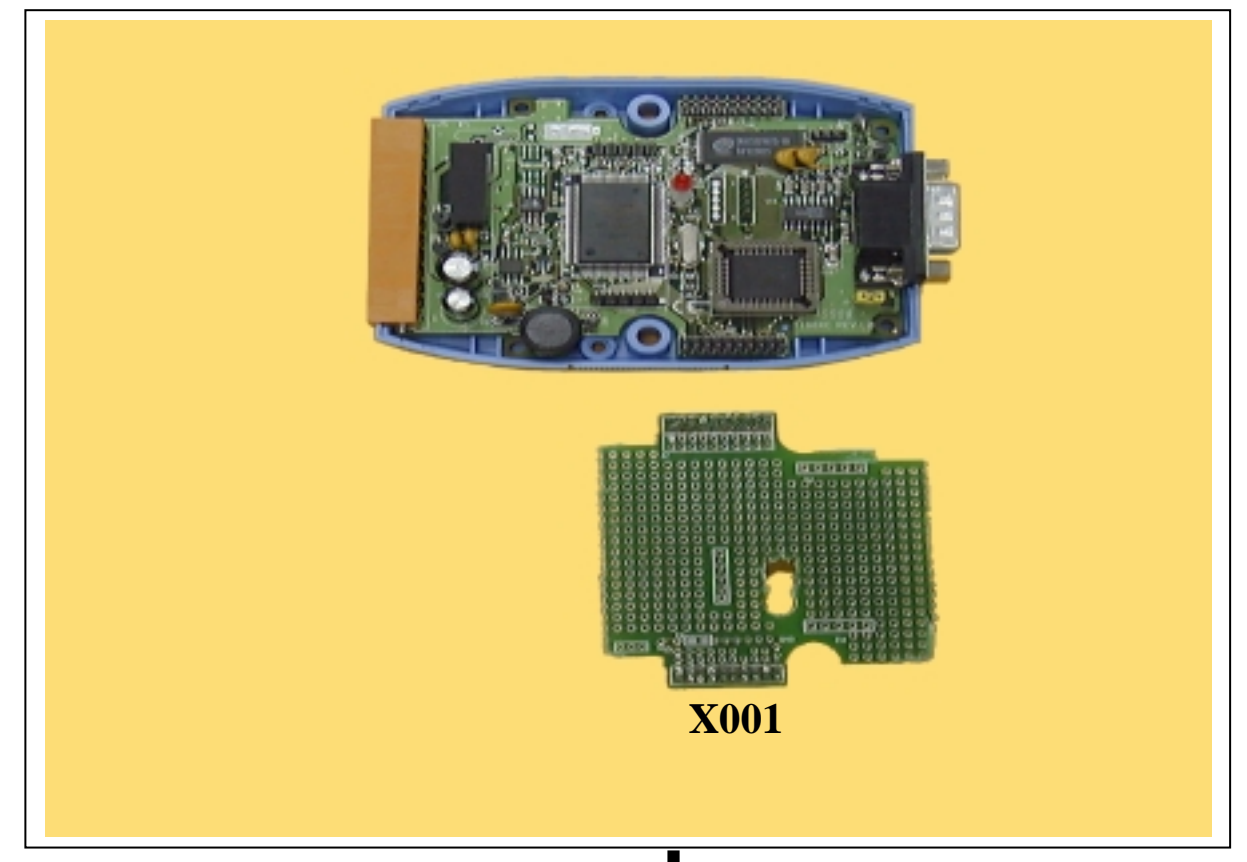

#### After mounting:

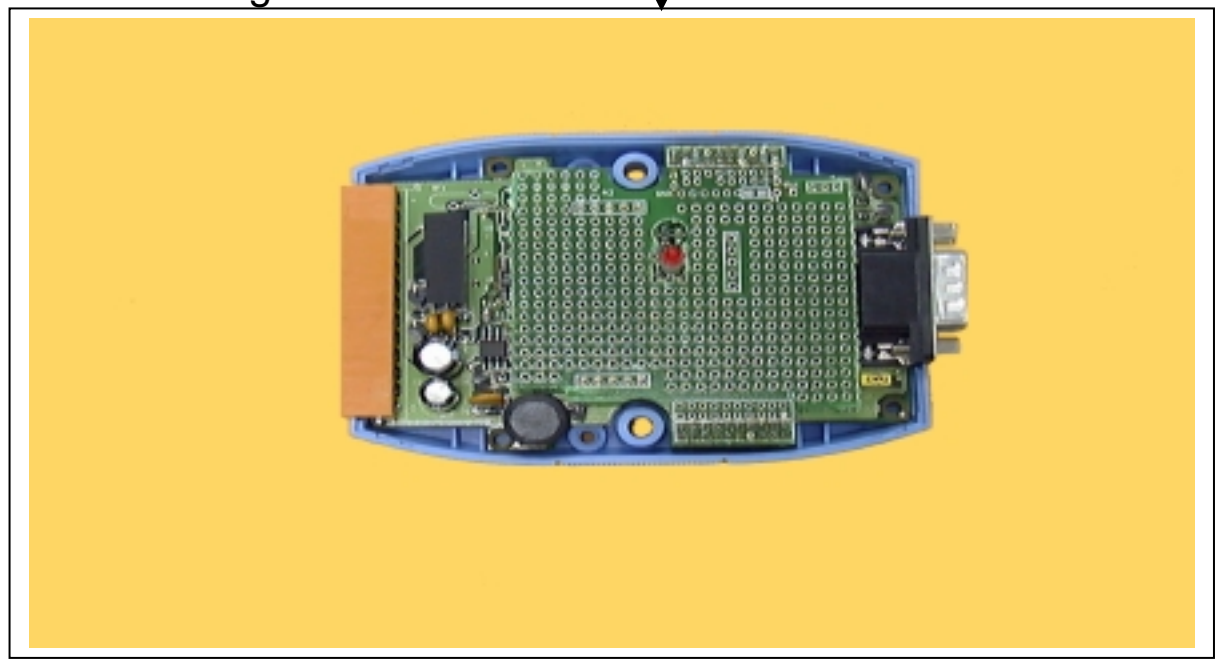

# **1.2.3 Mounting without CASE**

Before mounting:

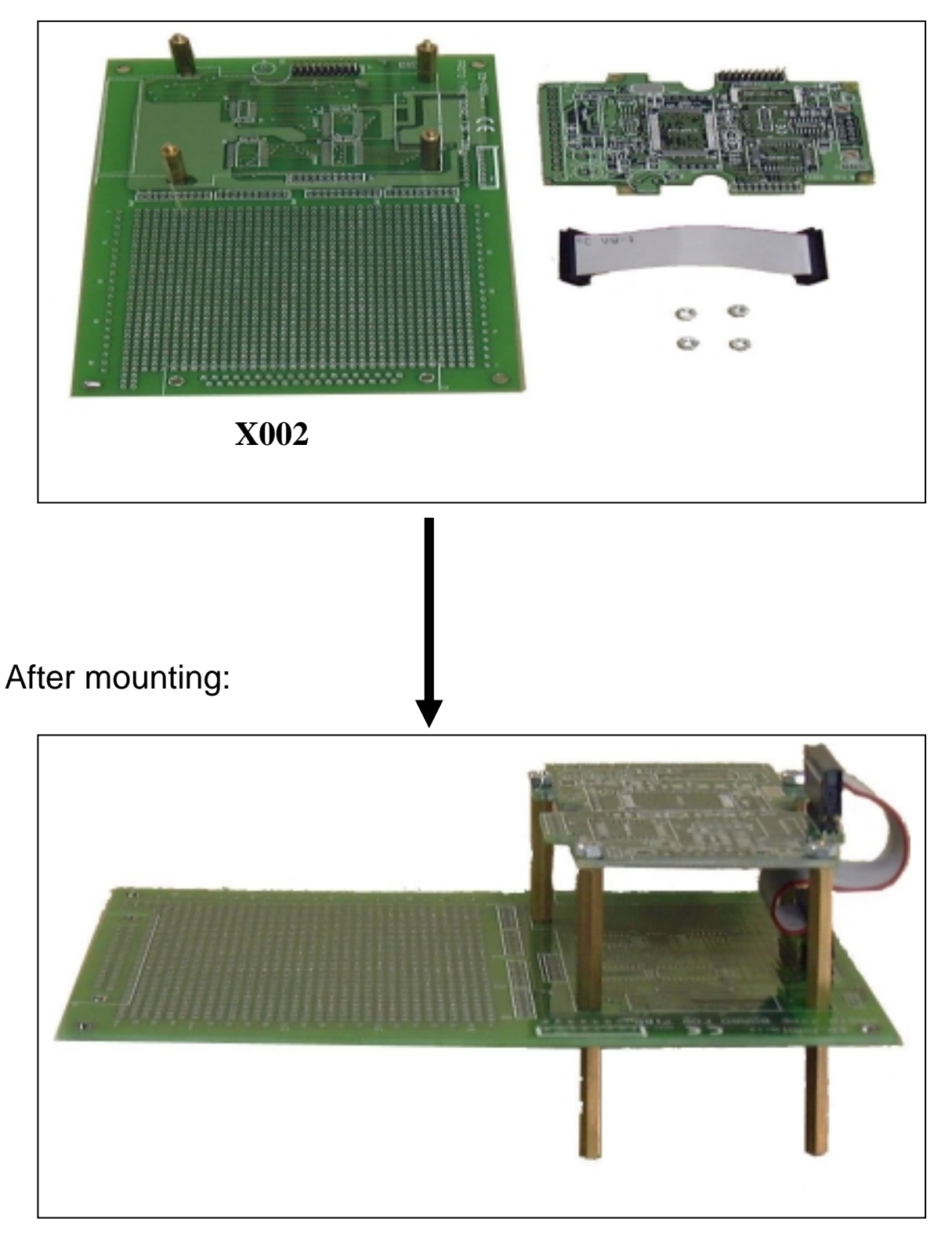

# **1.2.4 ODM mounting without CASE**

Before mounting:

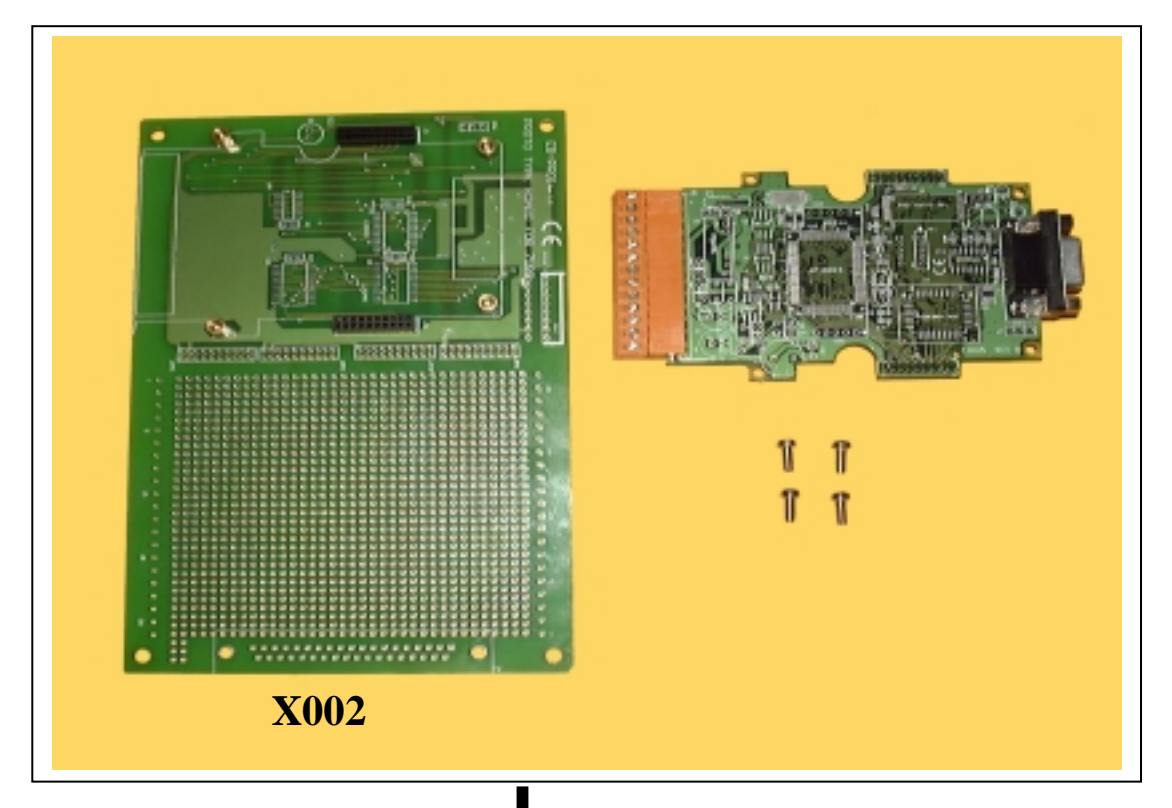

After mounting:

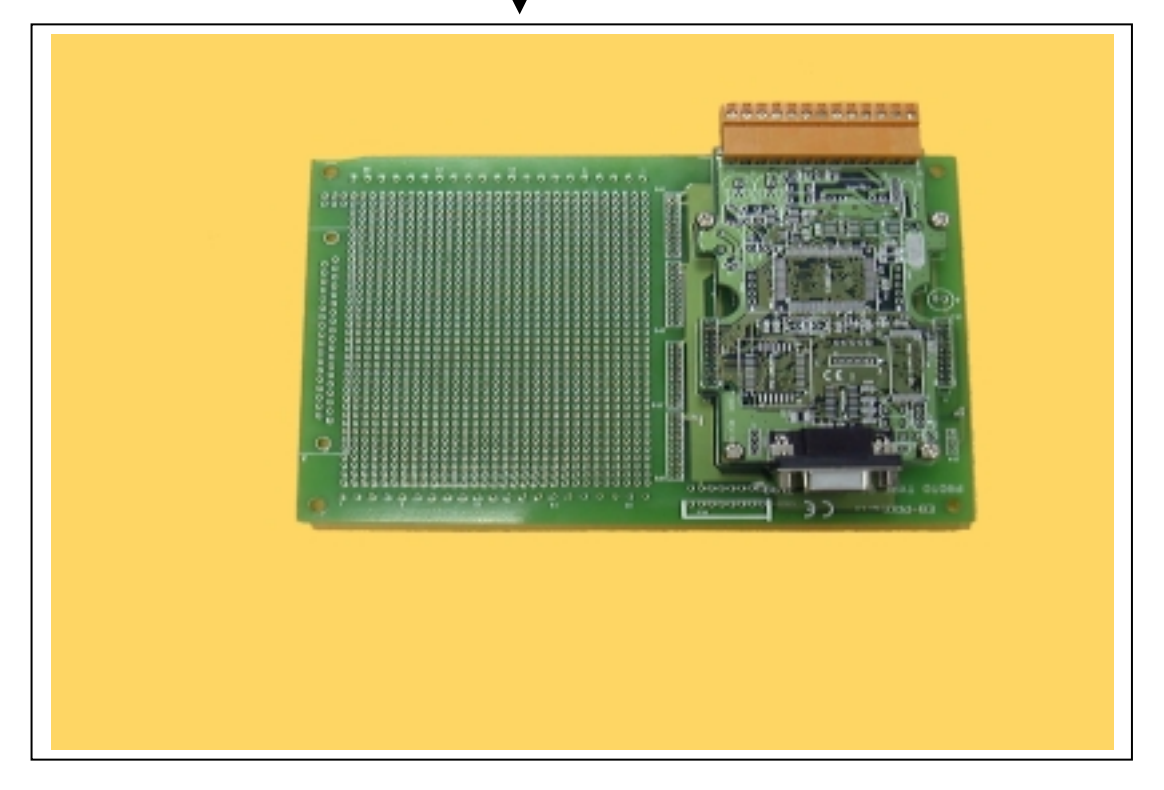

# <span id="page-10-0"></span>**2. I/O Expansion Bus**

The I/O expansion bus of 7188X/7188E series can be divided into 3 groups as follows:

- 1. Power supply & reset signals: VCC, GND, RESET, /RESET
- 2. Parallel Bus:
	- System clock: CLOCKA
	- Asynchronous ready control: ARDY
	- Address bus: A0 ~ A6, A7 (7188XC & 7521 series without A7)
	- Data bus:  $D0 \sim D7$
	- Interrupt control: INT0, INT1, INT4 (7188XC & 7521) series without INT4)
	- Chip select & read/write strobe: /CS, /WR, /RD
- 3. Serial Bus: TO\_0, TO\_1, TI\_0, TI\_1, SCLK, DIO9, DIO4, DIO14
- Refer to CD\napdos\7188x\manual\hardware\**iobus2** e.pdf for more I/O expansion modules
- Refer to CD\napdos\7188x\manual\hardware\**X-performance** for more performance information about I/O expansion boards.
- The **7188XA** supports I/O expansion bus but does not support user defined pins, so the 7188XA only supports X002 & X600 series.
- The 7522/7523/7188EA does not support I/O expansion buses.

# <span id="page-11-0"></span>**2.1 Definition**

The definition of I/O expansion bus is given as follows:

J1 pin definition & description:

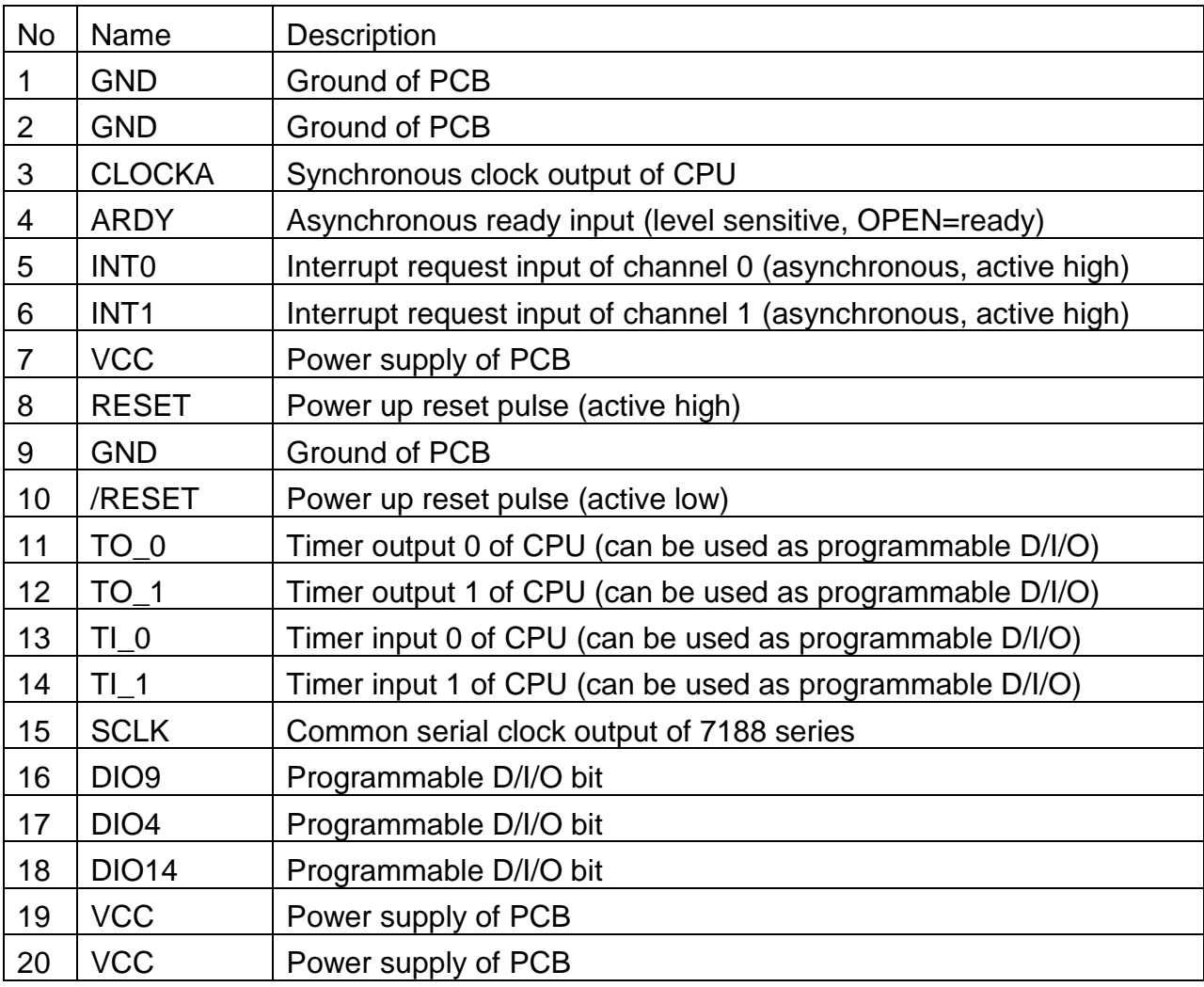

- CLOCKA: 20.2752M Hz for 7188XC, 40M Hz for 7188XA, 7188XB & 7188EA/B/C/X
- ARDY: let this pin OPEN for no wait states applications
- INTO, INT1: let these two pins OPEN for no interrupt applications
- TO 0, TO 1: can be used as CPU's timer output or programmable D/I/O
- TI\_0, TI\_1: can be used as CPU's timer input or programmable D/I/O
- DIO4, DIO9, DIO14: programmable D/I/O bit
- SCLK: the 7188X/7188E series use this signal as a CLOCK source to drive all on-board serial devices, so it is always be programmed as D/O. Change this signal to other configuration will cause serious errors. User can use this signal to drive external serial devices without any side effects.

#### J2 pin definition & description:

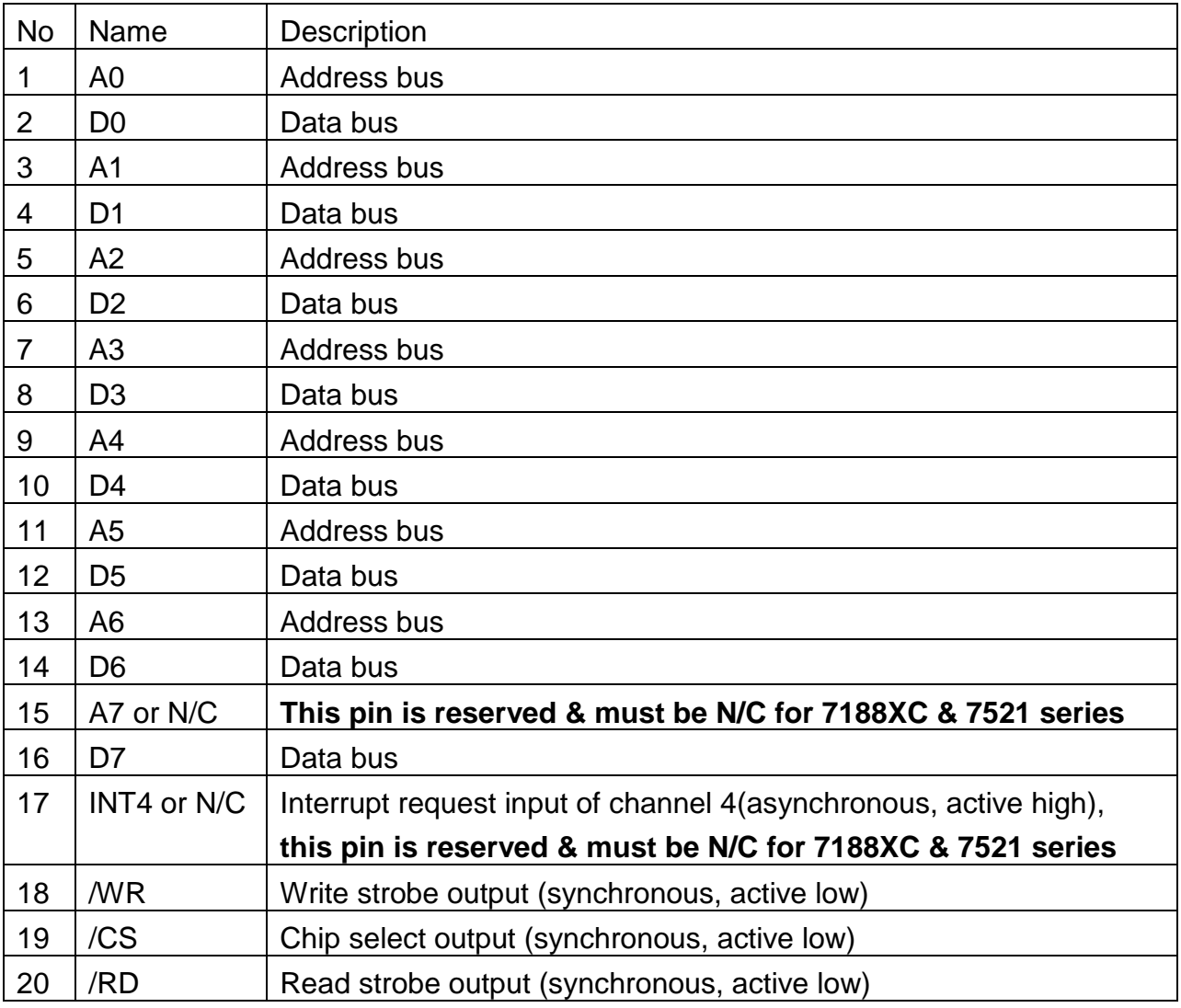

- Address bus (output):  $AO \sim AG$ ,  $AY$
- Data Bus (tri-state, bi-direction): D0 to D7
- INT4: let this pin OPEN for no interrupt applications
- /CS, /RD, /WR: These 3 signals will synchronous to CLOCKA (in J1.3) & asynchronous to ARDY (J1.4)
- The CS\ will be active if program input/output from I/O address 0 to 0xff.
- **The pin\_15 & pin\_17 are reserved by 7188XC & 7521 series; user must left these two pins N/C for 7188XC & 7521 series.**
- **2.2.2. The 7188XA** supports I/O expansion bus but does not support user defined pins, so the 7188XA only supports X002 & X600 series.
- The 7522/7523/7188EA does not support I/O expansion buses.

# <span id="page-13-0"></span> **Parallel Bus**

### **2.2.1 Timing Diagram**

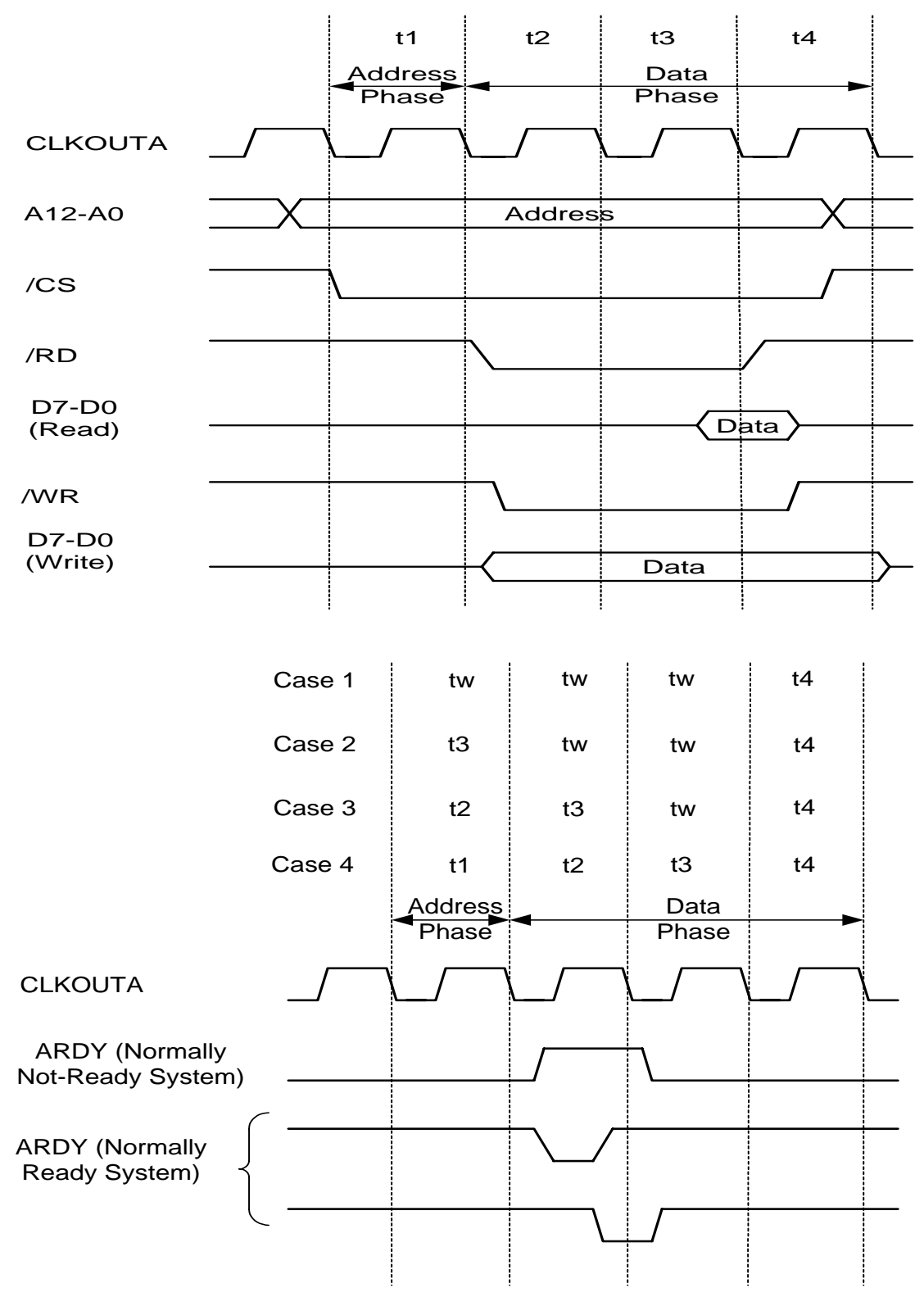

### **2.2.2 Address decode & D/I CKT**

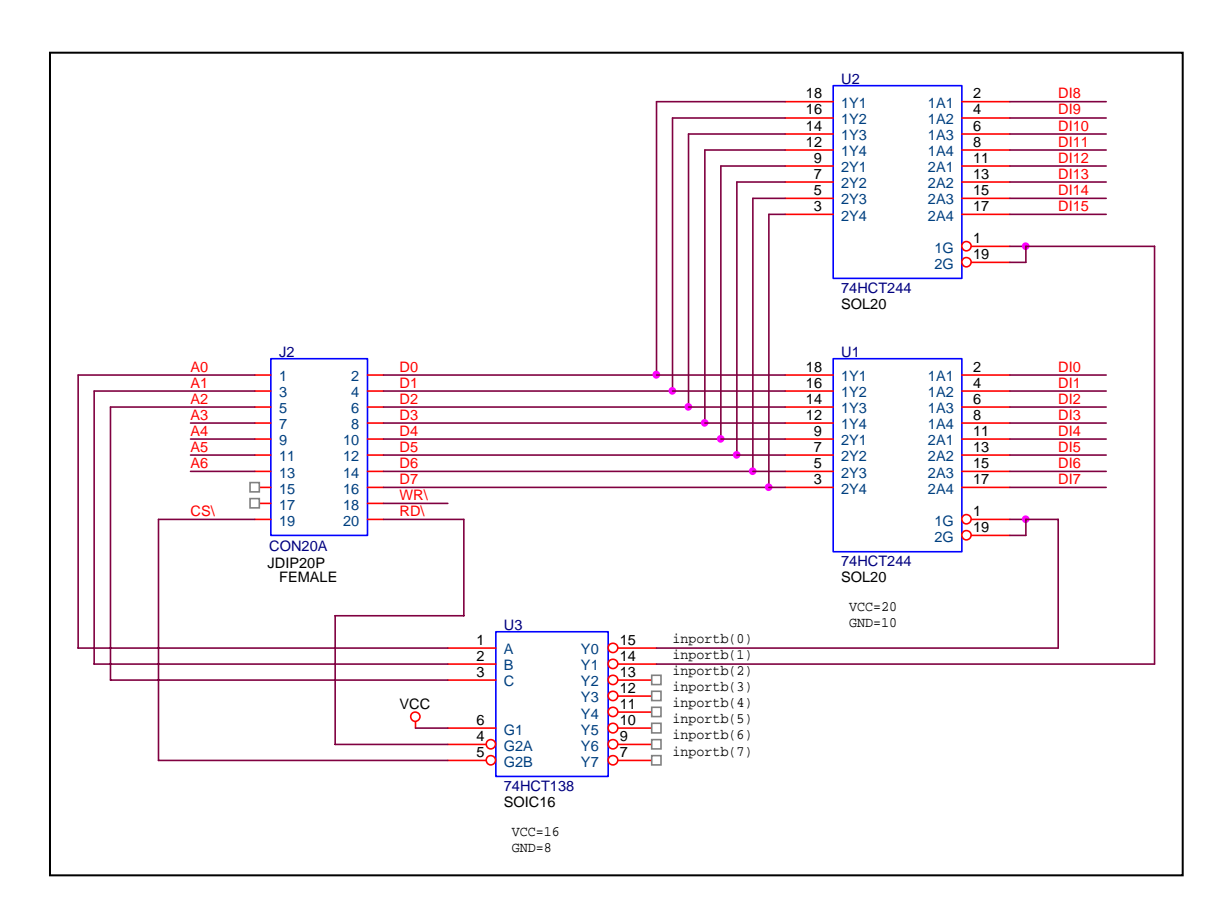

The CS\ will be active if program input/output from I/O address BASE+0 to BASE+0xff.

Read DI 0 to  $7 \rightarrow$  DI\_0\_7=inportb (BASE+0);

Read DI 8 to 15  $\rightarrow$  DI\_8\_15=inportb (BASE+1);

The power-up default value of BASE is 0.

It is **not** recommended to change the value of BASE from 0 to another value.

### **2.2.3 Address decode & D/O CKT**

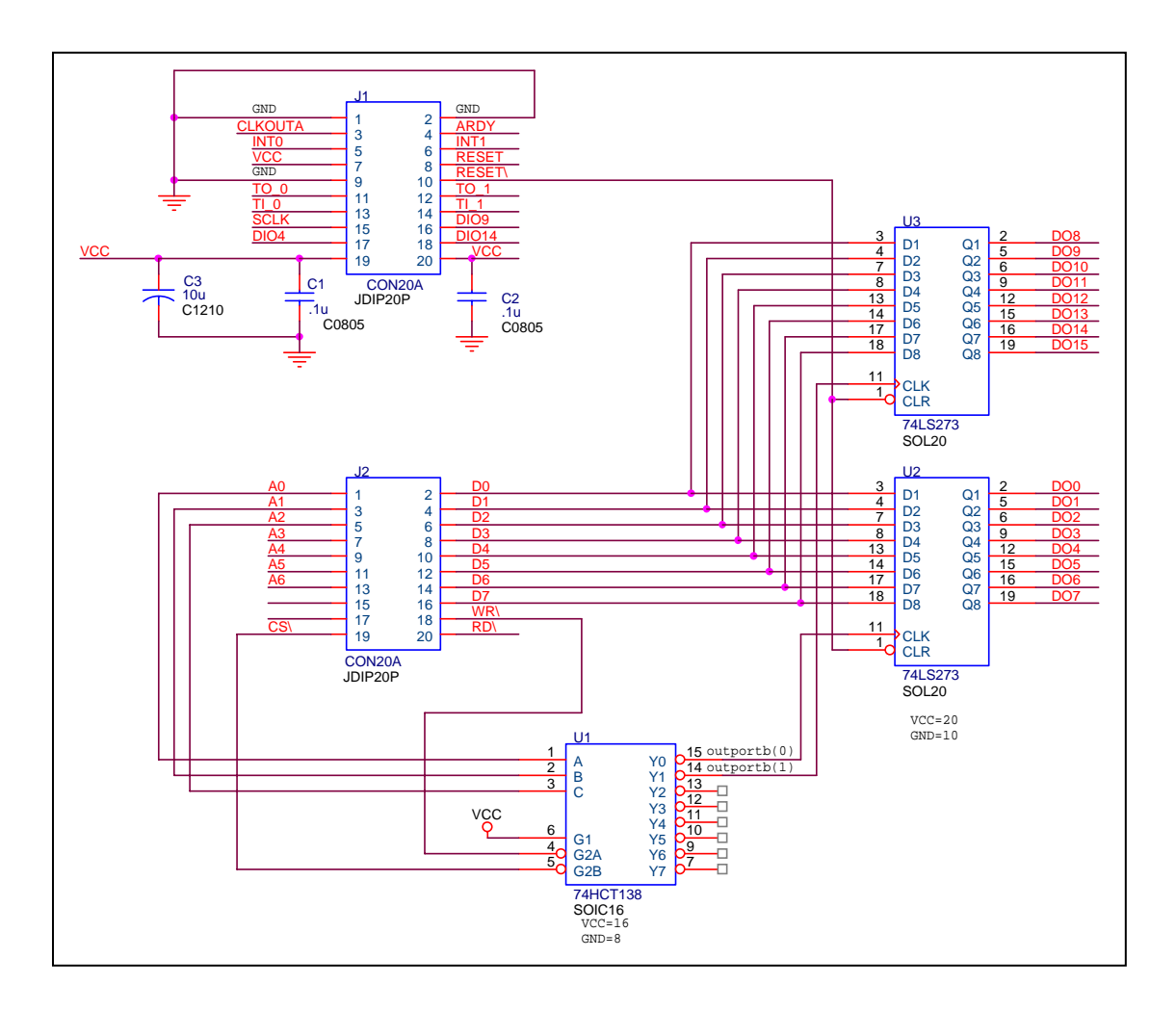

The CS\ will be active if program input/output from I/O address BASE+0 to BASE+0xff.

Write value\_1 to DO 0 to 7  $\rightarrow$  outportb (BASE+0, value\_1);

Write value\_2 to DO 8 to 15  $\rightarrow$  outportb (BASE+1, value\_2);

The power-up default value of BASE is 0.

It is **not** recommended to change the value of BASE from 0 to another value.

**2.2.4 8254 & interrupt** 

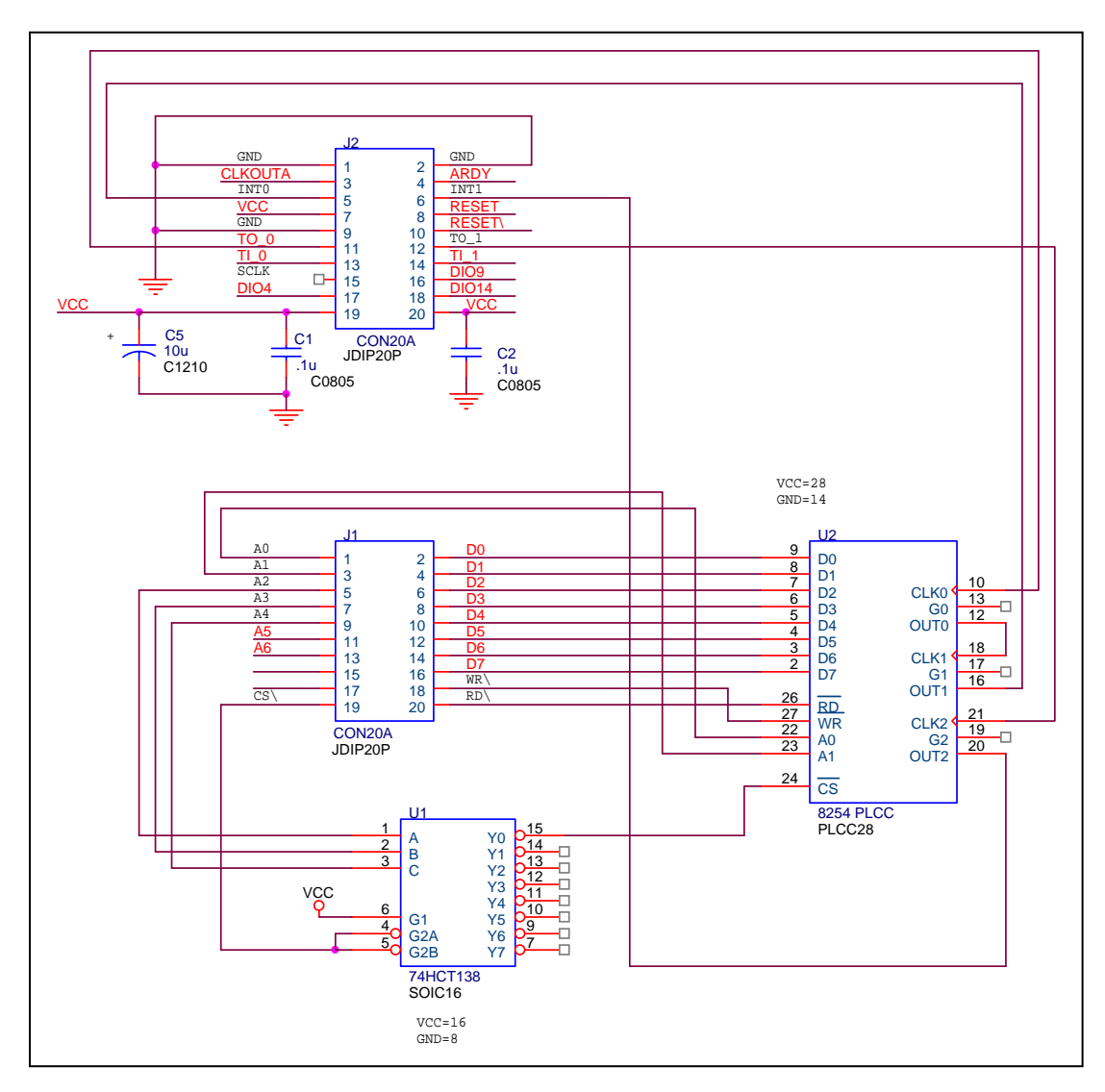

The addressing space of 8254 is from BASE+0 to BASE+3 as follows:

Timer/Counter\_0  $\rightarrow$  BASE+0

Timer/Counter\_1 BASE+1

Timer/Counter\_2  $\rightarrow$  BASE+2

Control word  $\rightarrow$  BASE+3

The power-up default value of BASE is 0.

It is **not** recommended to change the value of BASE from 0 to another value.

### **2.2.5 16550 & interrupt**

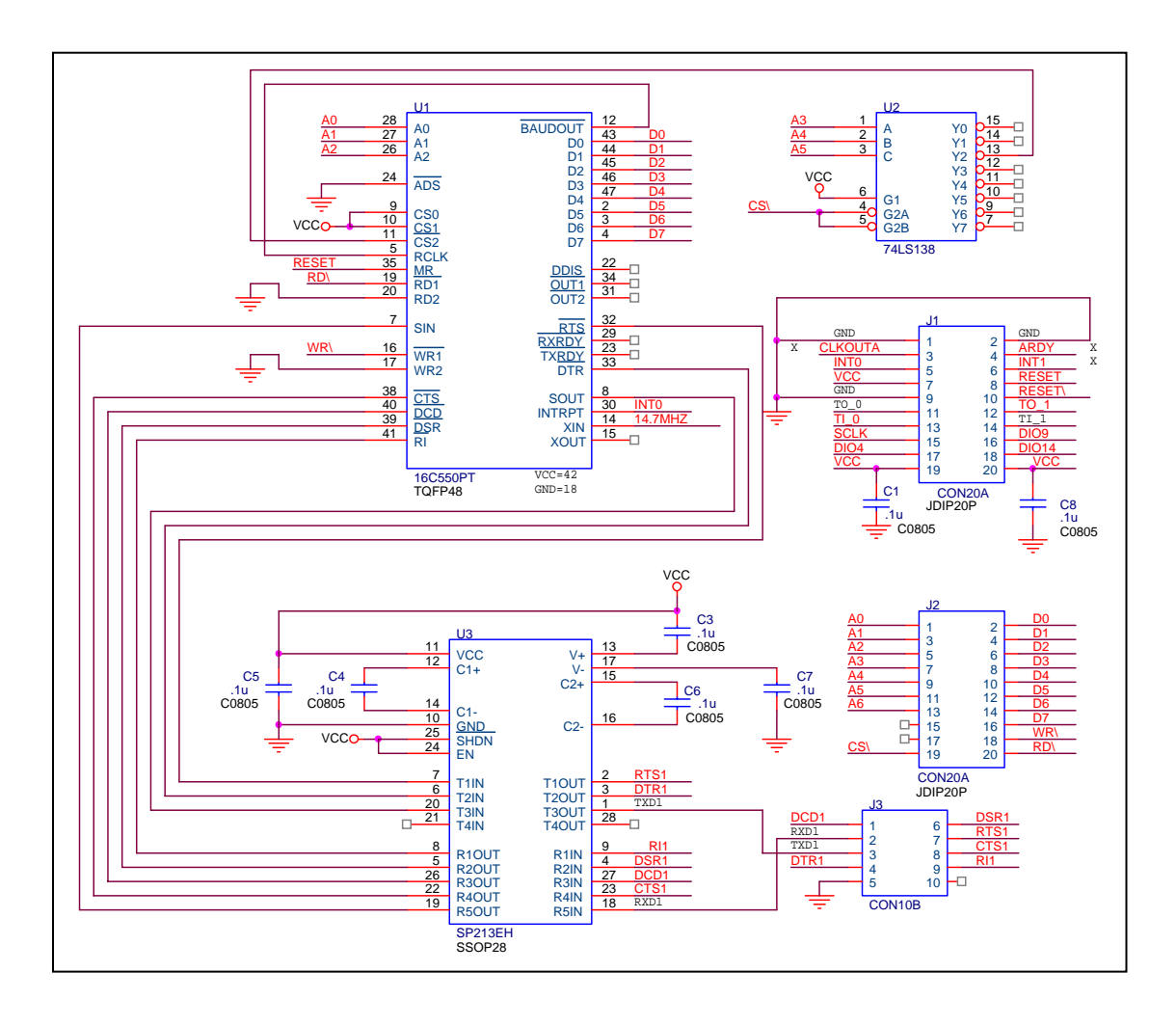

The addressing space of 16550 is from BASE+0x10 to BASE+0x17 as follows:

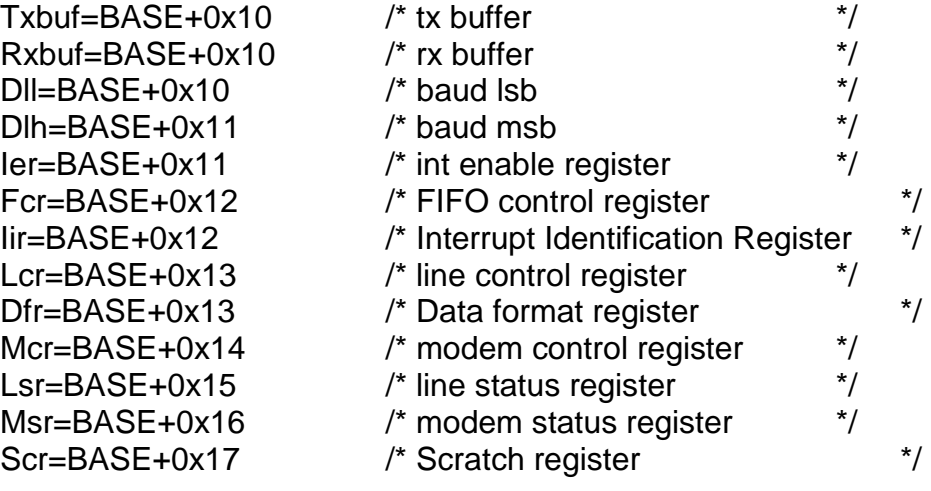

The power-up default value of BASE is 0.

It is **not** recommended to change the value of BASE from 0 to another value.

Note: it is compatible to **COM3** of 7188XC/7188XB/7188E library.

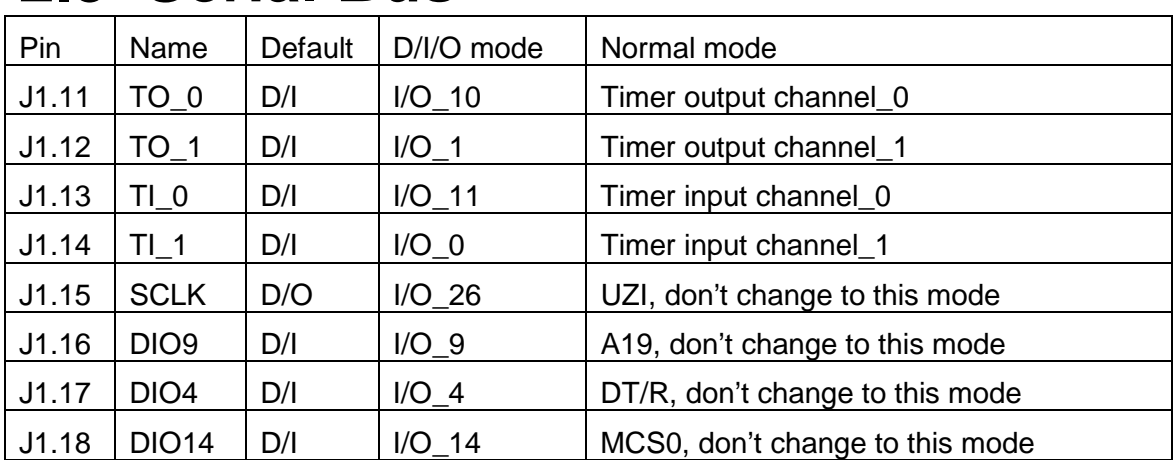

# <span id="page-18-0"></span>**2.3 Serial Bus**

Every pin can be configured by mode control register & direction control register as follows:

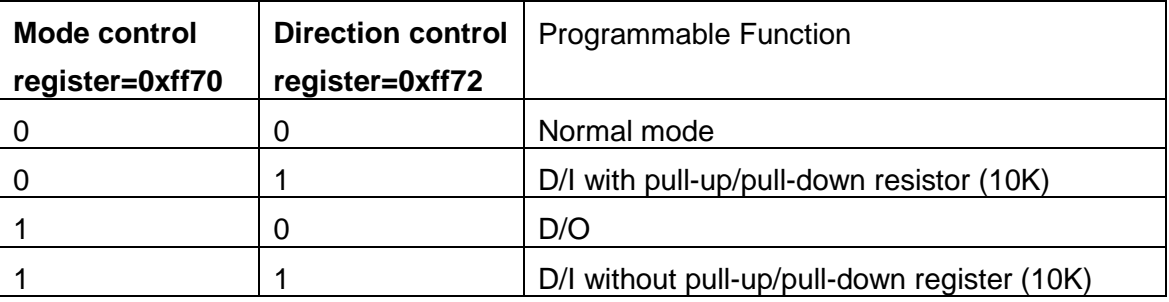

After the I/O pins are configured, user can read /write to **data register, 0xff74**, to access these I/O pins. Refer to Sec. 2.3.1 or Sec. 2.3.2 for demo program.

# **2.3.1 Using the D/I/O 4**

#### **SetDio4Dir(int dir) /\* select D/I or D/O first \*/**

```
{ 
  if(dir){ /* set to input */
   outport(0xff70,inport(0xff70)&(~(1<<4))); /* set MODE to 0 */
   outport(0xff72,inport(0xff72)|(1<<4)); /* set DIR to 1 */
  } 
  else { /* set to output */
    outport(0xff70,inport(0xff70)|(1<<4)); /* set MODE to 1 */
    outport(0xff72,inport(0xff72)&(~(1<<4))); /* set DIR to 0 */
  } 
} 
OutDio4(int data) /* set the D/O_4 ON or OFF */ 
{ 
  if(data) /* set D/O_4 ON */
   outport(0xFF74,inport(0xFF74)|(1<<4)); 
  else /* set D/O_4 OFF */
   outport(0xFF74,inport(0xFF74)&~(1<<4)); 
} 
GetDio4(void) /* read the status of D/I_4 */ 
{ 
  return inport(0xFF74)&0x0010;}
```
### **2.3.2 Using the D/I/O 14**

```
SetDio14Dir(int dir) /* select D/I or D/O first */ 
{ 
  if(dir){ /* set to input */
   outport(0xff70,inport(0xff70)&(~(1<<14))); /* set MODE to 0 */
   outport(0xff72,inport(0xff72)|(1<<14)); /* set DIR to 1 */
  } 
  else { /* set to output */
   outport(0xff70,inport(0xff70)|(1<<14)); /* set MODE to 1 */
   outport(0xff72,inport(0xff72)&(~(1<<14))); /* set DIR to 0 */
 } 
} 
OutDio14(int data) /* set the D/O_14 ON or OFF */ 
{ 
  if(data) /* set D/O_14 ON */ 
    outport(0xFF74,inport(0xFF74)|(1<<14)); 
  else /* set D/O_14 OFF */ 
   outport(0xFF74,inport(0xFF74)&~(1<<14)); 
} 
GetDio4(void) /* read the status of D/I_14 */ 
{ 
  return inport(0xFF74)&0x4000;
```
### **2.3.3 Using the SCLK**

}

The 7188 series use this signal as a CLOCK source to drive all on-board serial devices, so it is always be programmed as D/O. Change this signal to other configuration will cause serious errors. User can use this signal to drive external serial devices without any side effects. The software driver provides two subroutine to set SCLK high or low as follows:

**ClockLow(); /\* SCLK=0=Low \*/ ClockHigh(); /\* SCLK=1=High \*/** 

# <span id="page-20-0"></span>**3. I/O Expansion Boards**

I/O expansion board for prototype & test:

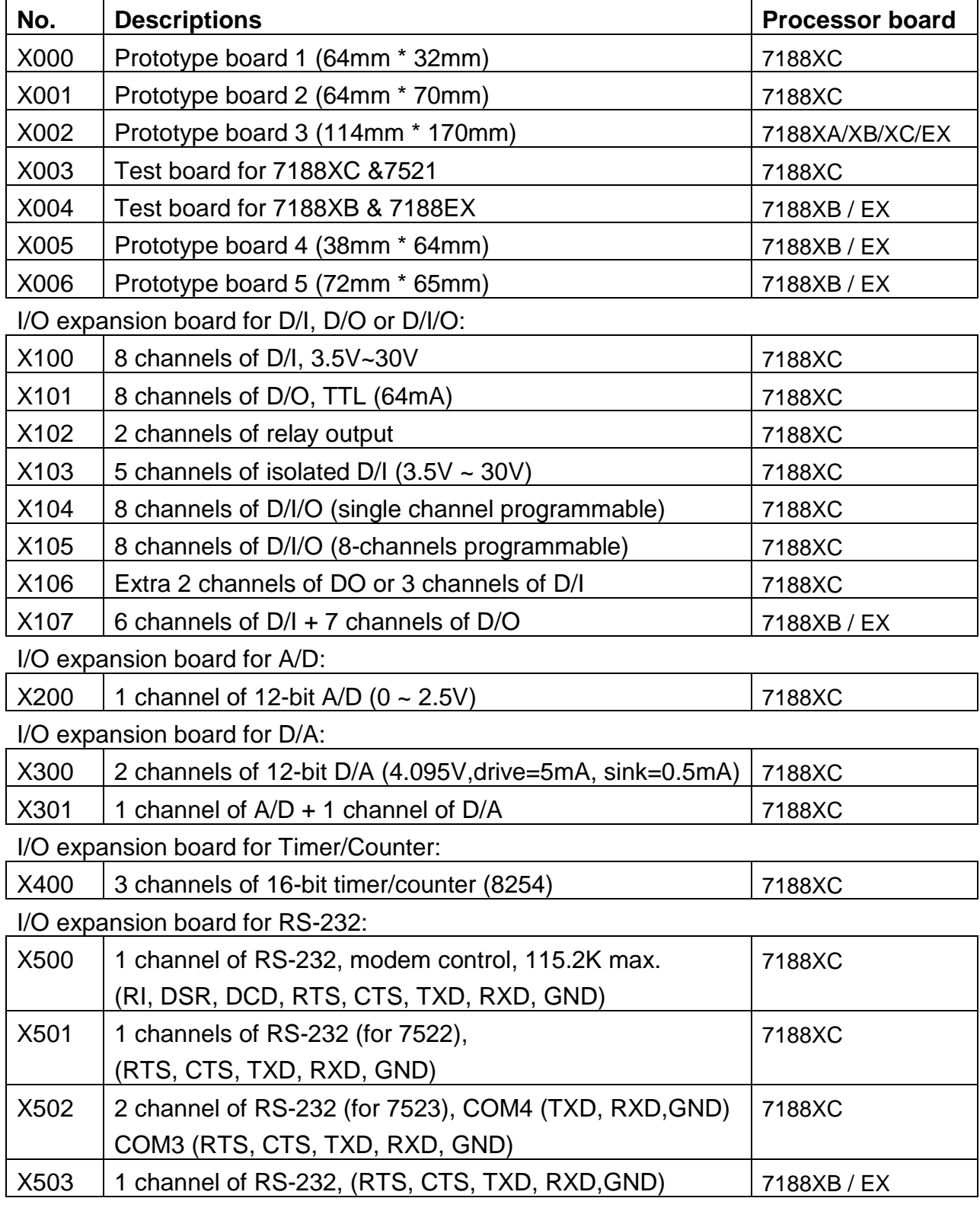

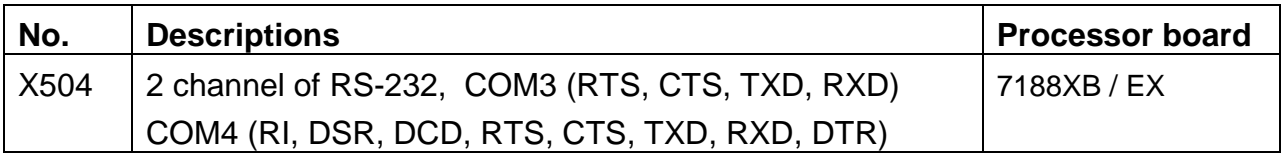

#### I/O expansion board for storage devices:

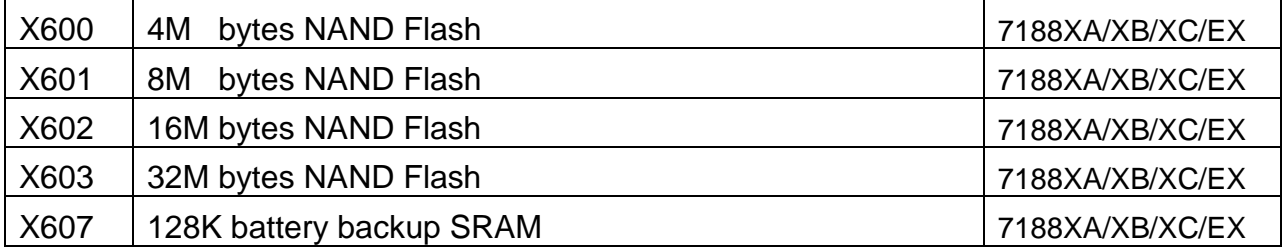

# <span id="page-22-0"></span>**X000/001/002: Prototype Board**

X000: 65mm \* 35mm

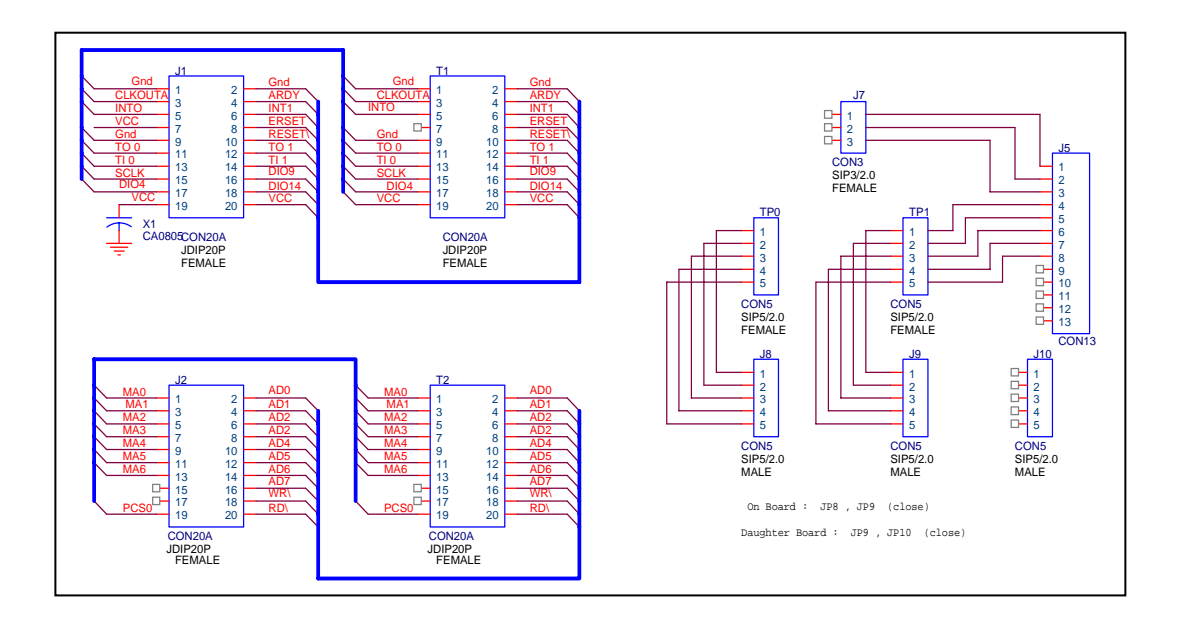

X001: 65mm \* 70mm

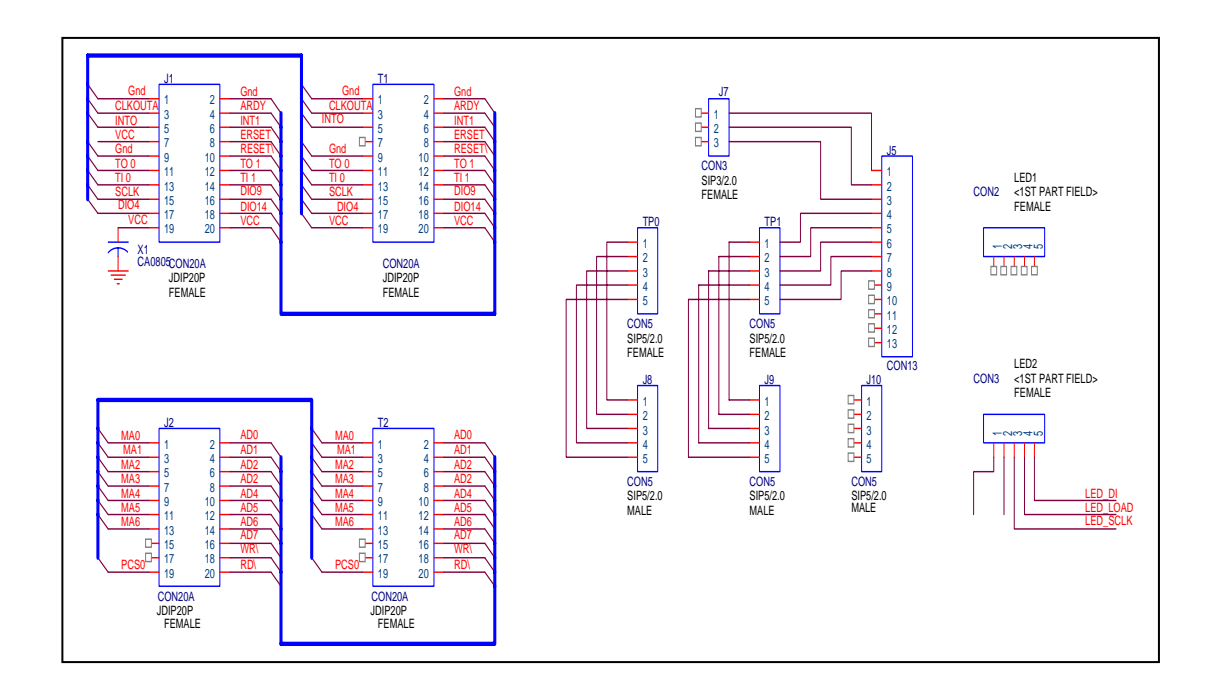

X002: 115mm \* 170mm

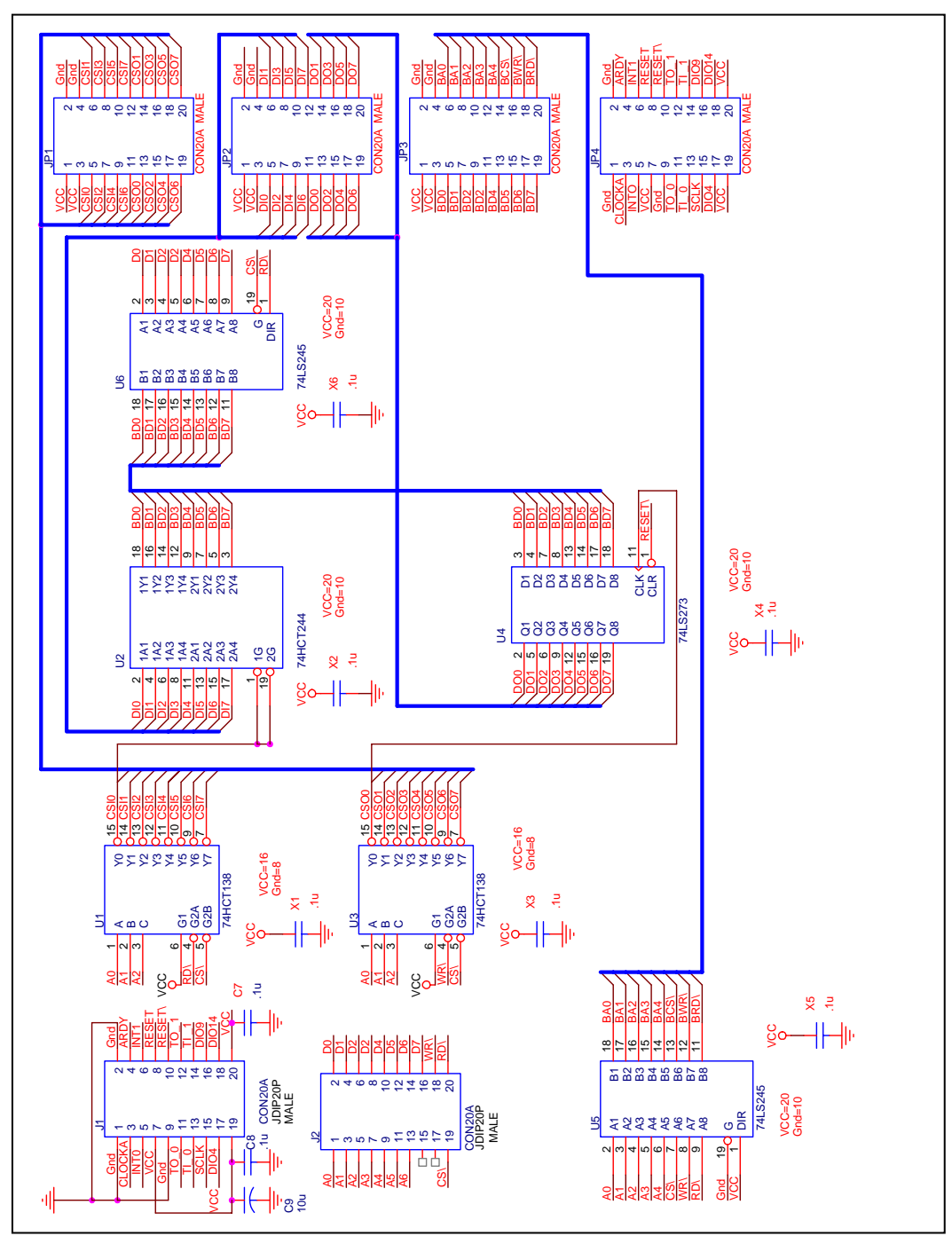

# <span id="page-24-0"></span>**3.1 X003: Test Board 1**

- For 7188XC & 7521
- Refer to C:\7188xc\demo\ioexpbus\X003\\*.\* for demo program

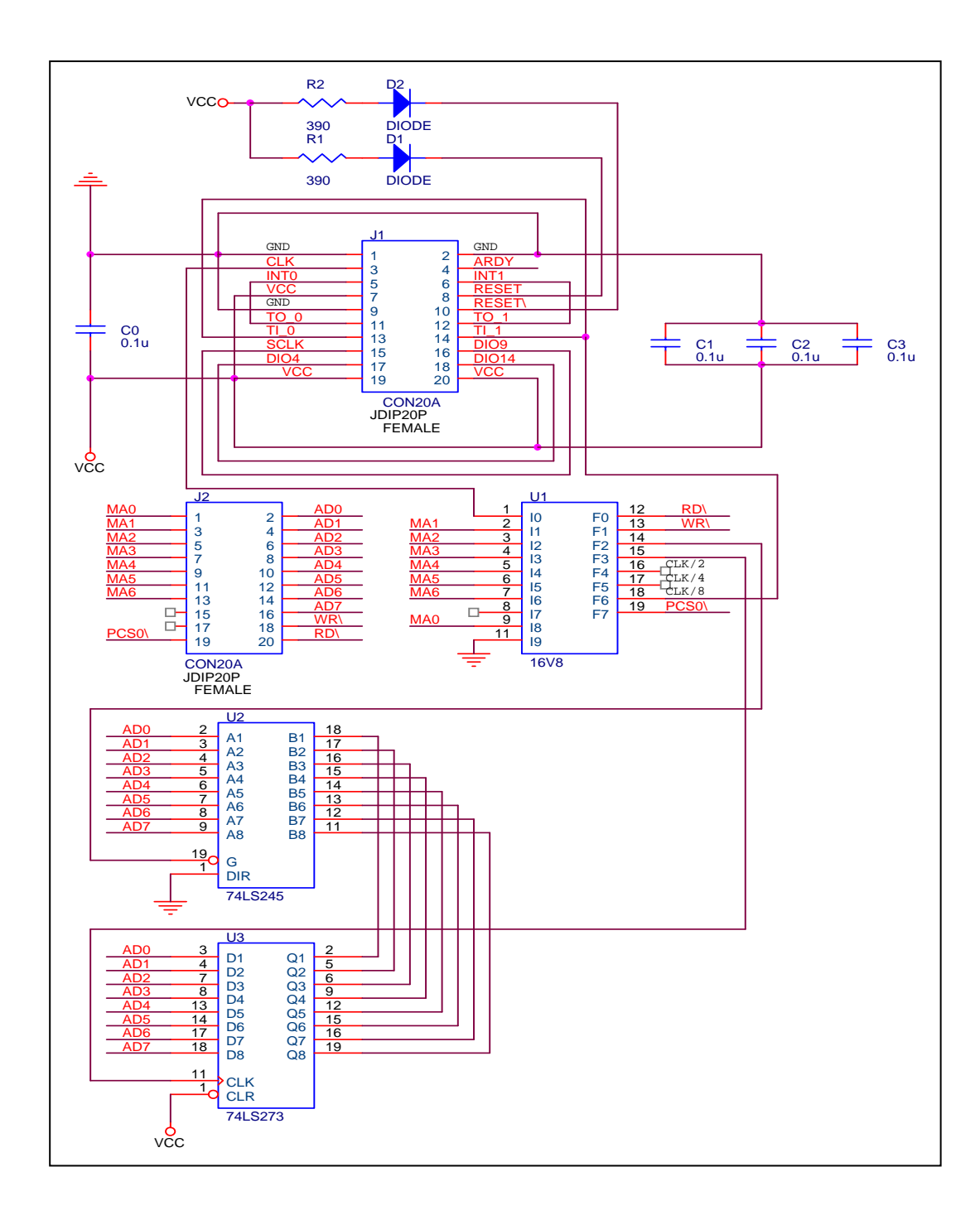

;PALASM Design Description

;---------------------------------- Declaration Segment ------------ TITLE X003 PATTERN P. F. Huang REVISION 1.0 AUTHOR P. F. Huang COMPANY ICP DAS DATE April/02/2000 CHIP X003 PALCE16V8H ;---------------------------------- PIN Declarations --------------- PIN 1 CLK COMBINATORIAL : PIN 2 A1 COMBINATORIAL ; PIN 3 A2 COMBINATORIAL ; PIN 4 A3 COMBINATORIAL ;<br>PIN 5 A4 COMBINATORIAL : A4 COMBINATORIAL ; PIN 6 A5 A5 COMBINATORIAL ; PIN 7 A6 A6 COMBINATORIAL ; ;IN 8 A7 COMBINATORIAL ; PIN 9 A0 COMBINATORIAL ; PIN 19 CS1 COMBINATORIAL ; PIN 12 WR COMBINATORIAL ; PIN 13 RD COMBINATORIAL ; PIN 14 DI1 COMBINATORIAL ; PIN 15 DO1 COMBINATORIAL ; PIN 16 Q0 REGISTERED : PIN 17 Q1 REGISTERED ; PIN 18 Q2 REGISTERED ; ;----------------------------------- Boolean Equation Segment ------ EQUATIONS /DI1 = /CS1\*/A6\*/A5\*/A4\*/A3\*/A2\*/A1\*/A0\*/RD; /DO1 = /CS1\* A6\* A5\* A4\* A3\* A2\* A1\* A0\*/WR;  $Q0 = Q0;$  $Q1 = Q0 * /Q1 + /Q0 * Q1;$  $Q2 = Q0^*Q1^*/Q2 + Q0^*/Q1^*Q2 + Q0^*/Q1^*Q2 + Q0^*Q1^*Q2;$  $:$ PIN 11 = connect to GND  $:DI1$  = inportb $(0)$  $:$  DO1 = outportb(0xff)  $;Q0 = CLK/2$  $:Q1 = CLK/4$  $:Q3 = CLK/8$ 

# <span id="page-26-0"></span>**3.2 X004: Test Board 2**

- For 7188XB & 7188E series
- Refer to C:\7188xc\demo\ioexpbus\X004\\*.\* for demo program

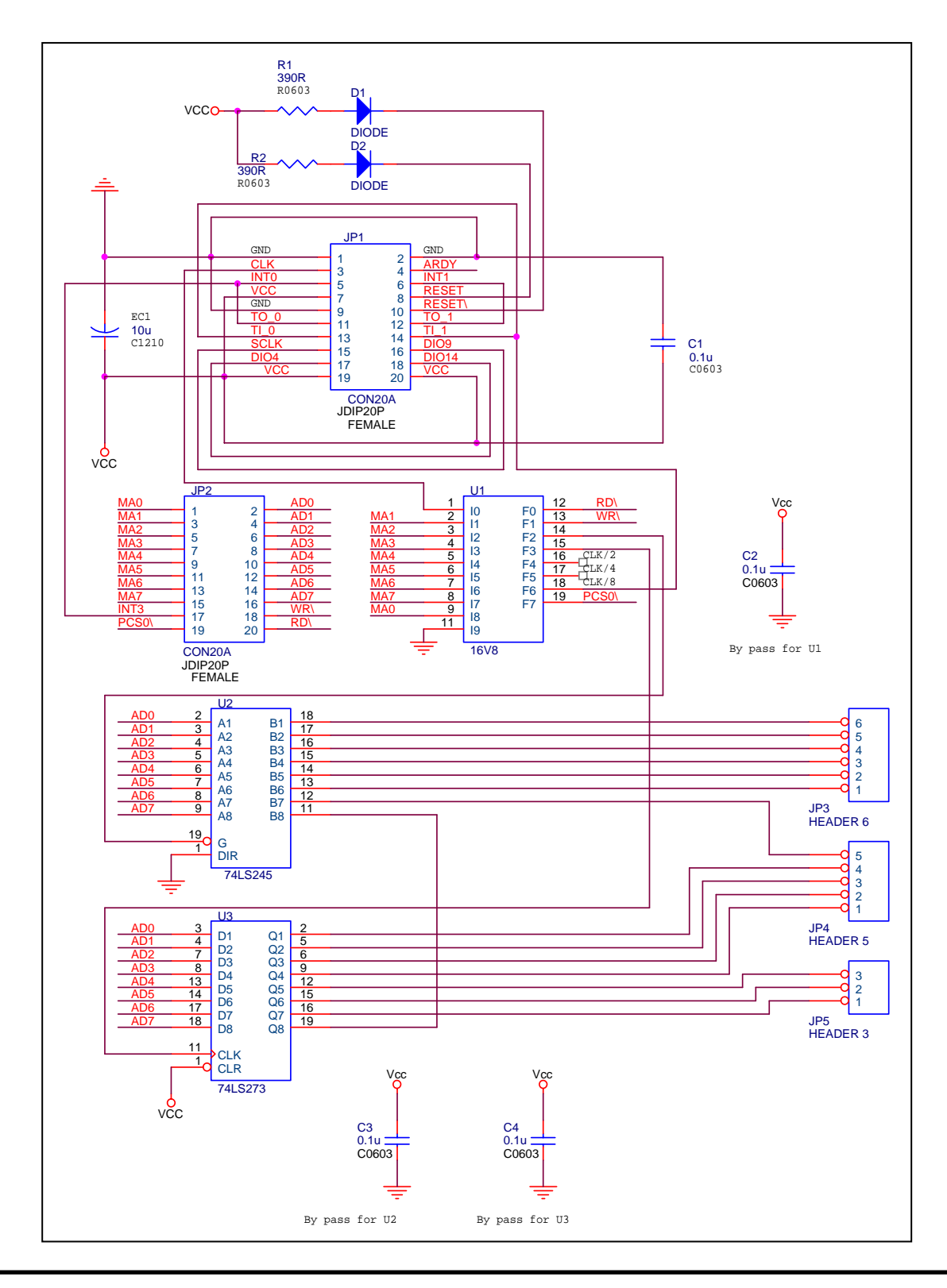

#### ;PALASM Design Description

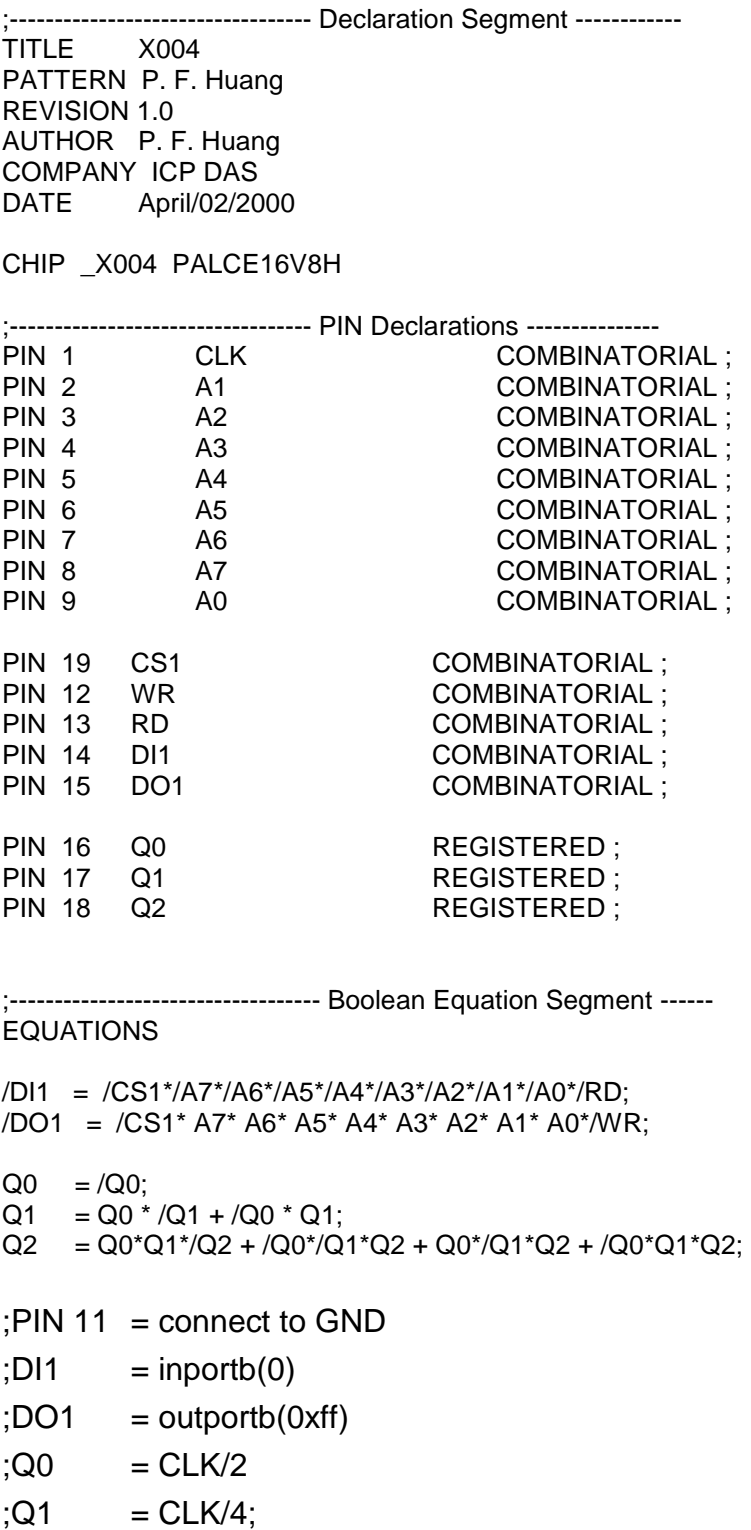

 $;Q3 = CLK/8;$ 

# <span id="page-28-0"></span>**3.3 X100: DI \* 8**

### **3.3.1 Specifications**

- 8 channels of D/I, Logic high level: (3.5V~30V), Logic low level: (0V~1V)
- For 7188XC series

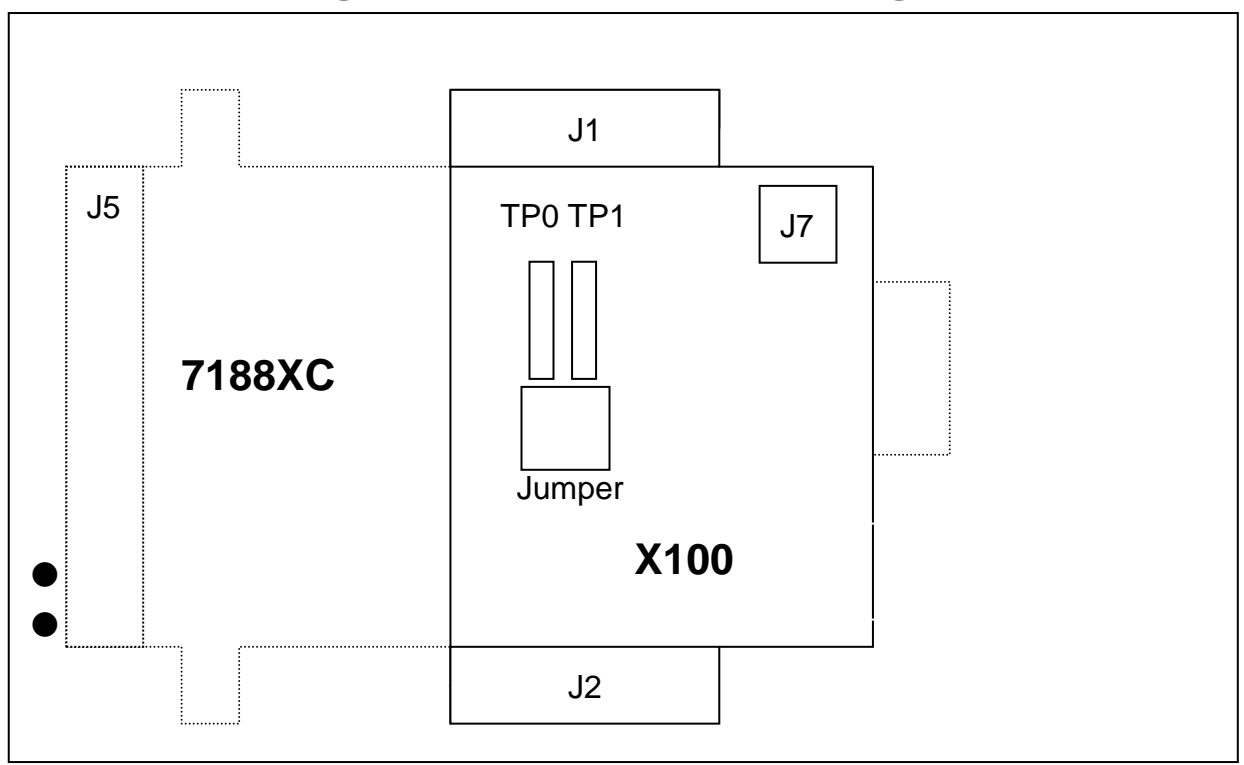

# **3.3.2 Pin Assignment & Jumper Setting**

- **Note: user should remove R19, R20, R21, R22 and R23 in the 7188XC first.**
- **J1:** I/O expansion bus, connect to J1 of 7188XC
- **J2:** I/O expansion bus, connect to J2 of 7188XC
- **J7:** Three channels of 8 DI
- **TP0:** Original function on 7188XC
- **TP1:** Five channels of 8 DI
- **Jumper:** Select **TP0** or **TP1** function

 **TP0:** J9 and J8 closed

**TP1:** J9 and J10 closed

**J5:**. The pin assignment of J5 is given as following: (the pin assignment will be different based on different jumper setting)

**XDI4 initial state must be High. If its initial state is LOW, system clock will be reduced to 10M. So all clock-related libraries will be only half-speed.**

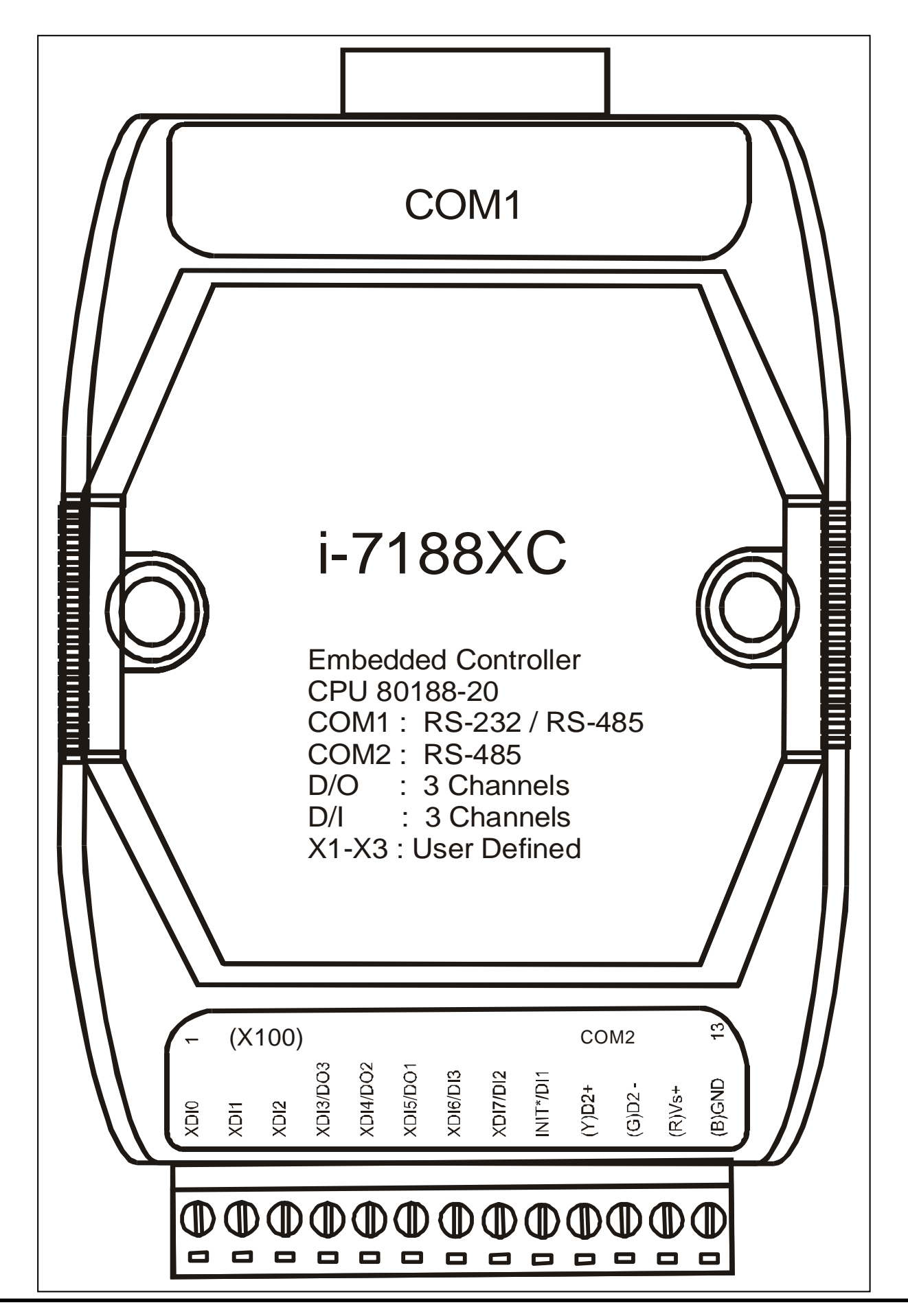

I/O Expansion Bus for 7188X/7188E User's Manual (Volume 1), Dec/2000, v1.2, 7MH-000-12----30

### **3.3.3 Block Diagram**

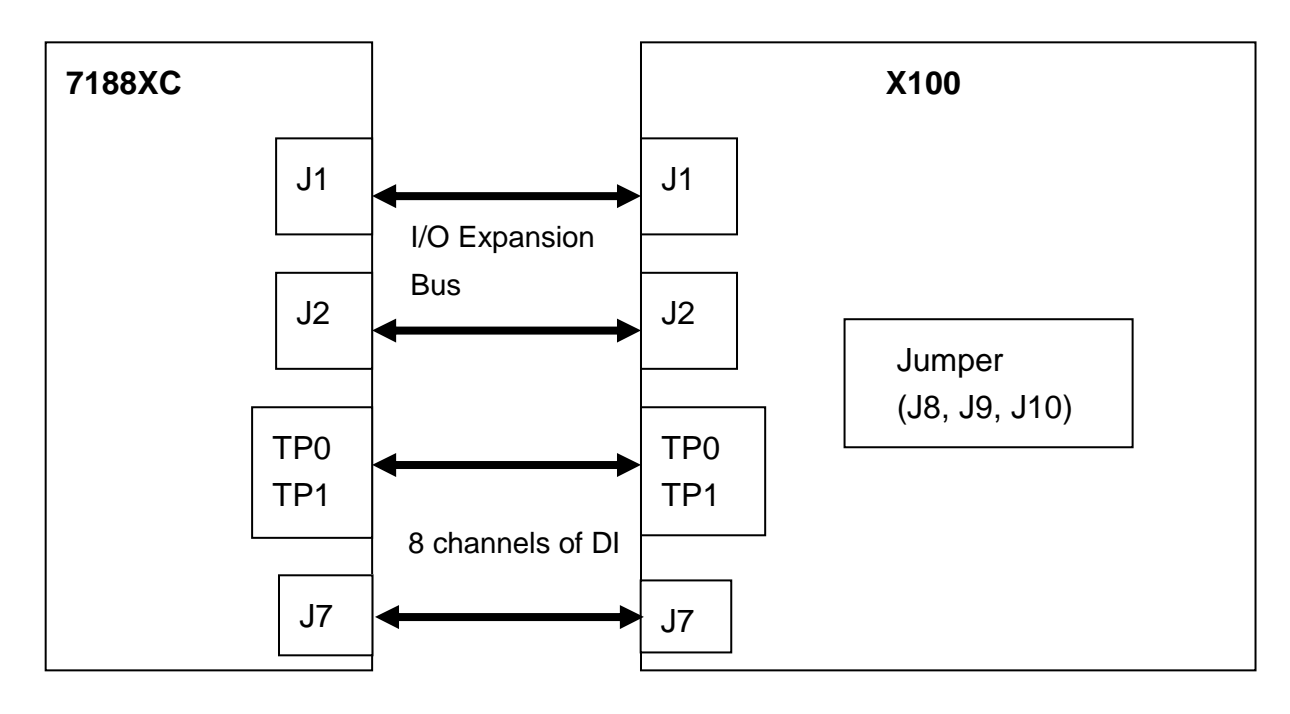

### **3.3.4 Programming**

#### DiVal = **inportb(BASE); /\* for all 8-channels \*/**

**Note:** 1. The default value of BASE is 0.

2. It is **not** recommended to change the value of BASE from 0 to another

value.

3. DiVal=0  $\rightarrow$  all 8-channel are Low

DiVal=1  $\rightarrow$  Chennel 0 is High, the other channels are Low

DiVal=0xff  $\rightarrow$  all 8-channel are High

**3.3.5 Circuit Diagram** 

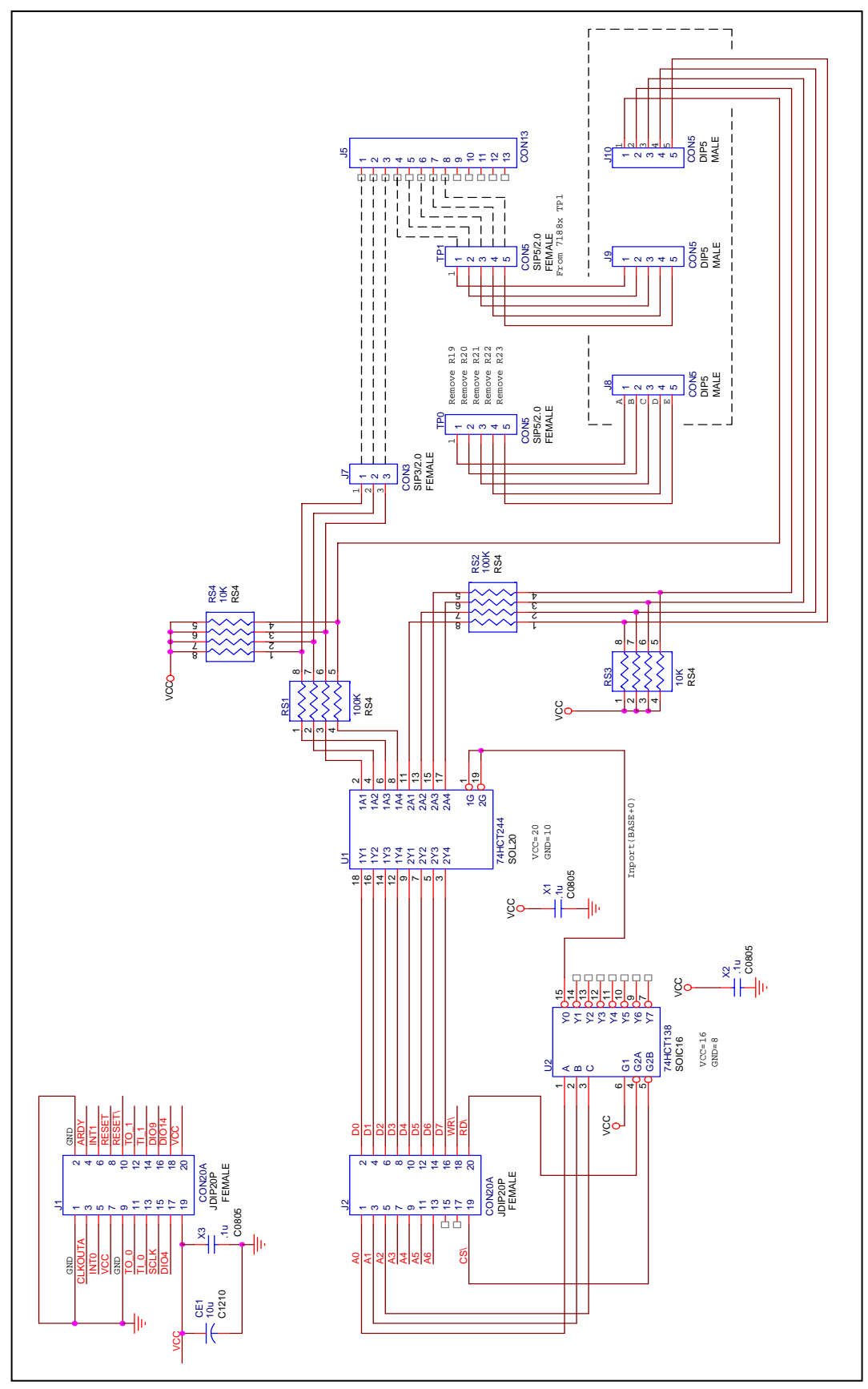

# <span id="page-32-0"></span>**3.4 X101: DO \* 8**

### **3.4.1 Specifications**

- $\bullet$ 8 channels of D/O, TTL (Sink current: 64mA)
- $\bullet$ For 7188XC series

## **3.4.2 Pin Assignment & Jumper Setting**

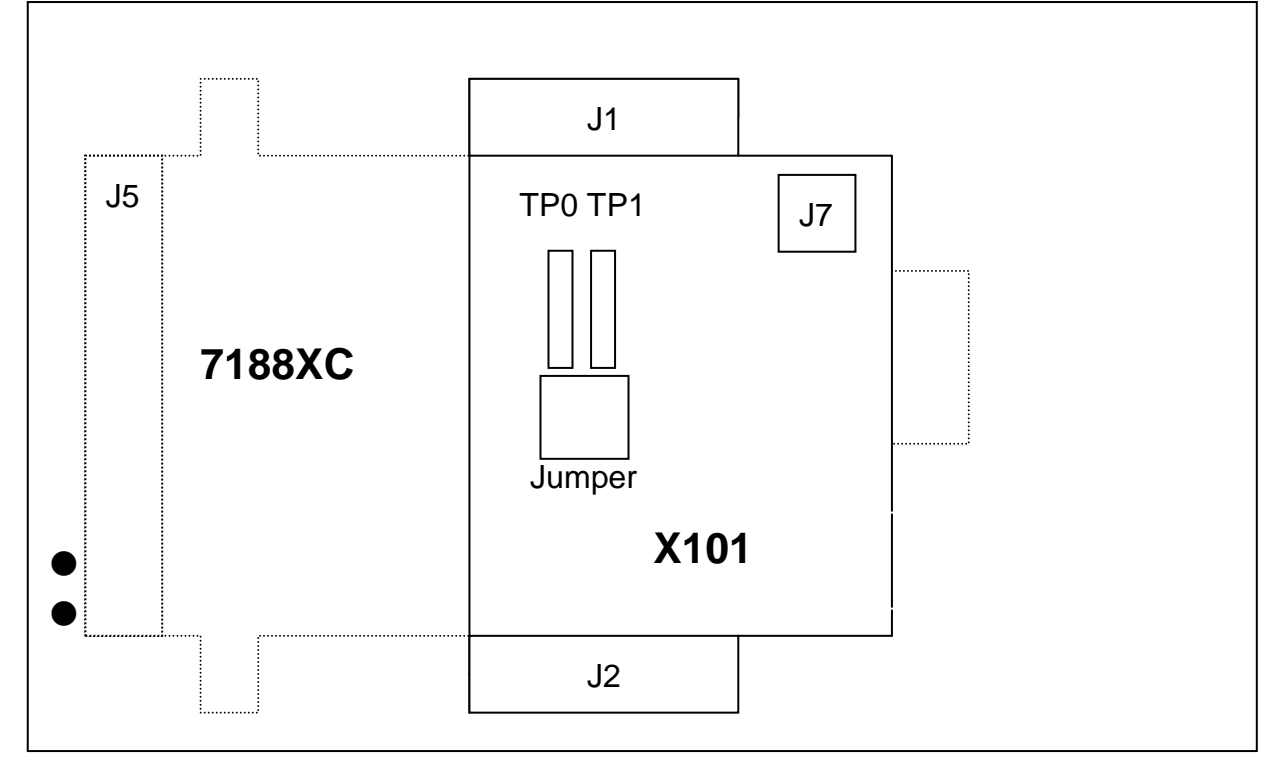

- **Note: user should remove R19, R20, R21, R22 and R23 in the 7188XC first.**
- $\bullet$ **J1:** I/O expansion bus, connect to J1 of 7188XC
- $\bullet$ **J2:** I/O expansion bus, connect to J2 of 7188XC
- $\bullet$ **J7:** Three channel of 8 D/O
- $\bullet$ **TP0:** Original function on 7188XC
- **TP1:** Five channel of 8 D/O
- $\bullet$  **Jumper:** Select **TP0** or **TP1** function
	- **TP0:** JP9 and JP8 closed
	- **TP1:** JP9 and JP10 closed
- $\bullet$  **J5:**. The pin assignment of J5 is given as following: (the pin assignment will be different based on different jumper setting)

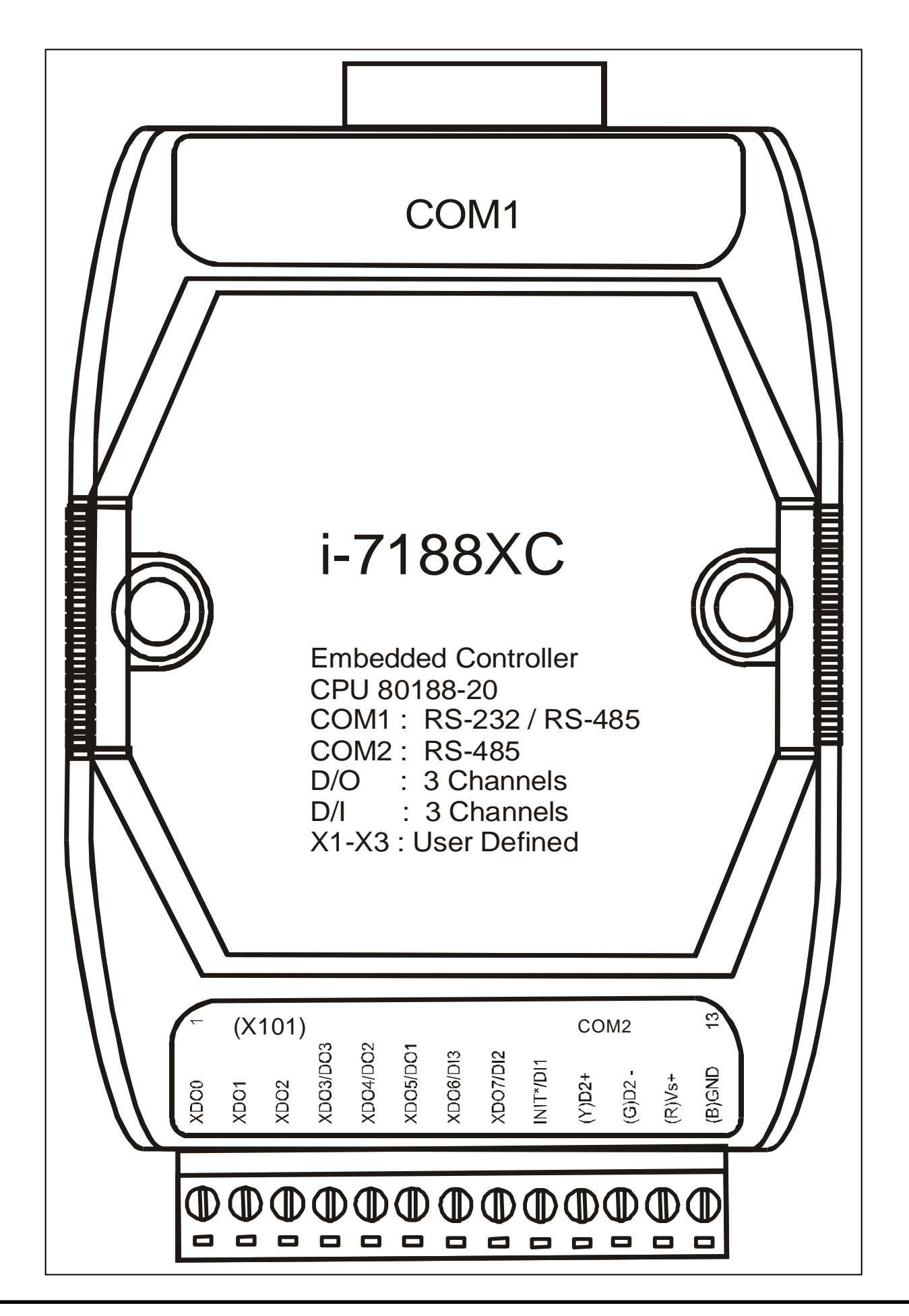

### **3.4.3 Block Diagram**

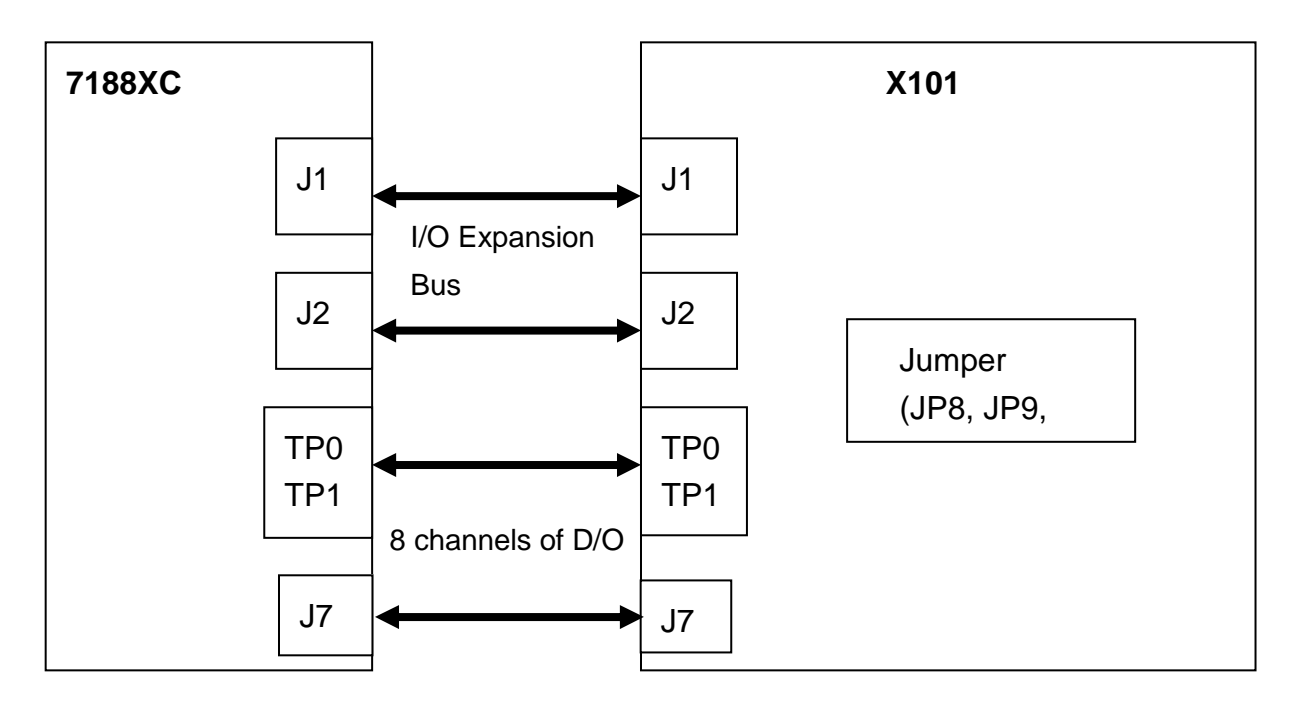

### **3.4.4 Programming**

#### **outportb(BASE, DoVal); /\* for all 8-channels \*/**

**Note:** 1. The default value of BASE is 0.

2. It is **not** recommended to change the value of BASE from 0 to another

value.

3. DoVal=0  $\rightarrow$  turn all 8-channel OFF

DoVal=1  $\rightarrow$  turn chennel\_0 ON, the other channels OFF

DoVal=0xff $\rightarrow$  turn all 8-channel ON

### **3.4.5 Circuit Diagram**

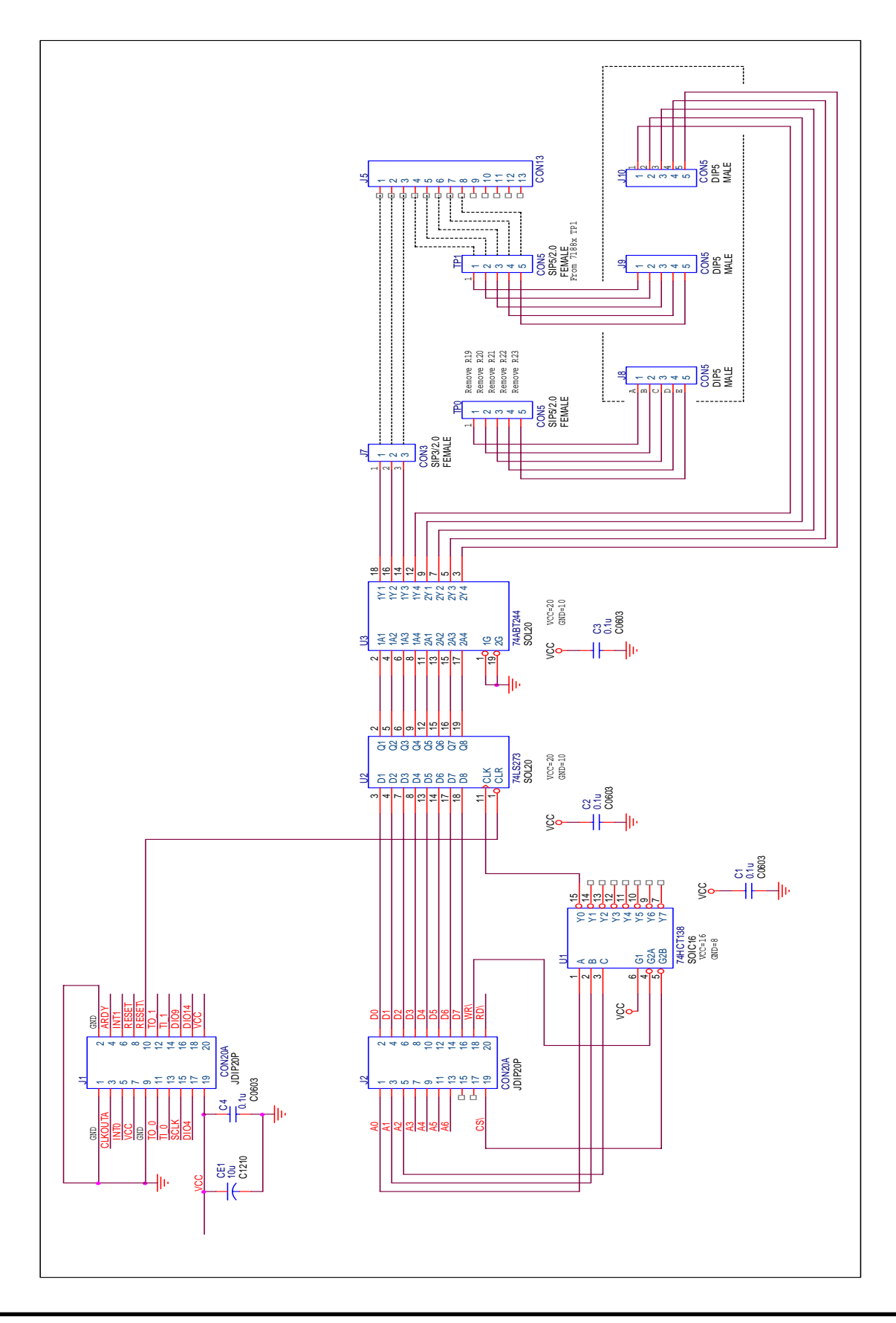
## **X102: Relay \* 2**

### **3.4.6 Specifications**

- $\bullet$ 2 channels of relay output
- $\bullet$ For 7188XC series

## **3.4.7 Pin Assignment & Jumper Setting**

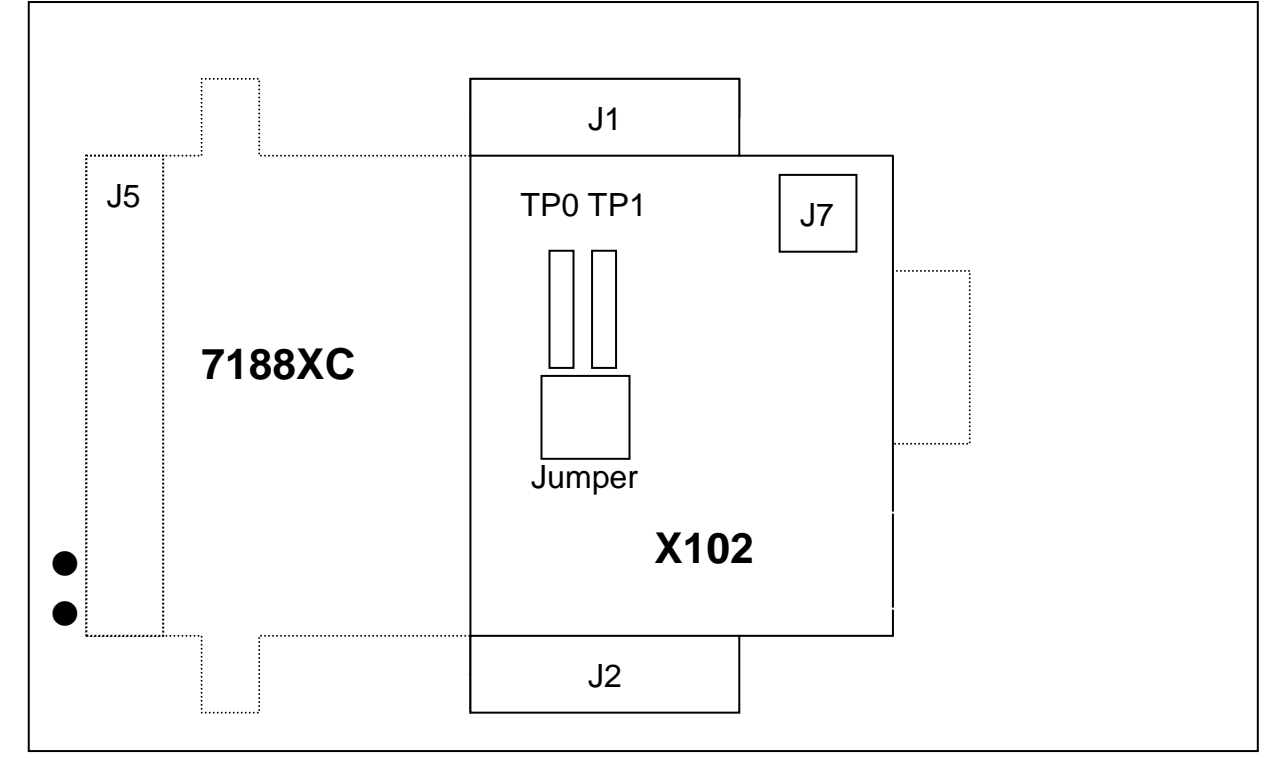

- **Note: user should remove R19, R20, R21, R22 and R23 in the 7188XC first.**
- $\bullet$ **J1:** I/O expansion bus, connect to J1 of 7188XC
- $\bullet$ **J2:** I/O expansion bus, connect to J2 of 7188XC
- $\bullet$ **J7:** One channel of relay output
- $\bullet$ **TP0:** Original function on 7188XC
- $\bullet$ **TP1:** One channel of relay output
- $\bullet$  **Jumper:** Select **TP0** or **TP1** function
	- **TP0:** JP9 and JP8 closed
	- **TP1:** JP9 and JP10 closed
- $\bullet$  **J5:** The pin assignment of J5 is given as follows: (the pin assignment will be different based on different jumper setting)

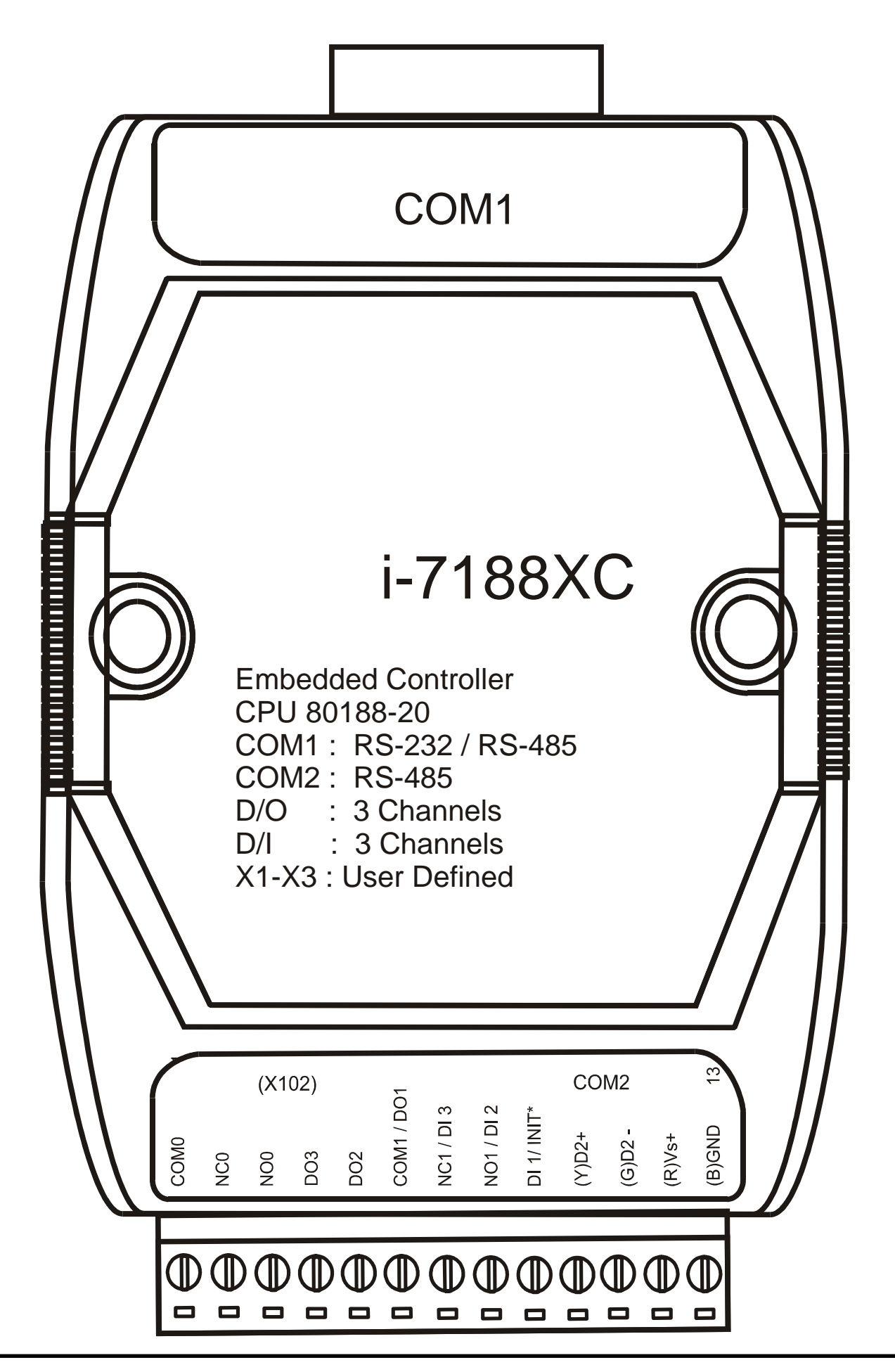

# **3.4.8 Programming**

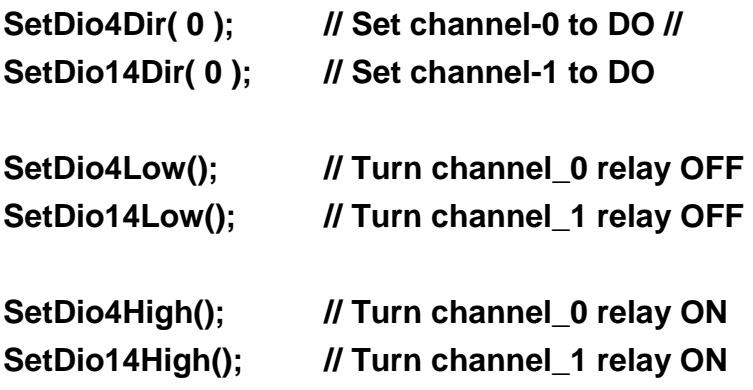

# **3.4.9 Circuit Diagram**

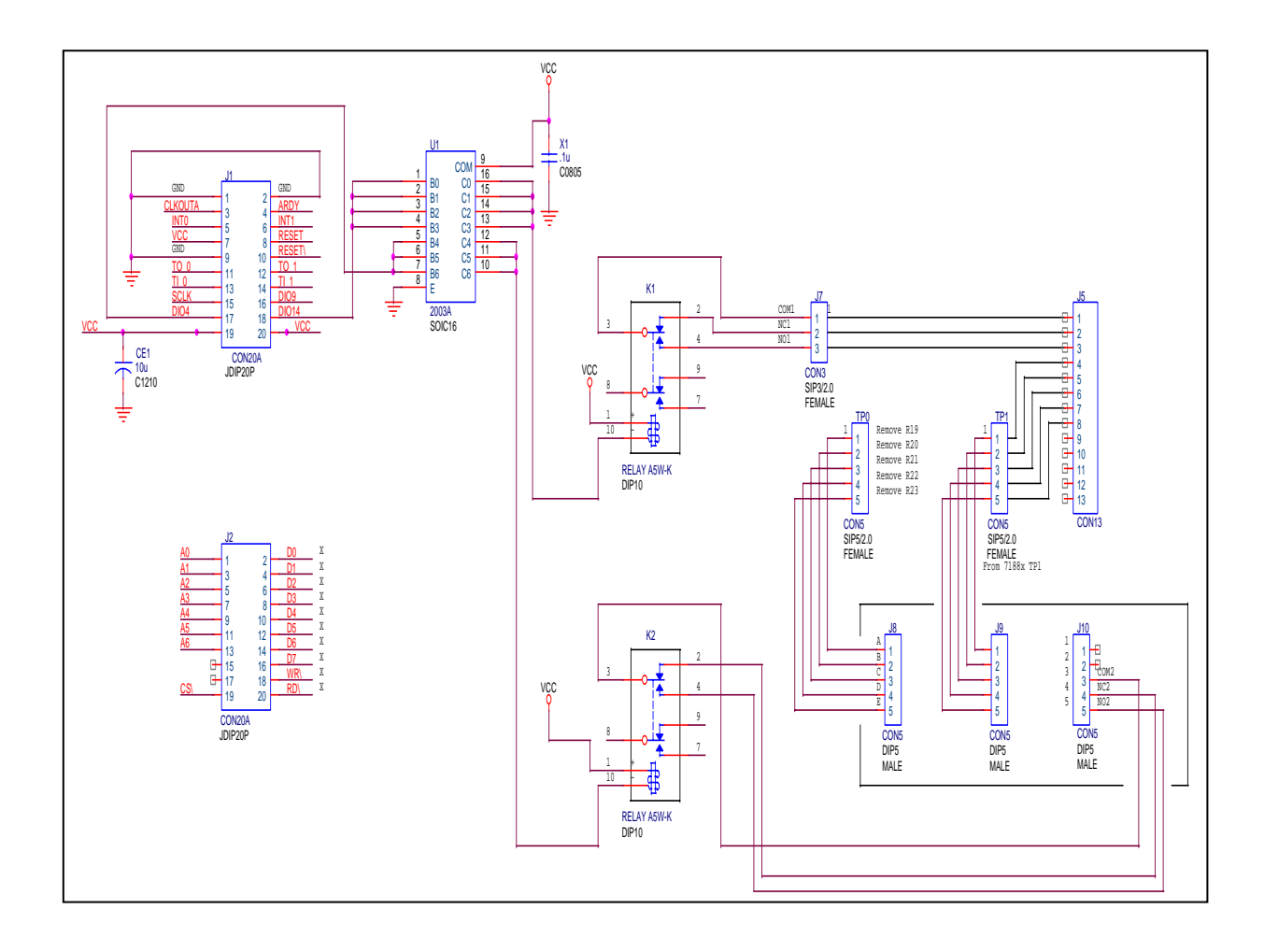

# **3.5 X103: Isolated DI \* 7**

#### **3.5.1 Specifications**

- $\bullet$ 7 channels of isolated DI, Logic high level: (3.5V~30V)
- $\bullet$ For 7188XC series

## **3.5.2 Pin Assignment & Jumper Setting**

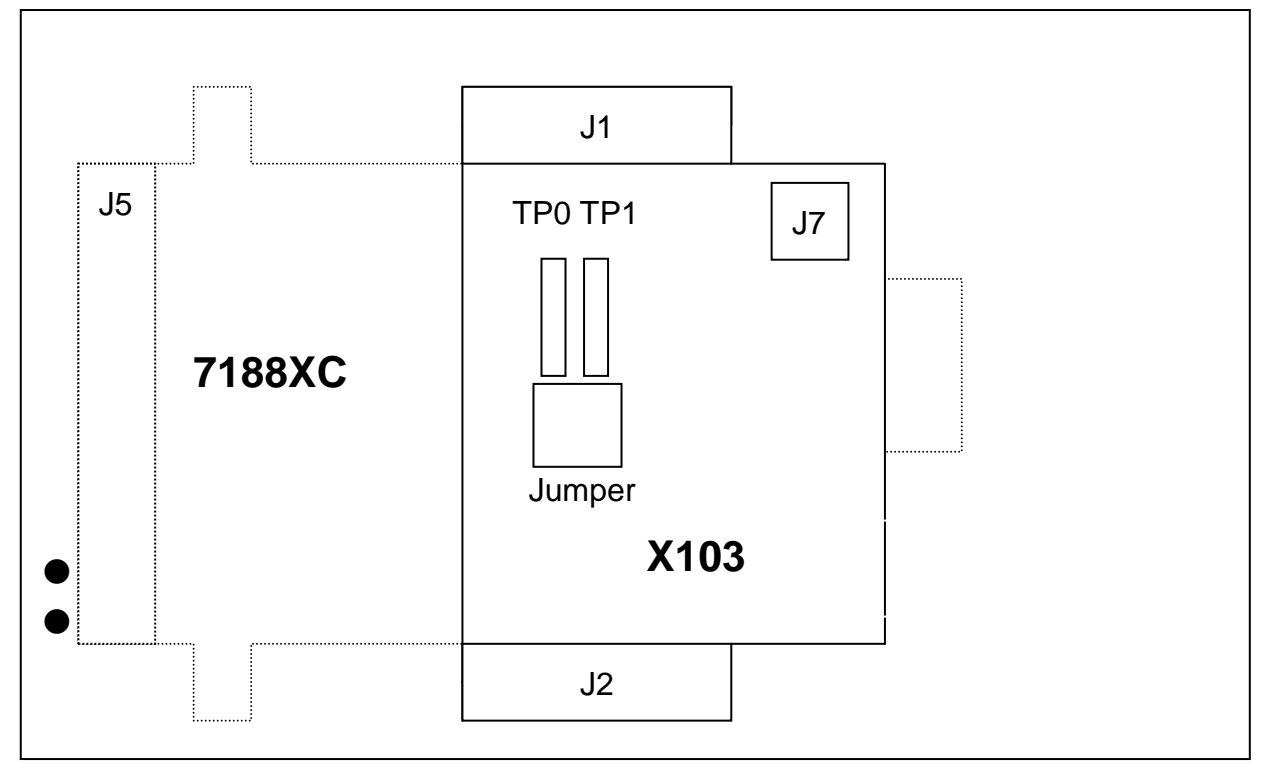

- $\bullet$ **Note: user should remove R19, R20, R21, R22, R23 in the 7188XC first.**
- $\bullet$ **J1:** I/O expansion bus, connect to J1 of 7188XC
- $\bullet$ **J2:** I/O expansion bus, connect to J2 of 7188XC
- $\bullet$ **J7:** Two channels of isolated DI
- $\bullet$ **TP0:** Original function on 7188XC
- $\bullet$ **TP1:** Five channels of isolated DI
- $\bullet$  **Jumper:** Select **TP0** or **TP1** function
	- **TP0:** JP9 and JP8 closed
	- **TP1:** JP9 and JP10 closed
- $\bullet$  **J5:** The pin assignment of J5 is given as follows: (the pin assignment will be different based on different jumper setting)

**XDI4 initial state must be High. If its initial state is LOW, system clock will be reduced to 10M. So all clock-related libraries will be only half-speed.**

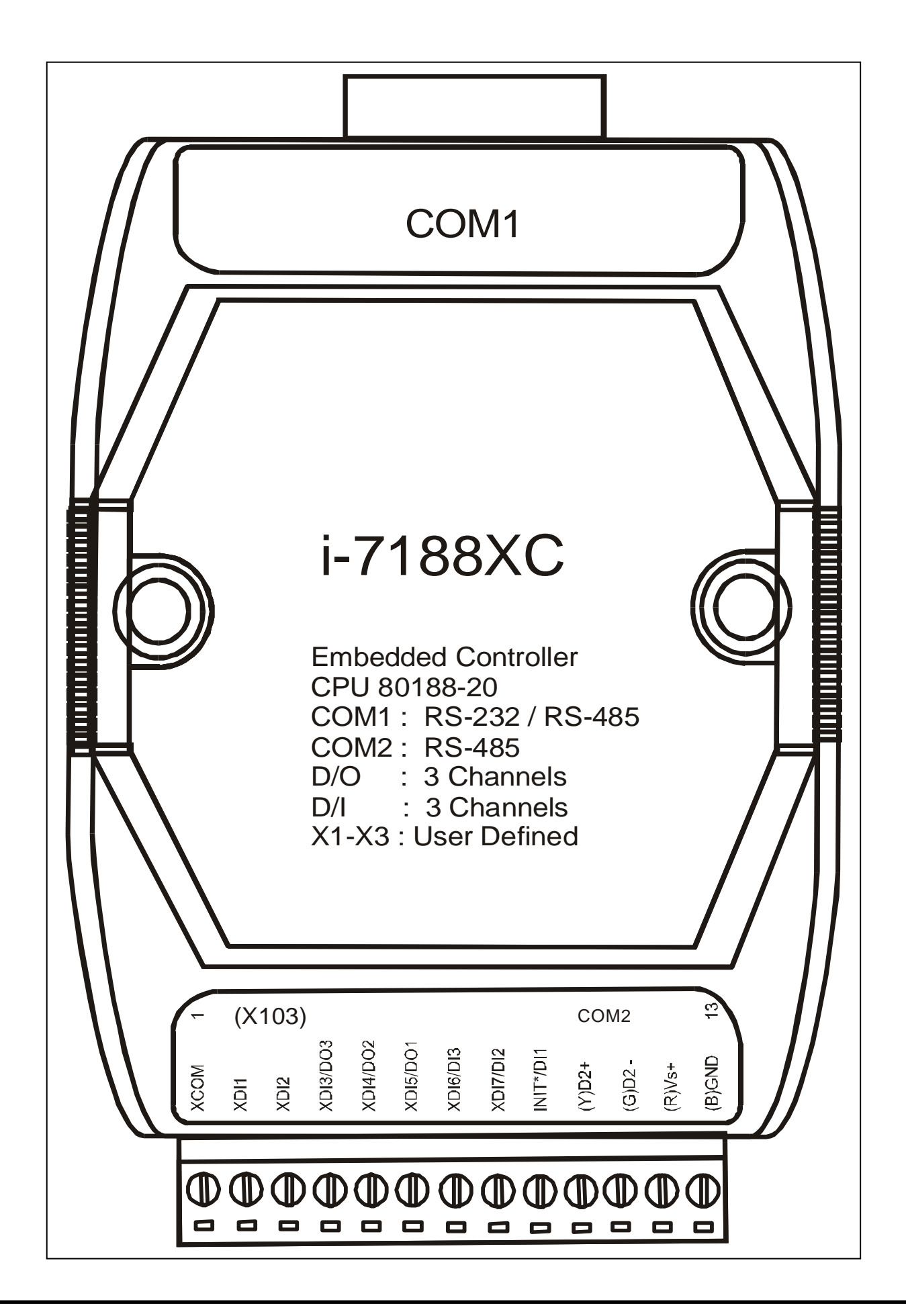

#### **3.5.3 Block Diagram**

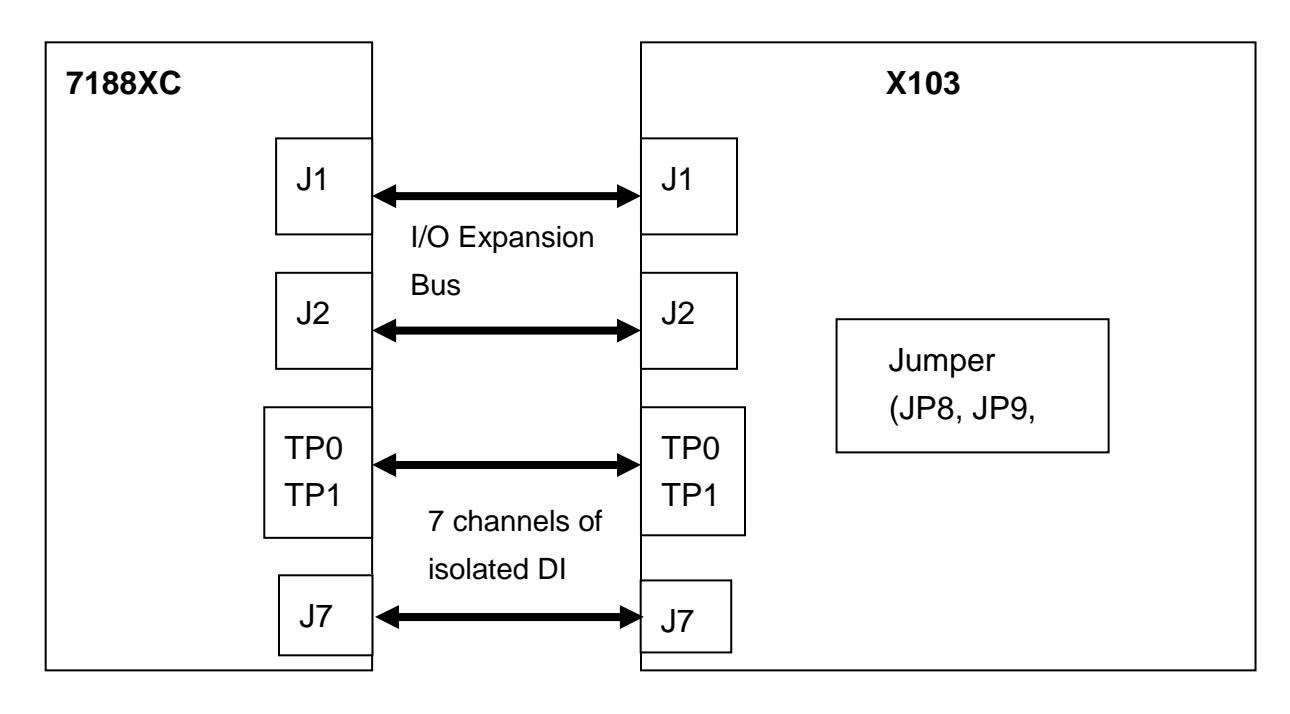

# **3.5.4 Programming**

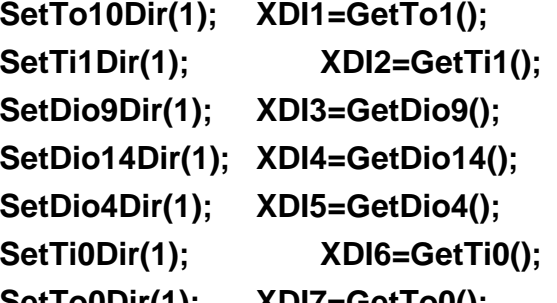

*II* set to D/I & read D/I, channel\_1 *II* set to D/I & read D/I, channel\_2 *II* set to D/I & read D/I, channel\_3 *II* set to D/I & read D/I, channel\_4 *II* set to D/I & read D/I, channel\_5 *II* set to D/I & read D/I, channel\_6 SetTo0Dir(1); XDI7=GetTo0(); // set to D/I & read D/I, channel\_7

# **3.5.5 Circuit Diagram**

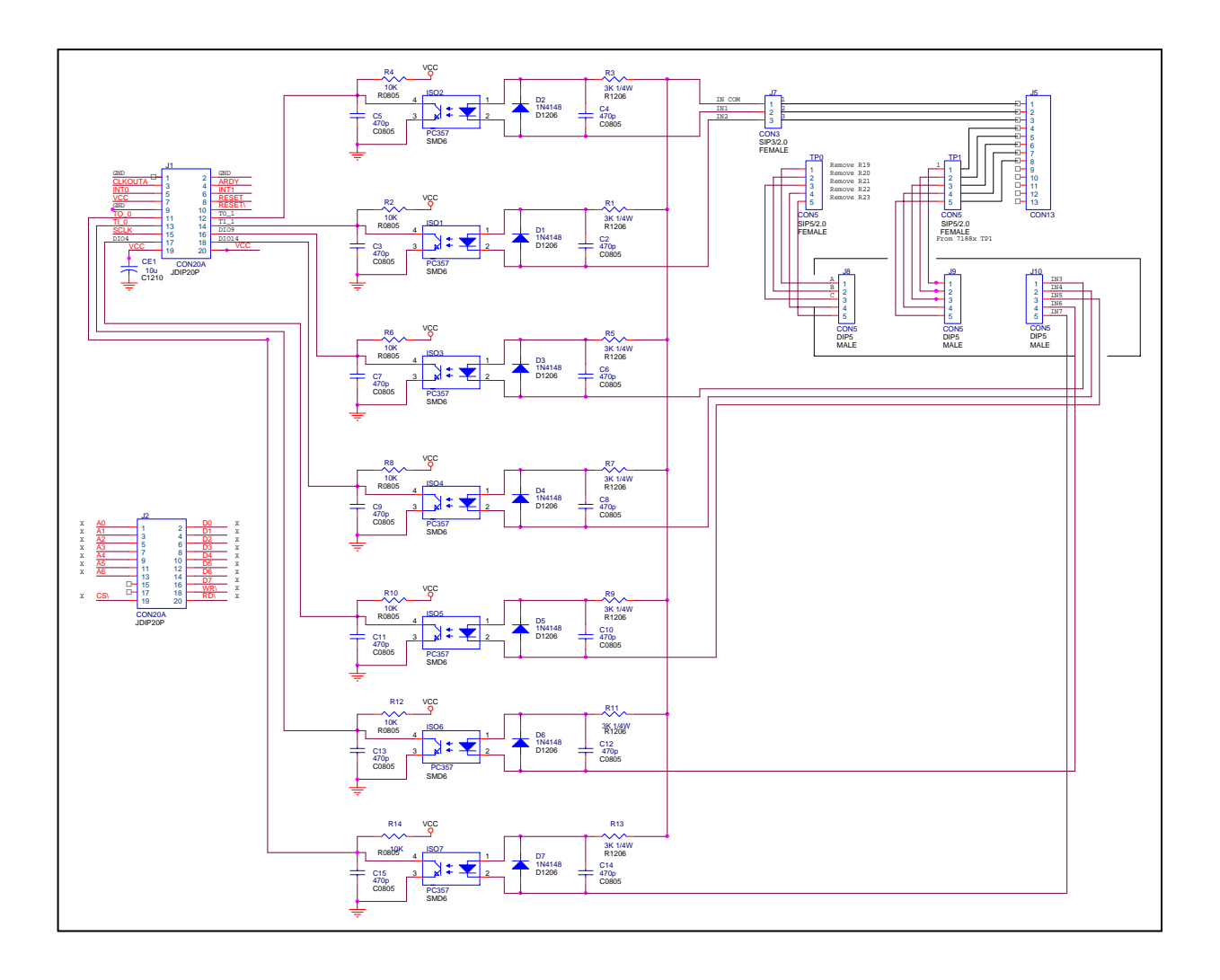

# **3.6 X104: D/I/O \* 8, single-bit**

### **3.6.1 Specifications**

- 8 channels of D/I/O (single channel programmable)
- For 7188XC series

# **3.6.2 Pin Assignment & Jumper Setting**

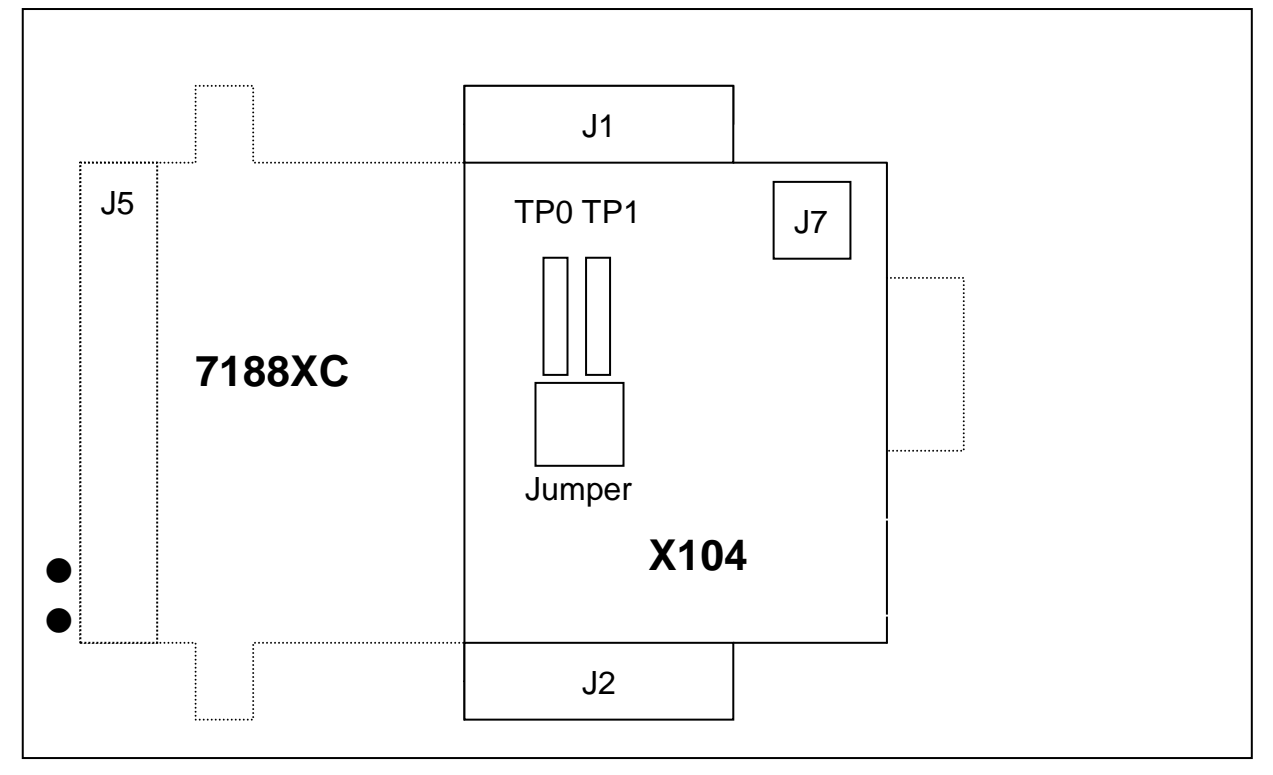

- **Note: user should remove R19, R20, R21, R22 and R23 in the 7188XC first.**
- **J1:** I/O expansion bus, connect to J1 of 7188XC
- **J2:** I/O expansion bus, connect to J2 of 7188XC
- **J7:** Three channels of 8 D/I/O
- **TP0:** Original function on 7188XC
- **TP1:** Five channels of 8 D/I/O
- **Jumper:** Select **TP0** or **TP1** function
	- **TP0:** JP9 and JP8 closeed
	- **TP1:** JP9 and JP10 closed
- **J5:** The pin assignment of J5 is given as follows: (the pin assignment will be different based on different jumper setting)

**XDI4 initial state must be High. If its initial state is LOW, system clock will be reduced to 10M. So all clock-related libraries will be only half-speed.**

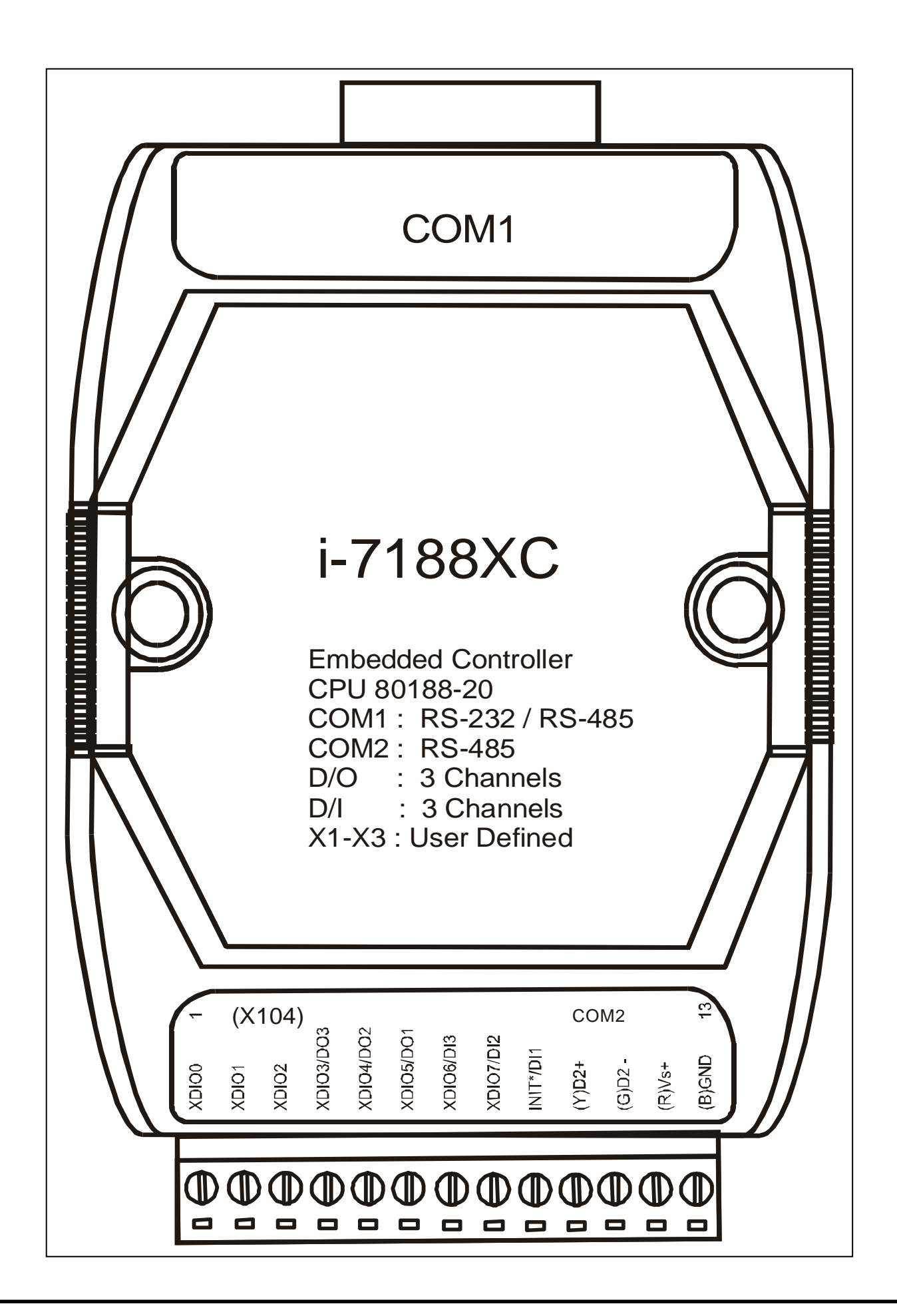

## **3.6.3 Block Diagram**

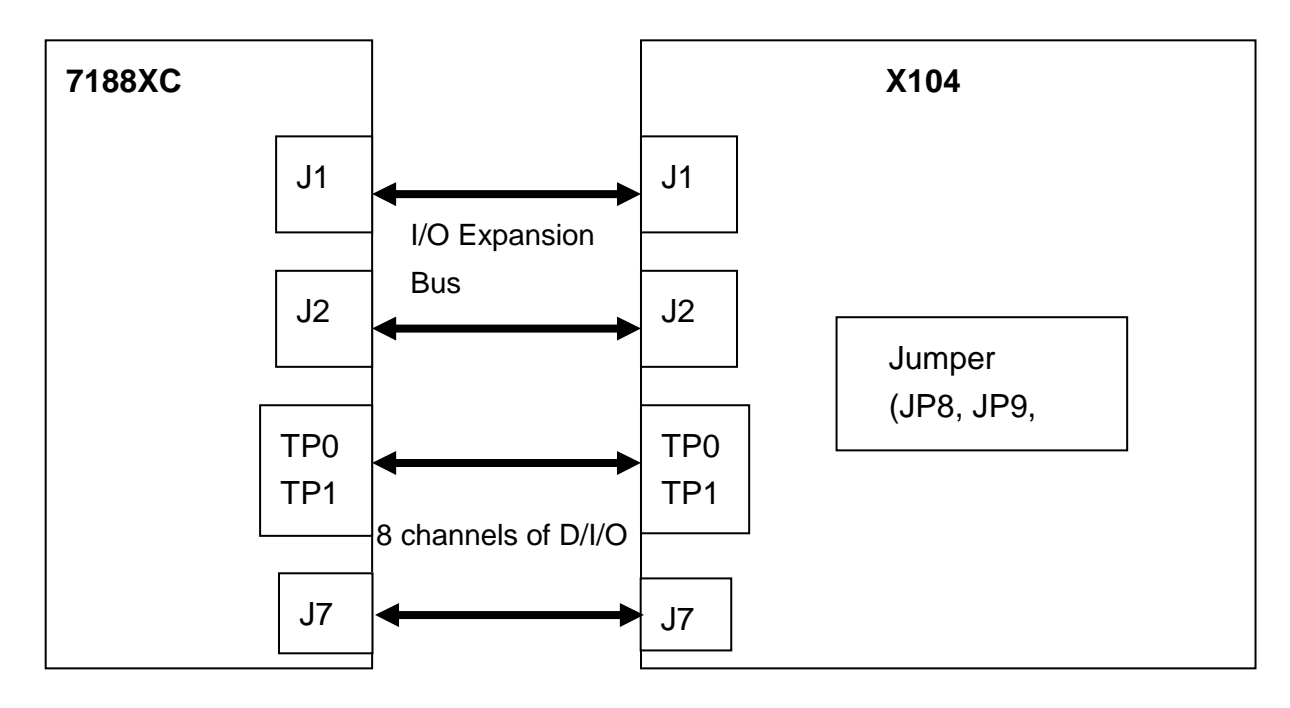

# **3.6.4 Programming**

• Refer to C:\7188xc\demo\ioexpbus\X104\\*.\* for demo program

```
• Software library 
void SetDio4Dir(int dir); 
void SetDio4High(void); 
void SetDio4Low(void); 
int GetDio4(void);
```
**void SetDio9Dir(int dir); void SetDio9High(void); void SetDio9Low(void); int GetDio9(void);** 

**void SetDio14Dir(int dir); void SetDio14High(void); void SetDio14Low(void); int GetDio14(void);** 

**void SetTi1Dir(int dir); void SetTi1High(void); void SetTi1Low(void); int GetTi1(void);** 

**void SetTo1Dir(int dir); void SetTo1High(void); void SetTo1Low(void); int GetTo1(void);** 

**void SetTi0Dir(int dir); void SetTi0High(void); void SetTi0Low(void); int GetTi0(void);** 

**void SetTo0Dir(int dir); void SetTo0High(void); void SetTo0Low(void); int GetTo0(void);** 

**void SetDo1High(void); void SetDo1Low(void); int GetDo1(void);** 

**void SetDo2High(void); void SetDo2Low(void); int GetDo2(void);** 

```
void SetDo3High(void); 
void SetDo3Low(void); 
int GetDo3(void);
```

```
int GetDi2(void); 
int GetDi3(void);
```

```
void ClockHighLow(void); 
void ClockHigh(void); 
void ClockLow(void);
```
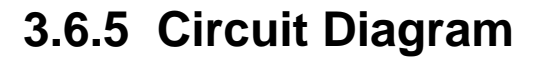

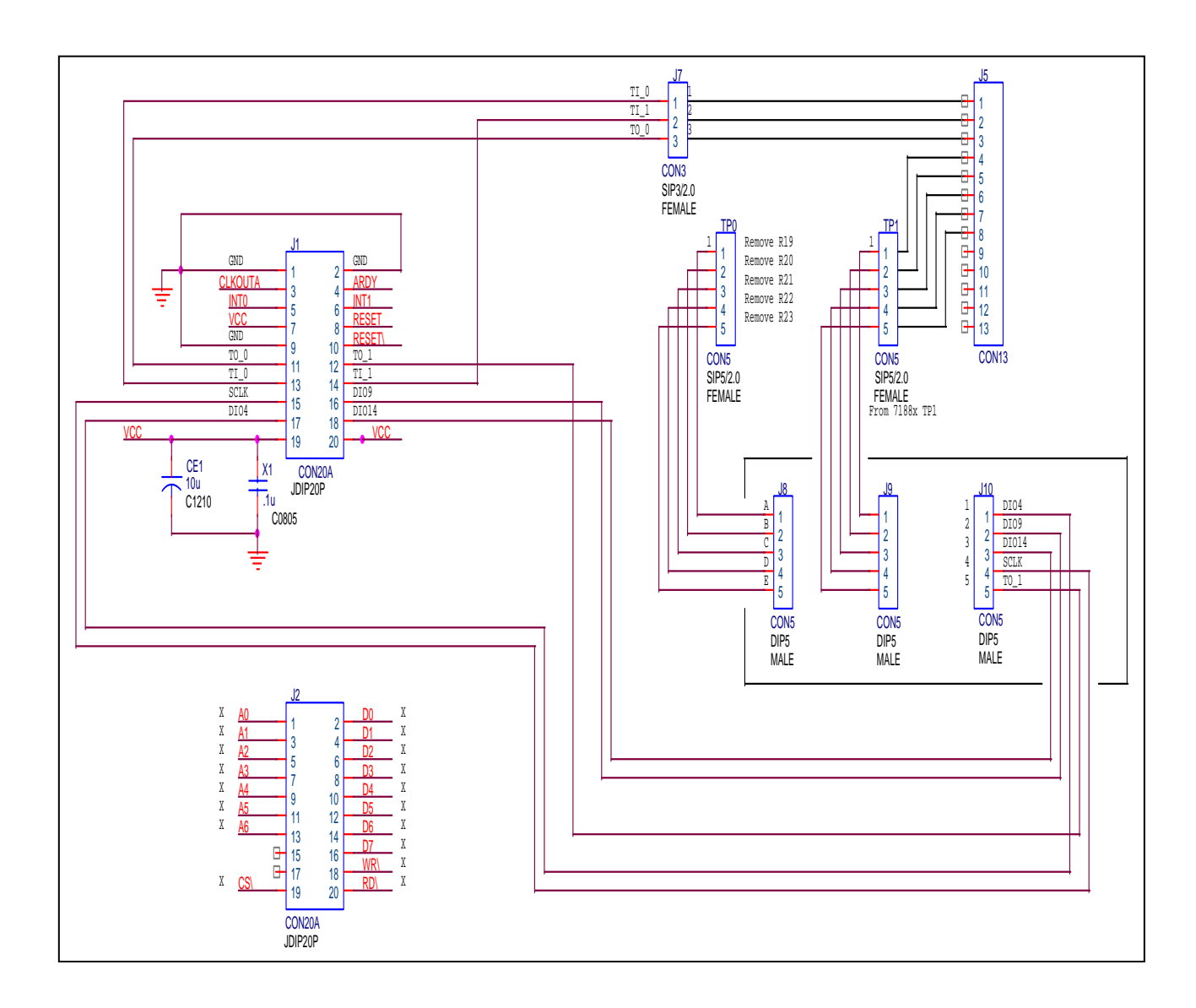

# **3.7 X105 D/I/O \* 8, 8-bit**

### **3.7.1 Specifications**

- 8 channels of D/I/O (8-channels programmable)
- For 7188XC series

# **3.7.2 Pin Assignment & Jumper Setting**

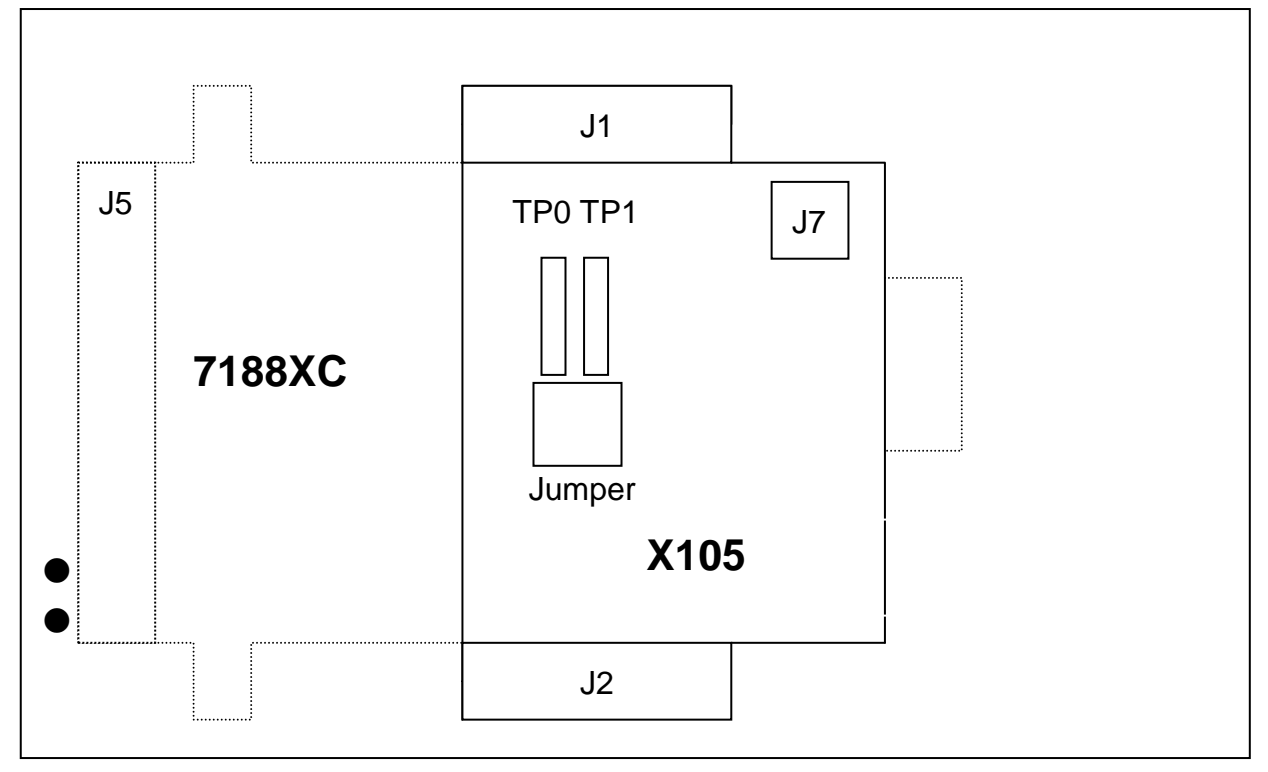

- **Note: user should remove R19, R20, R21, R22 and R23 in the 7188XC first.**
- **J1:** I/O expansion bus, connect to J1 of 7188XC
- **J2:** I/O expansion bus, connect to J2 of 7188XC
- **J7:** Three channels of 8 D/I/O
- **TP0:** Original function on 7188XC
- **TP1:** Five channels of 8 D/I/O
- **Jumper:** Select **TP0** or **TP1** function
	- **TP0:** JP9 and JP8 closed
	- **TP1:** JP9 and JP10 closed
- **J5:** The pin assignment of J5 is given as follows: (the pin assignment will be different based on different jumper setting)

**XDI4 initial state must be High. If its initial state is LOW, system clock will be reduced to 10M. So all clock-related libraries will be only half-speed.**

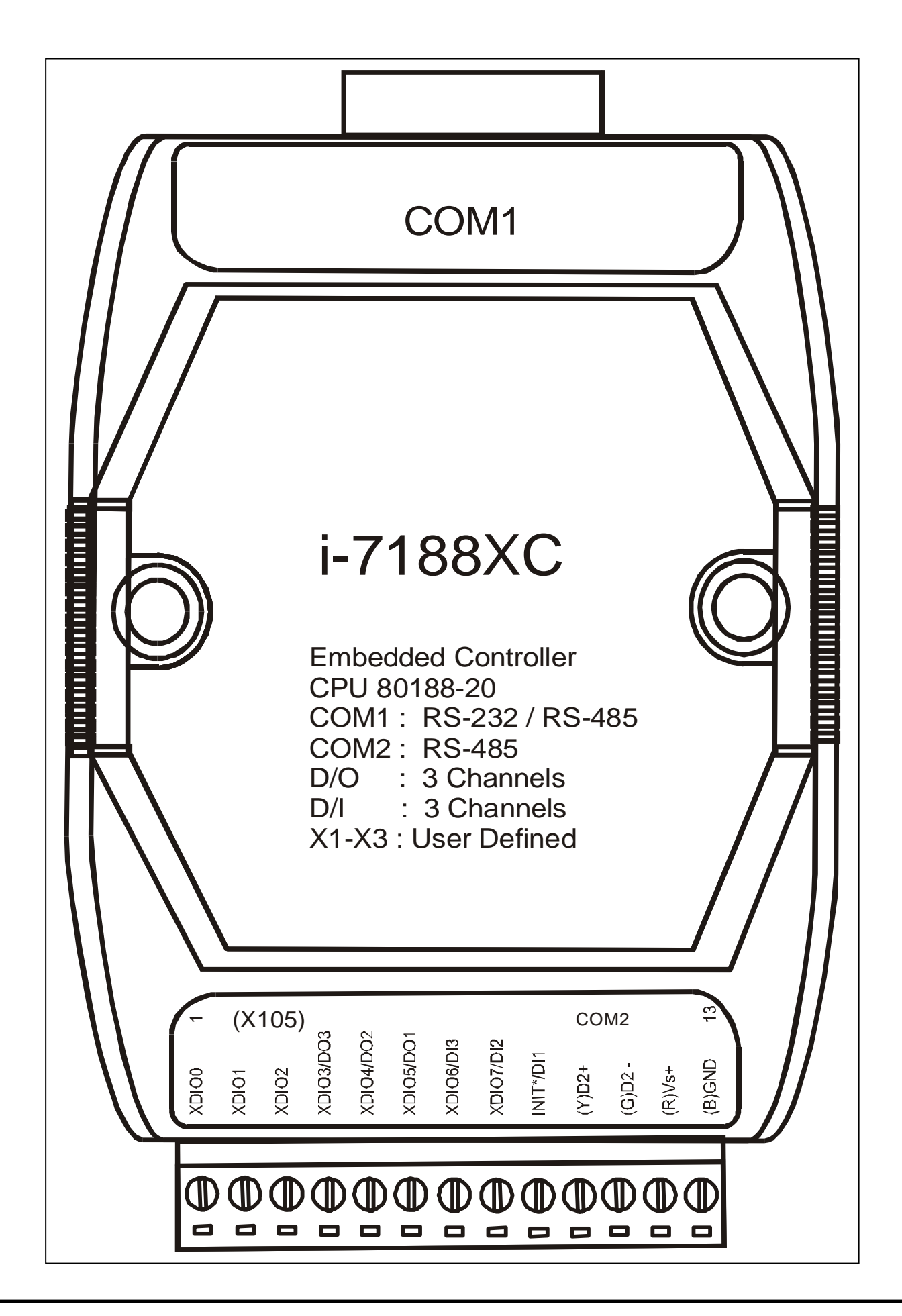

### **3.7.3 Block Diagram**

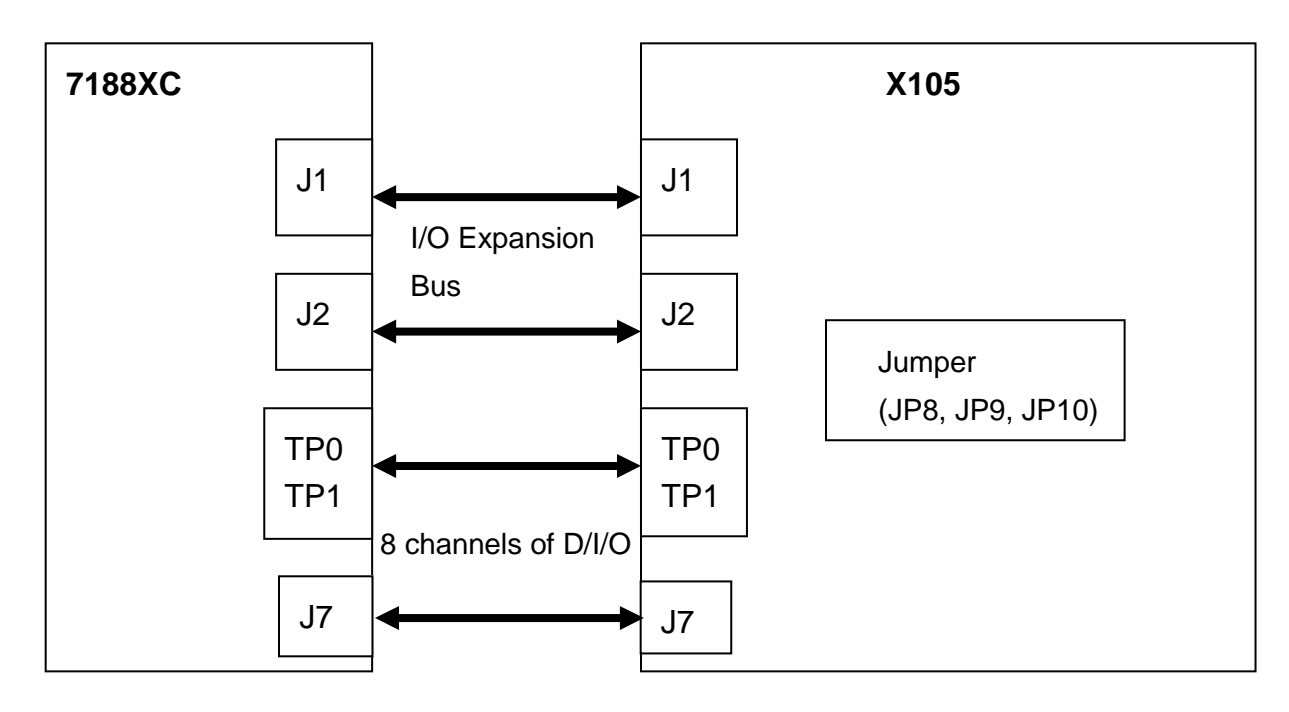

## **3.7.4 Programming**

#### DiVal = **inportb(BASE); /\* for all 8-channels \*/**

**Note:** 1. The default value of BASE is 0.

2. It is **not** recommended to change the value of BASE from 0 to another

value.

3. DiVal=0  $\rightarrow$  all 8-channel are Low

DiVal=1  $\rightarrow$  Chennel 0 is High, the other channels are Low

DiVal=0xff  $\rightarrow$  all 8-channel are High

#### **outportb(BASE, DoVal); /\* for all 8-channels \*/**

**Note:** 1. The default value of BASE is 0.

2. It is **not** recommended to change the value of BASE from 0 to another

value.

3. DoVal=0  $\rightarrow$  turn all 8-channel OFF

DoVal=1  $\rightarrow$  turn chennel 0 ON, the other channels OFF

DoVal=0xff $\rightarrow$  turn all 8-channel ON

#### **Refer to next page for more information.**

### **3.7.5 Circuit Diagram**

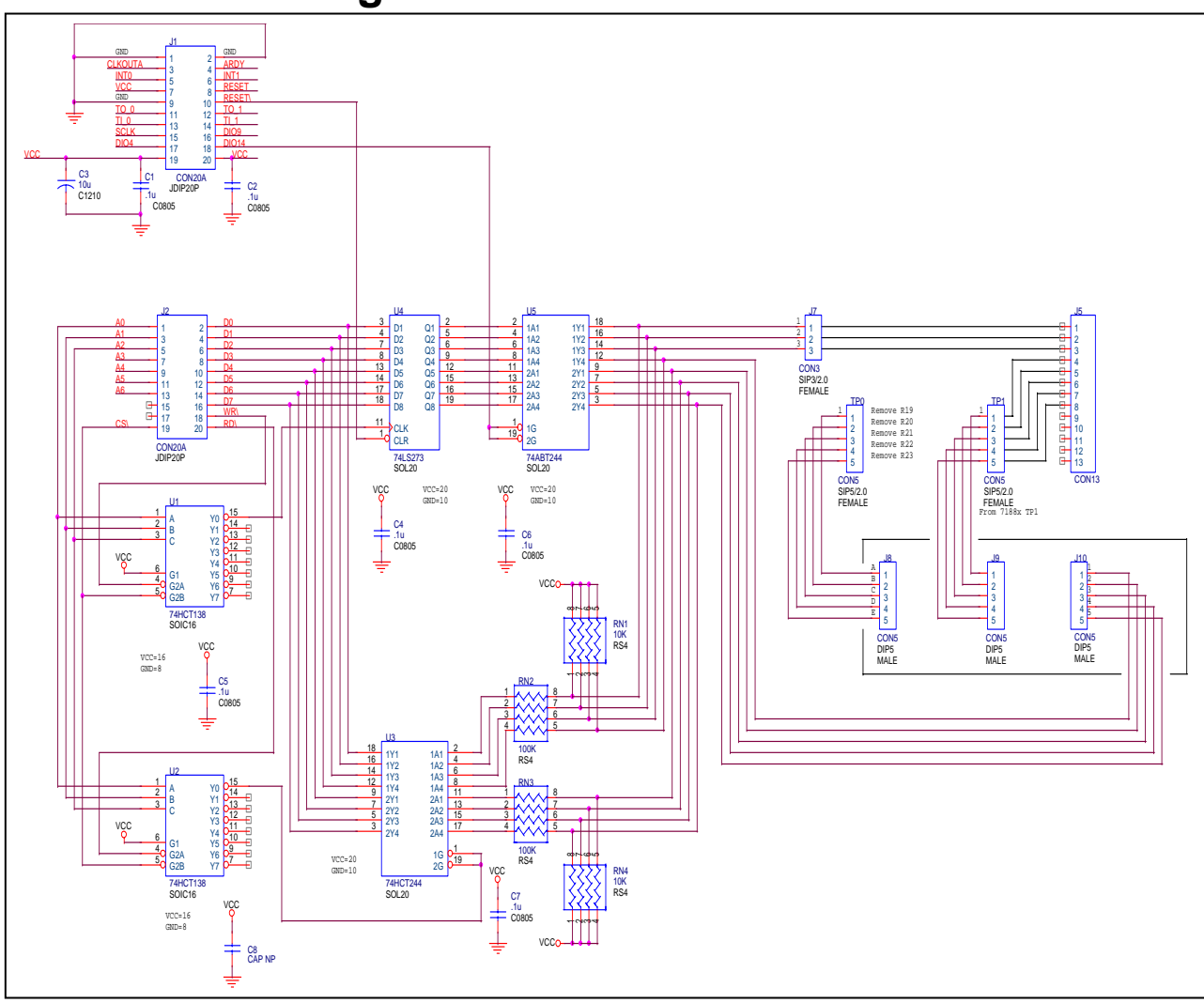

- DIO14 is used to select D/I or D/O
- If DIO14 is LOW  $\rightarrow$  select D/O<sup>\*</sup>8  $\rightarrow$  D/I is read-back value of D/O
- If DIO14 is HIGH  $\rightarrow$  select D/I<sup>\*</sup>8  $\rightarrow$  D/I signals are come from J5

#### **Select D/I\*8 as following:**

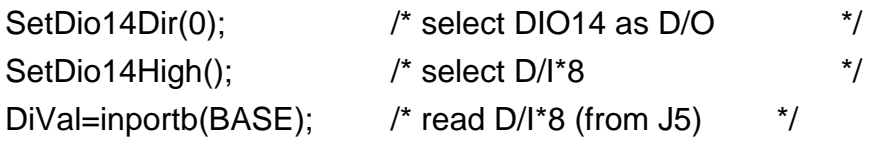

#### **Select D/I\*8 as following:**

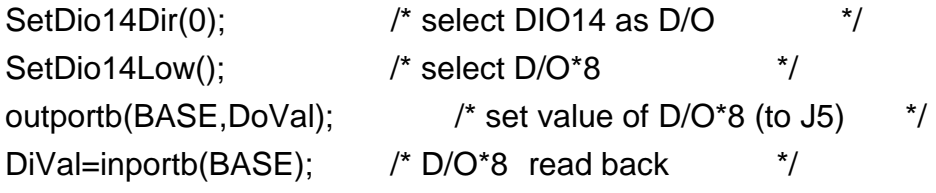

# **3.8 X106 DO \*2 | DI \*3**

#### **3.8.1 Specifications**

- $\bullet$ 2 channels of D/O (Open collector output, 30V, 250mA max.)
- $\bullet$ Or 3 channels of DI, Logic high level: (3.5V~30V), Logic low level: (0V~1V)
- $\bullet$ For 7188XC series

### **3.8.2 Pin Assignment & Jumper Setting**

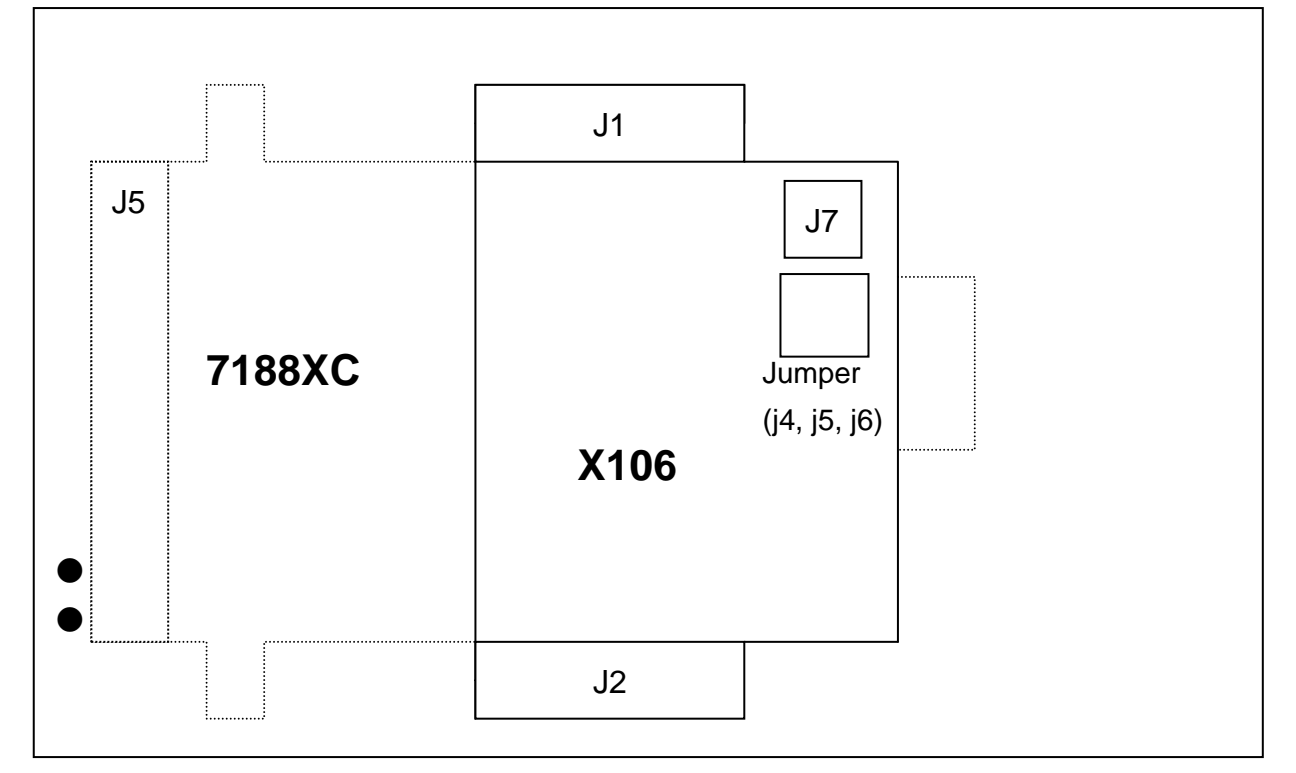

- $\bullet$ **J1:** I/O expansion bus, connect to J1 of 7188XC
- $\bullet$ **J2:** I/O expansion bus, connect to J2 of 7188XC
- $\bullet$ **J7:** Three channels of D/I or two channels of D/O
- $\bullet$ **Jumper:** Select **D/I** or **D/O** function

**D/I:** j4, j5,j6 select 2-3 **(default setting) D/O:** j4, j5, j6 select 1-2

 $\bullet$  **J5:** The pin assignment of J5 is given as follows: (the pin assignment will be different based on different jumper setting)

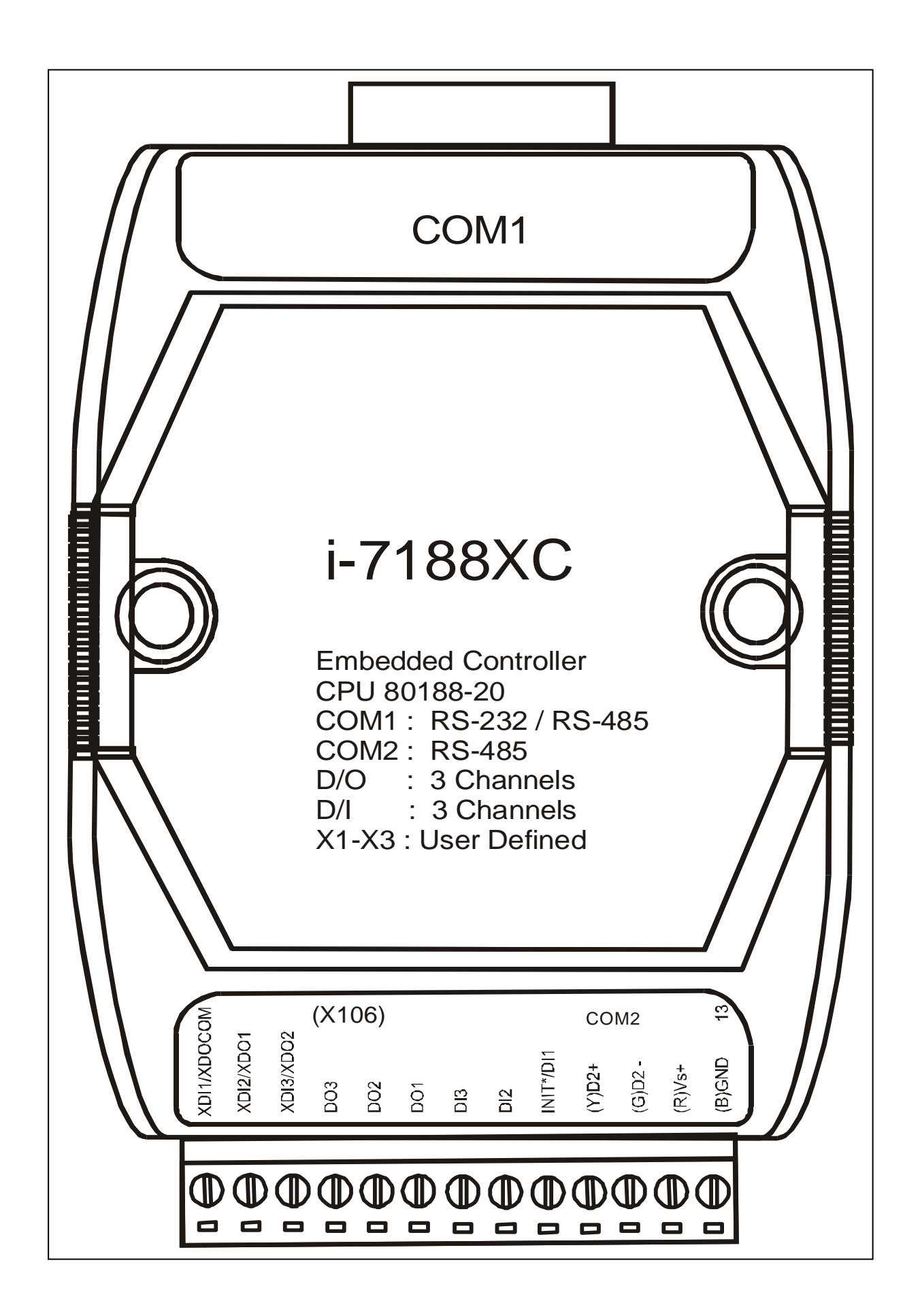

#### **3.8.3 Block Diagram**

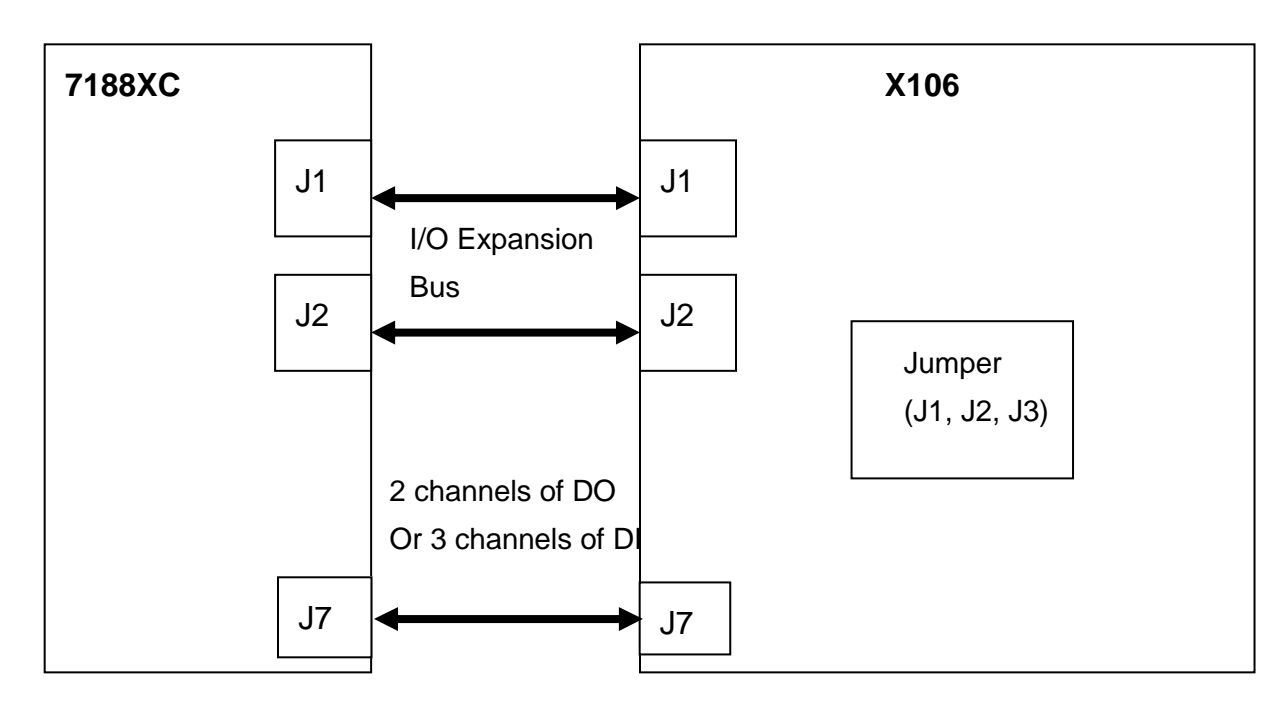

## **3.8.4 Programming**

- *DO*
- 
- *DI*

Data = GetDio9Dir( ); // Read D/I channel 3

**SetDio4Dir( 0 ); // Set D/O channel\_1 SetDio14Dir( 0 ); // Set D/O channel\_2**  SetDio4Low();  $\sqrt{2}$  Turn D/O channel\_1 OFF SetDio14Low();  $\sqrt{ }$  // Turn D/O channel\_2 OFF SetDio4High(); // Turn D/O channel\_1 ON SetDio14High(); // Turn D/O channel\_2 ON

**Data = SetTo1Dir( 1 ); // Set D/I channel\_1 Data = SetTo0Dir( 1 ); // Set D/I channel\_2**  Data = SetDio9Dir(1); // Set D/I channel 3 Data = GetTo1Dir( ); // Read D/I channel\_1 Data = GetTo0Dir( ); // Read D/I channel\_2

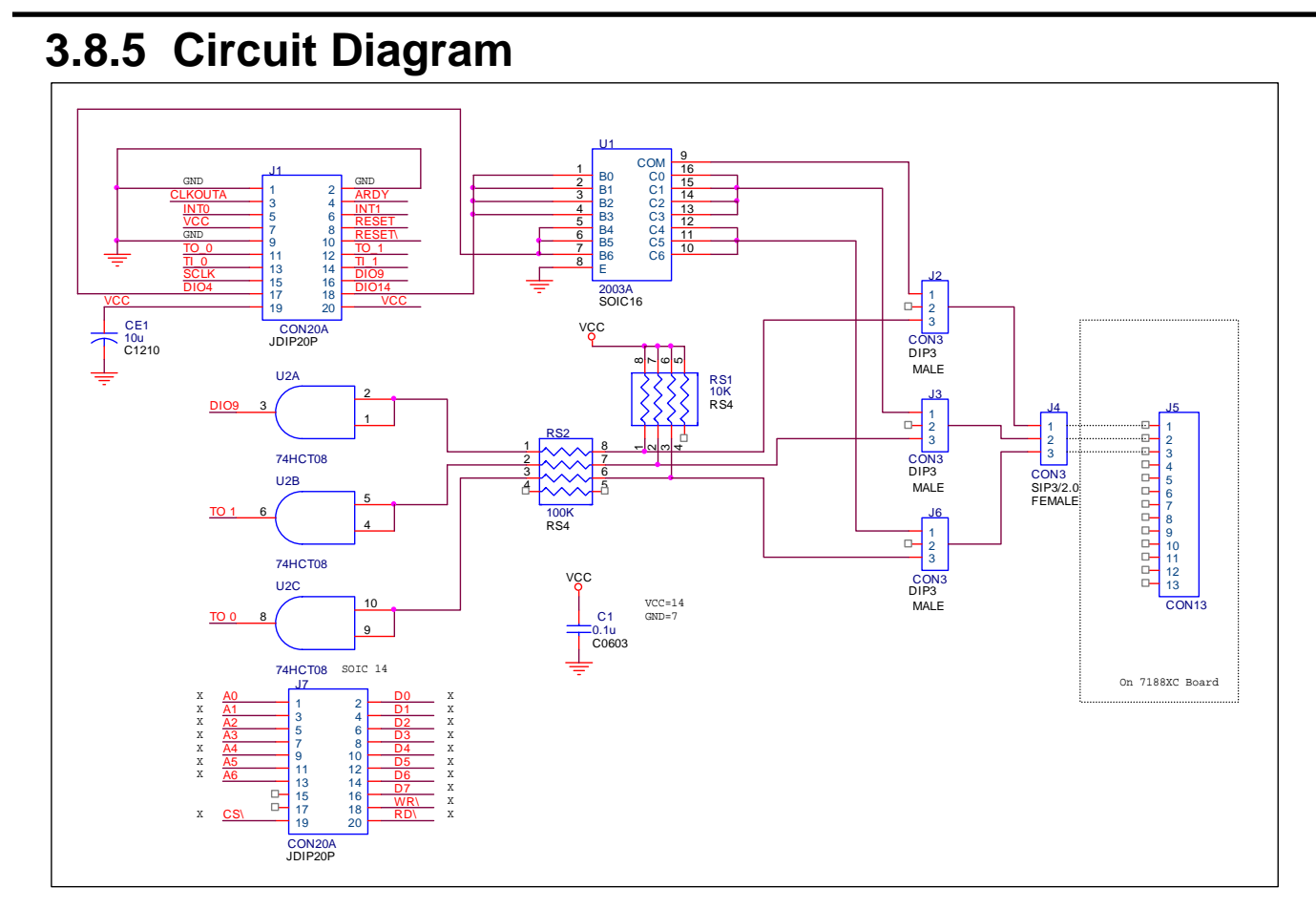

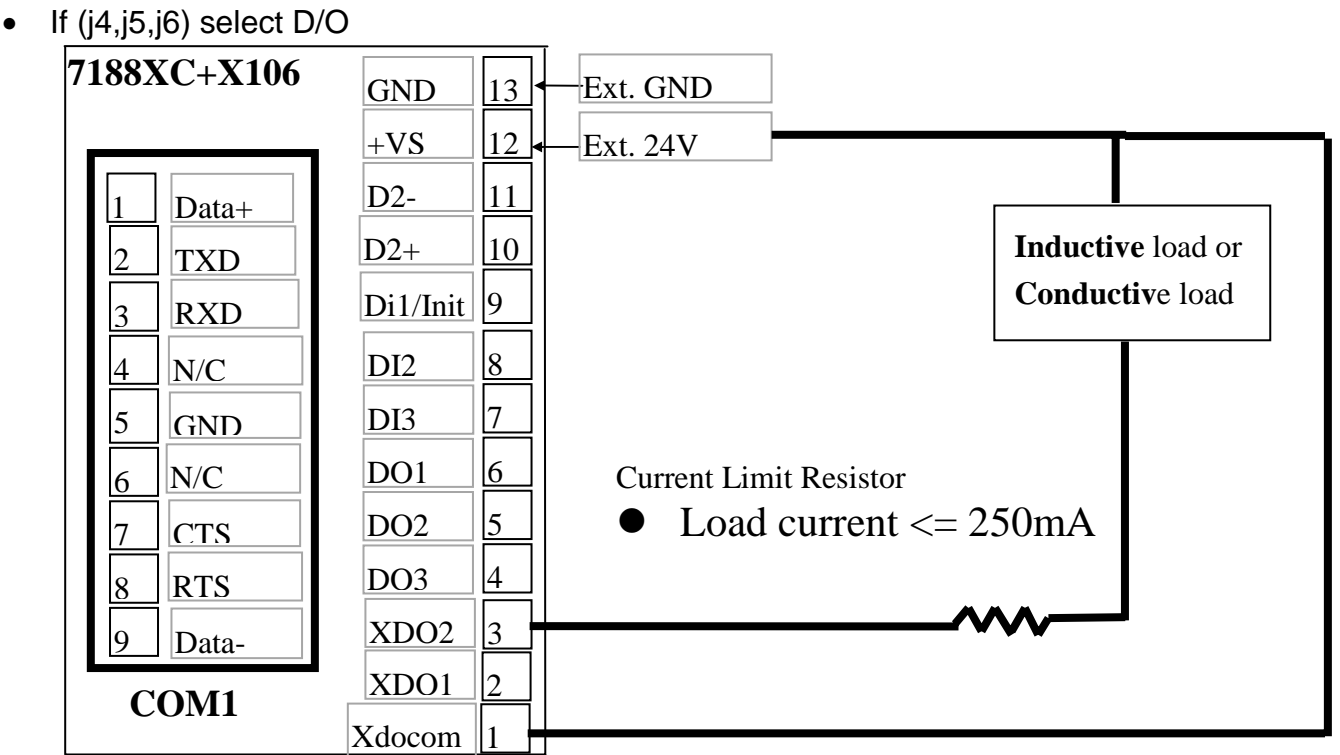

# **3.9 X107 DI \*6 & DO \*7**

#### **3.9.1 Specifications**

- 7 channels of D/O, Open collector, 30V, 100mA max.
- 6 channels of D/I, Logic high level: (3.5V~30V), Logic low level: (0V~1V)
- For 7188XB/7188E

#### **3.9.2 Pin Assignment & Jumper Setting**

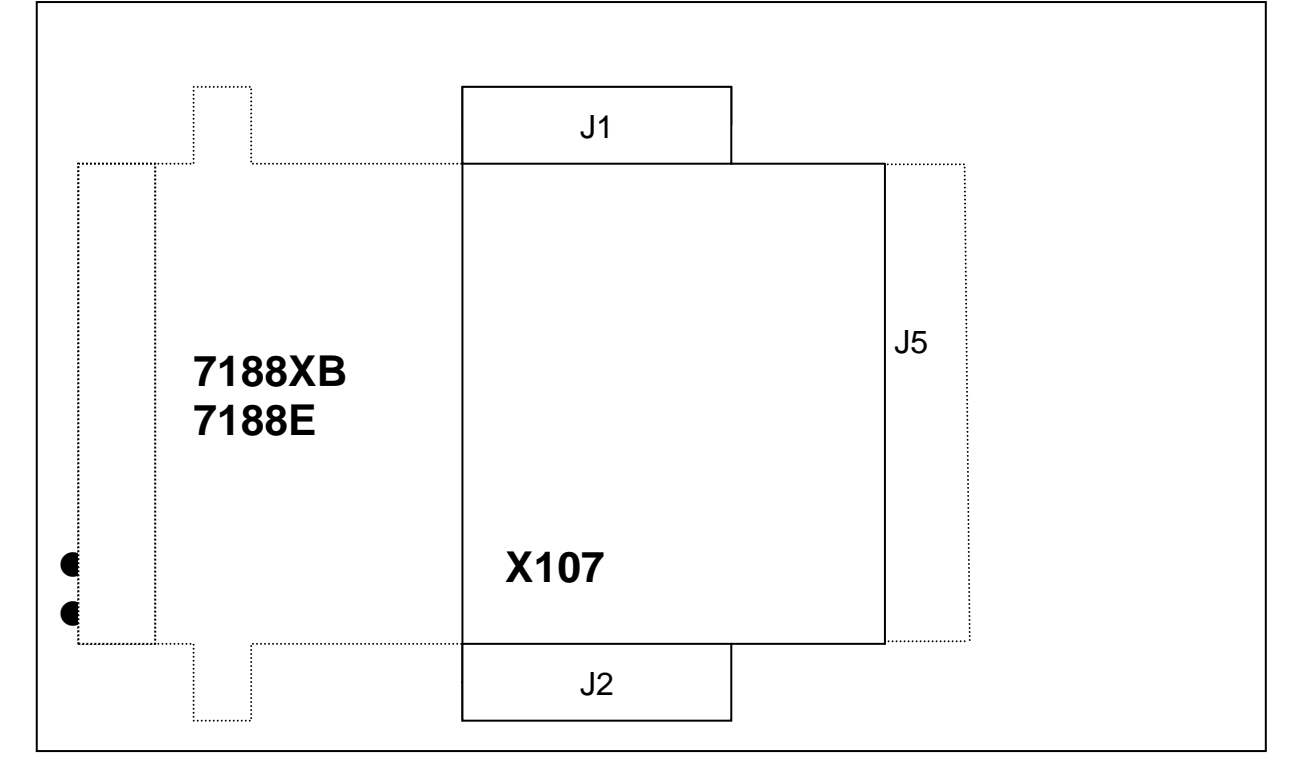

- **Note: refer to Sec. 1.5.6 of "7188XA/B/C & 7521/2/3 Hardware User's Manual" for I/O wire connection.**
- **J1:** I/O expansion bus, connect to J1 of 7188XB/7188E
- **J2:** I/O expansion bus, connect to J2 of 7188XB/7188E
- **J5:** The pin assignment is given as follows:

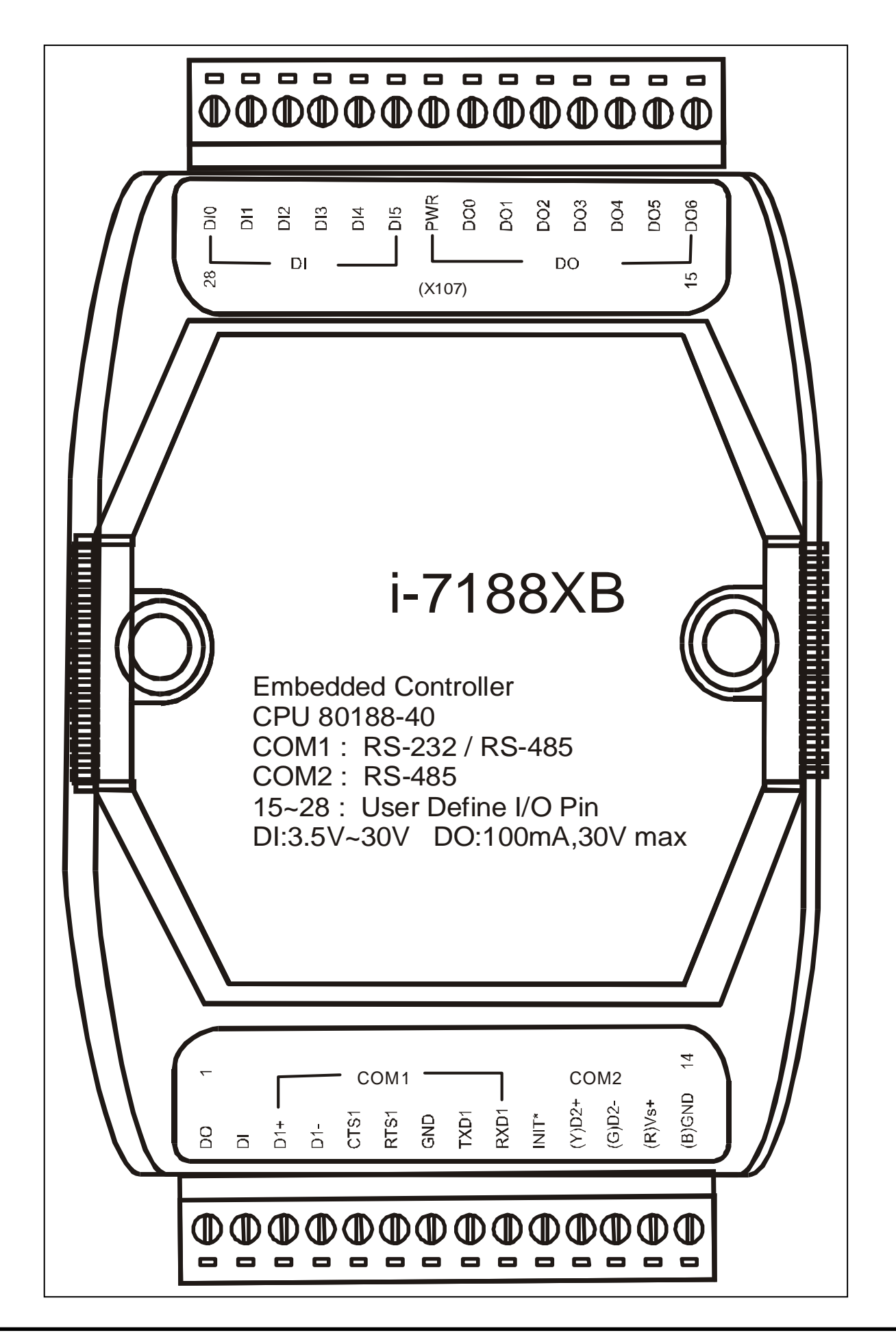

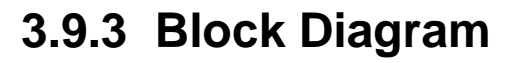

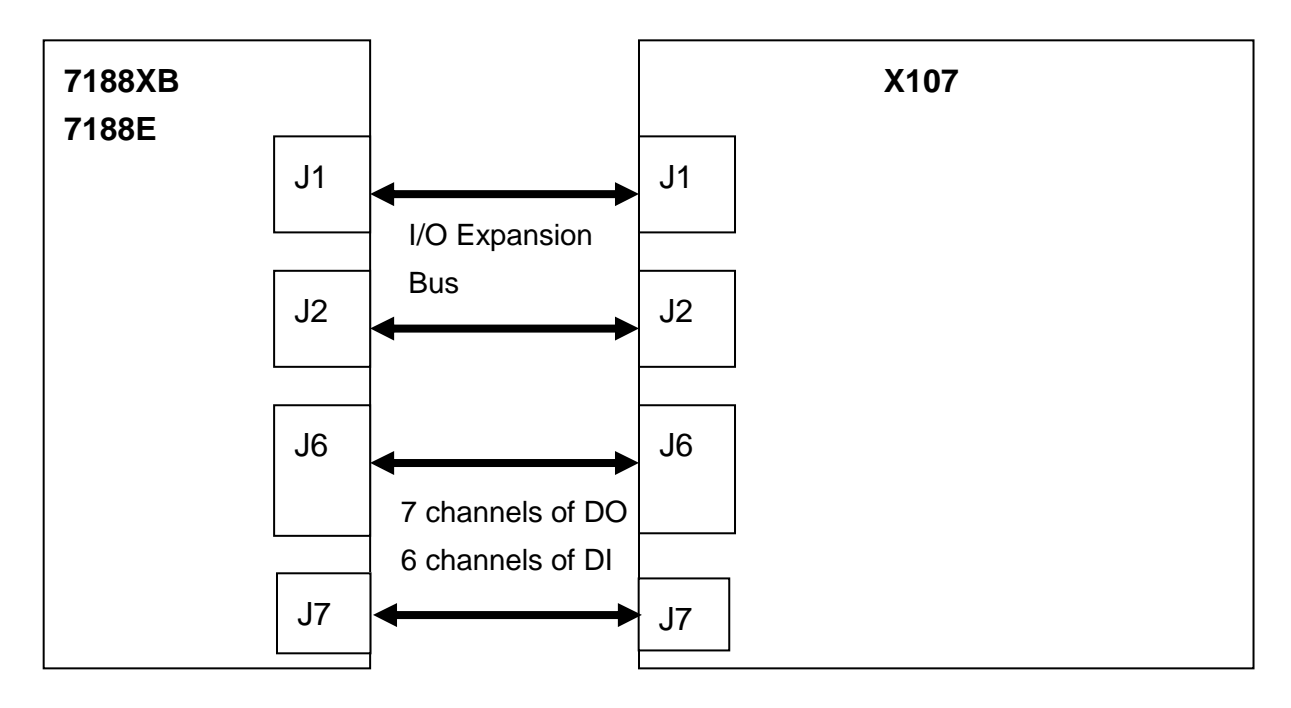

## **3.9.4 Programming**

#### DiVal = **inportb(BASE); /\* for all 8-channels \*/**

- **Note:** 1. The default value of BASE is 1.
	- 2. It is **not** recommended to change the value of BASE from 0 to another value.
	- 3. DiVal=0  $\rightarrow$  all 8-channel are Low
		- DiVal=1  $\rightarrow$  Chennel 0 is High, the other channels are Low
		- DiVal=0xff  $\rightarrow$  all 8-channel are High

#### **outportb(BASE, DoVal); /\* for all 8-channels \*/**

- **Note:** 1. The default value of BASE is 0.
	- 2. It is **not** recommended to change the value of BASE from 0 to another value.
	- 3. DoVal=0  $\rightarrow$  turn all 8-channel OFF

DoVal=1  $\rightarrow$  turn chennel 0 ON, the other channels OFF

DoVal=0xff  $\rightarrow$  turn all 8-channel ON

## **3.9.5 Circuit Diagram**

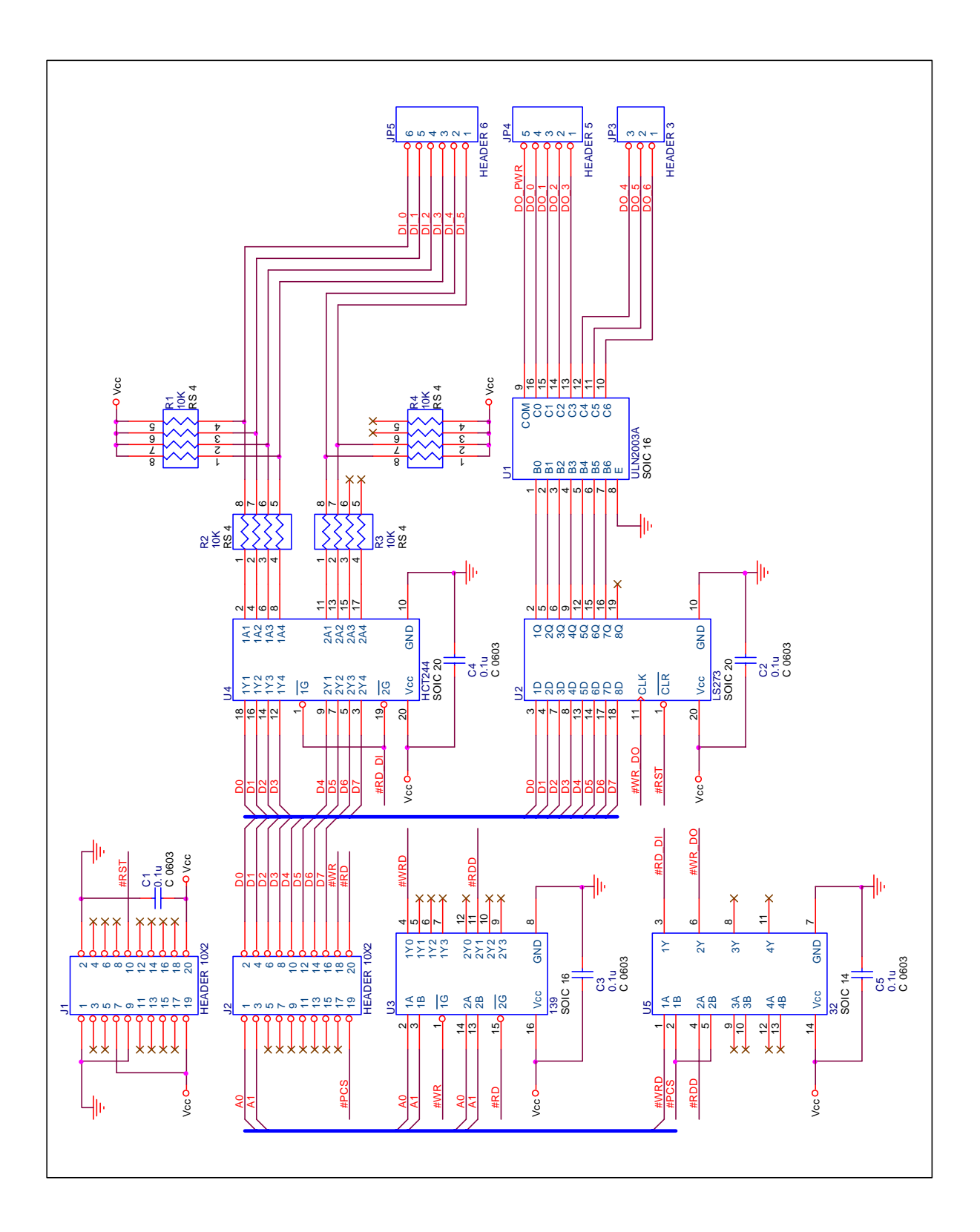

# **X200 A/D \*1**

#### **3.9.6 Specifications**

- 1 channel of A/D (0-2.5v, 12 bit)
- For 7188XC series

### **3.9.7 Pin Assignment & Jumper Setting**

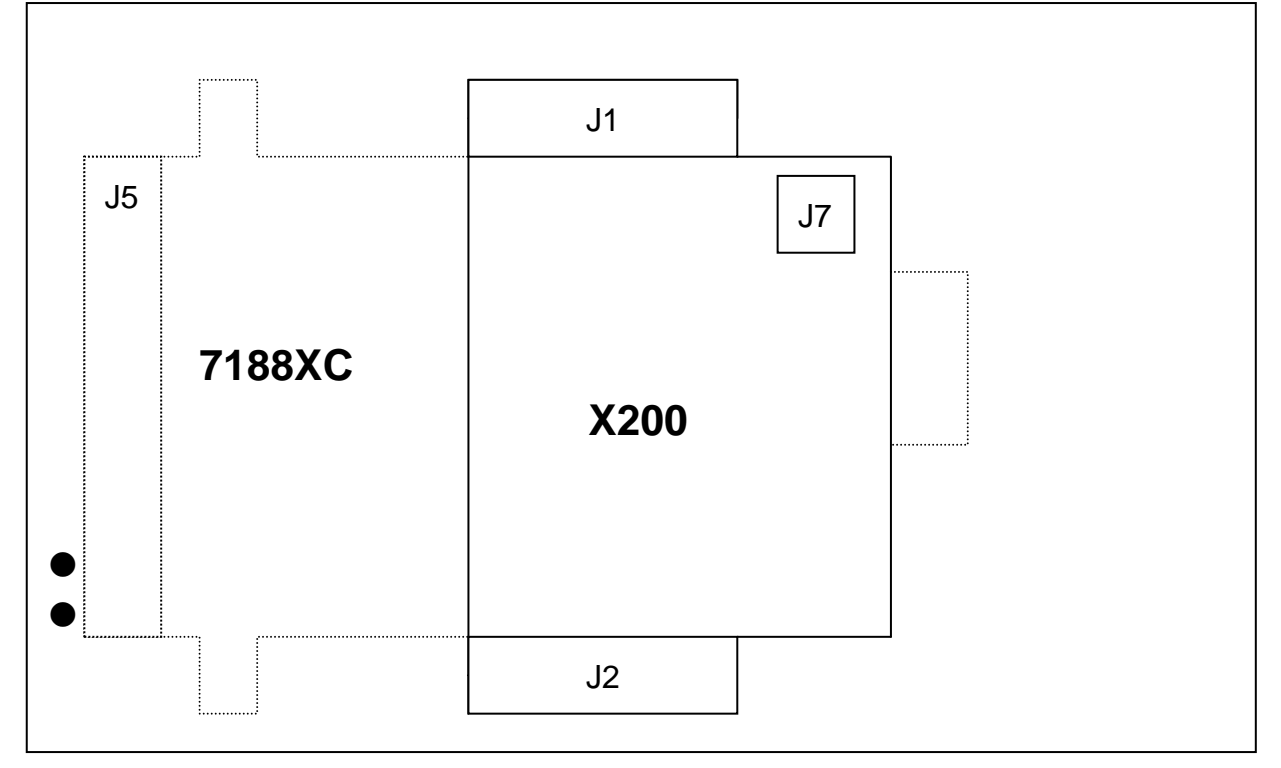

- **J1:** I/O expansion bus, connect to J1 of 7188XC
- **J2:** I/O expansion bus, connect to J2 of 7188XC
- **J7:** One channel of A/D
- **J5:** The pin assignment is given as follows:

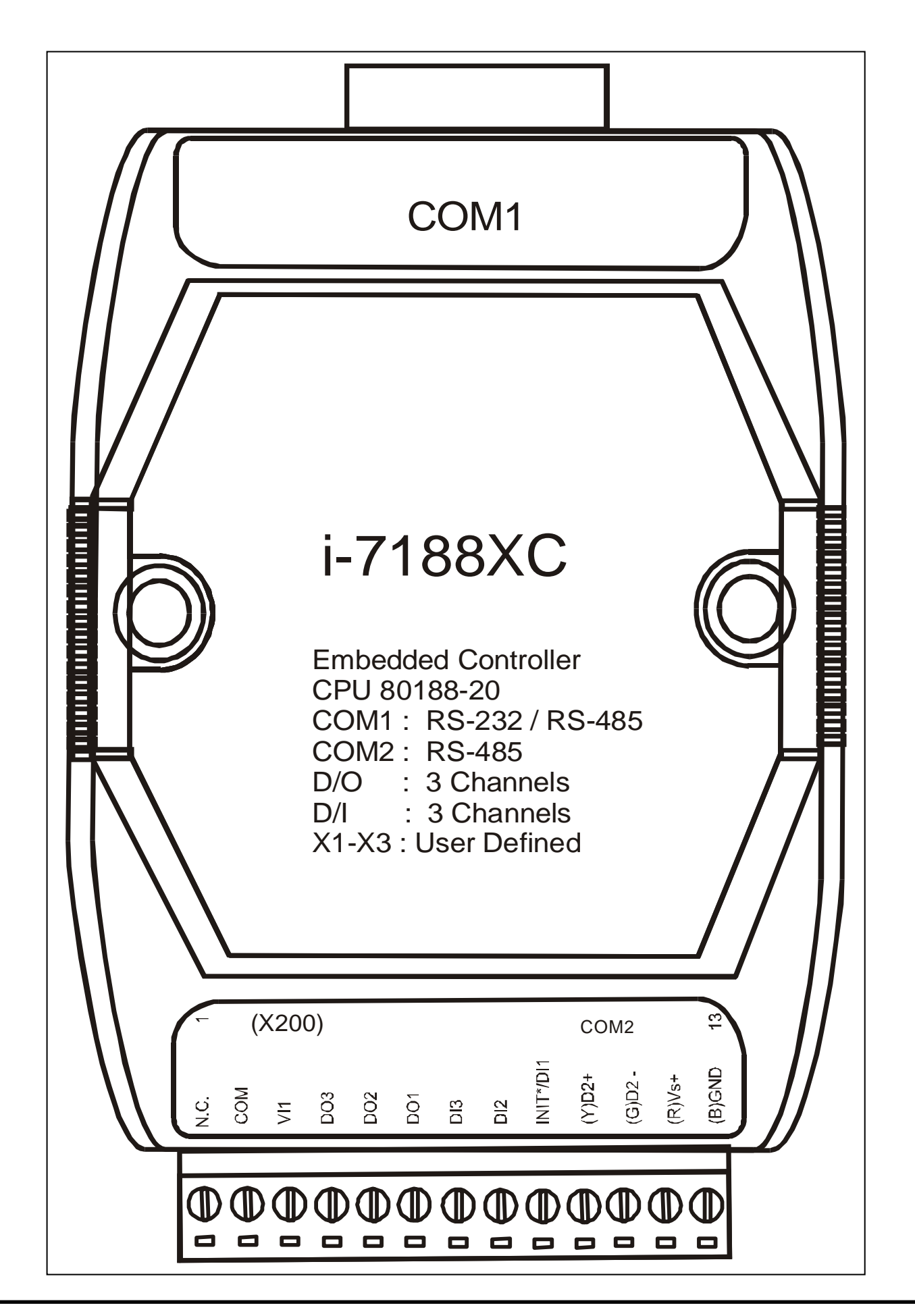

### **3.9.8 Programming**

#### **int AnalogIn( void )**

Return value= 0 - 4095 Mapping formula: Vref / 4096 (Note: Vref=2.5v)

• Refer to C:\7188xc\demo\ioexpbus\X200\\*.\* for demo program

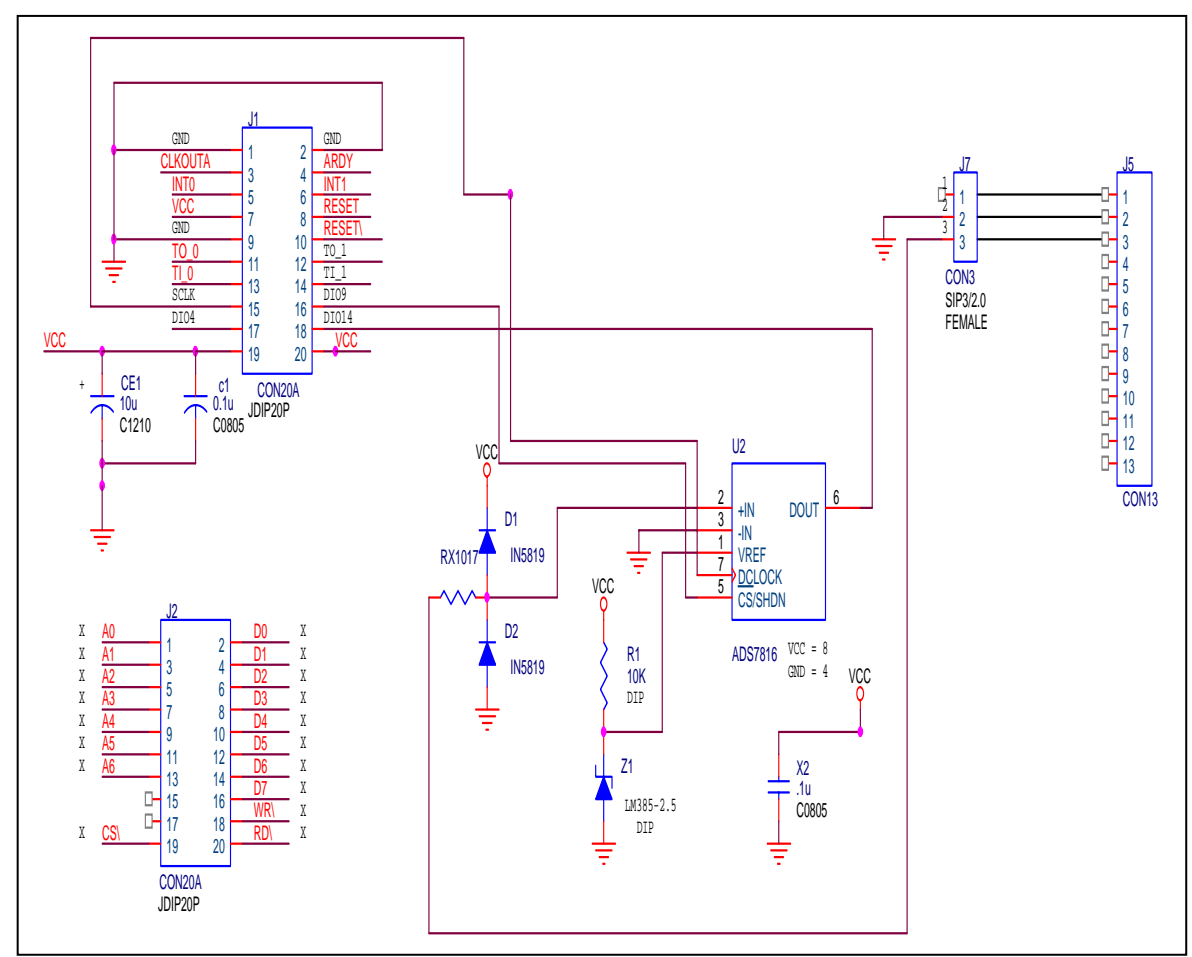

#### **3.9.9 Circuit Diagram**

# **3.10 X300 D/A \*2**

#### **3.10.1 Specifications**

- 2 channels of 12 bit D/A (0-4.095v)
- For 7188XC series

### **3.10.2 Pin Assignment & Jumper Setting**

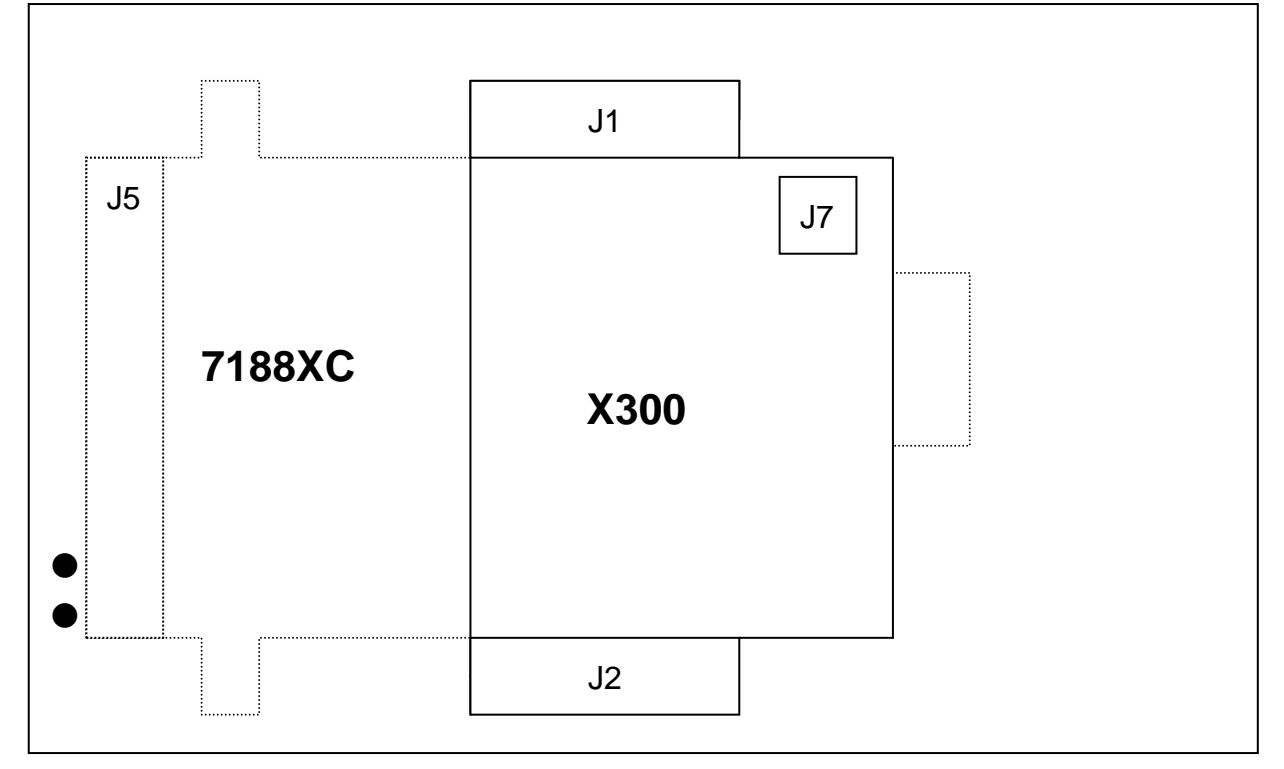

- **J1:** I/O expansion bus, connect to J1 of 7188XC
- **J2:** I/O expansion bus, connect to J2 of 7188XC
- **J7:** Two channels of 12 bit D/A
- **J5:** The pin assignment is given as follows:

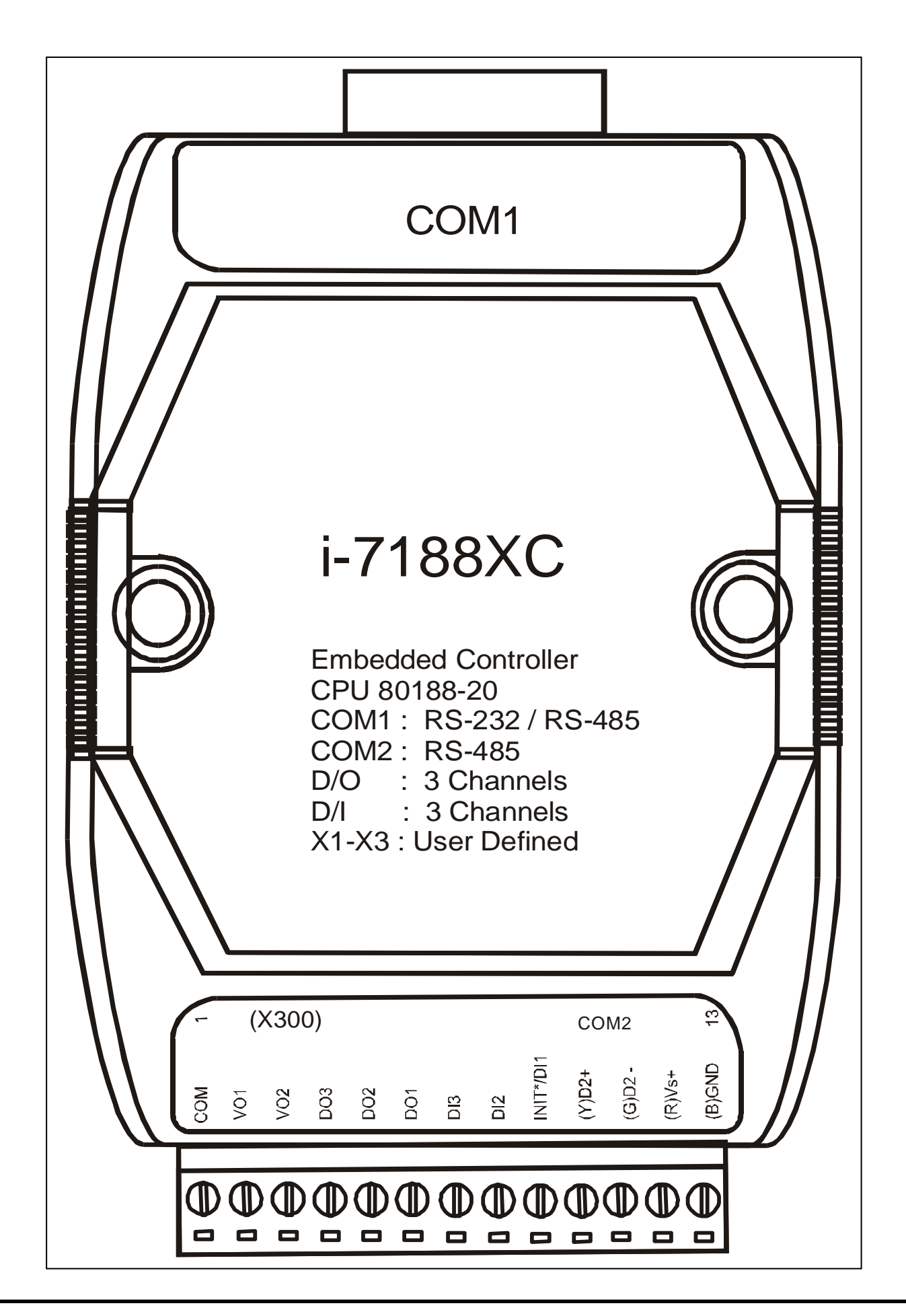

# **3.10.3 Programming**

**void AnalogOutput(int channel, int DataIn )**

Channel =  $0$  or 1 DataIn =  $0 - 4095$ 

(note  $4095 \rightarrow 4.095$ V)

• Refer to C:\7188xc\demo\ioexpbus\X300\\*.\* for demo program

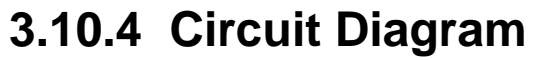

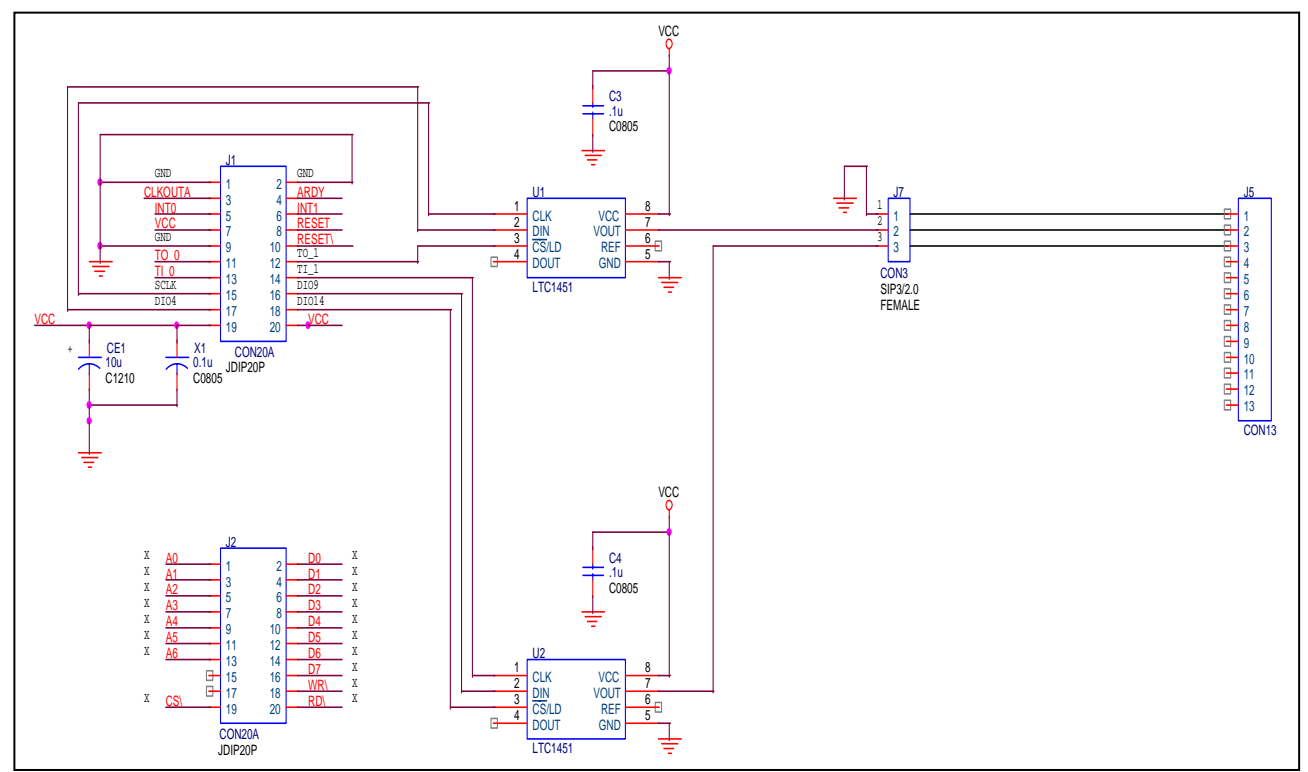

# **3.11 X301 D/A \* 1 & A/D \*1**

#### **3.11.1 Specifications**

- 1 channel of 12 bit D/A (0-4.095v)
- 1 channel of 12 bit A/D (0-2.5v)
- For 7188XC series

#### **3.11.2 Pin Assignment & Jumper Setting**

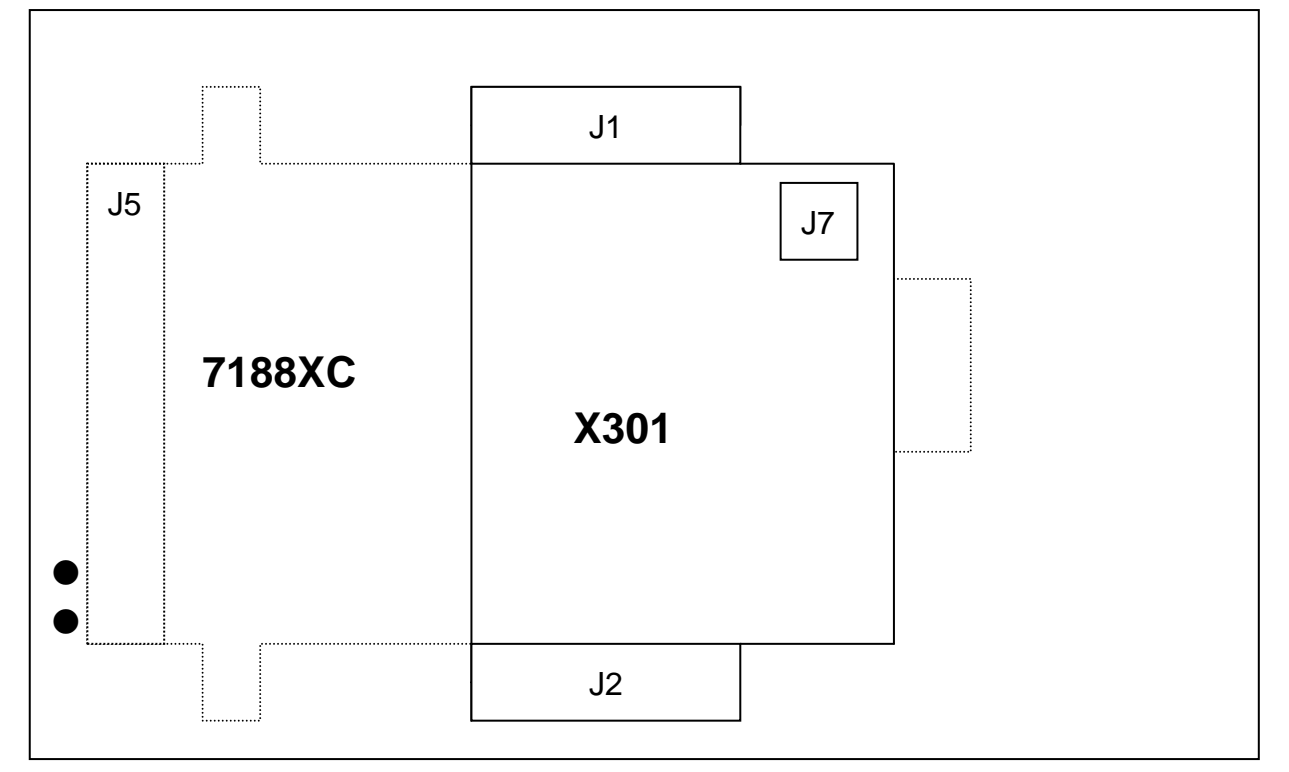

- **J1:** I/O expansion bus, connect to J1 of 7188XC
- **J2:** I/O expansion bus, connect to J2 of 7188XC
- **J7:** A/D + D/A
- **J5:** The pin assignment is given as follows:

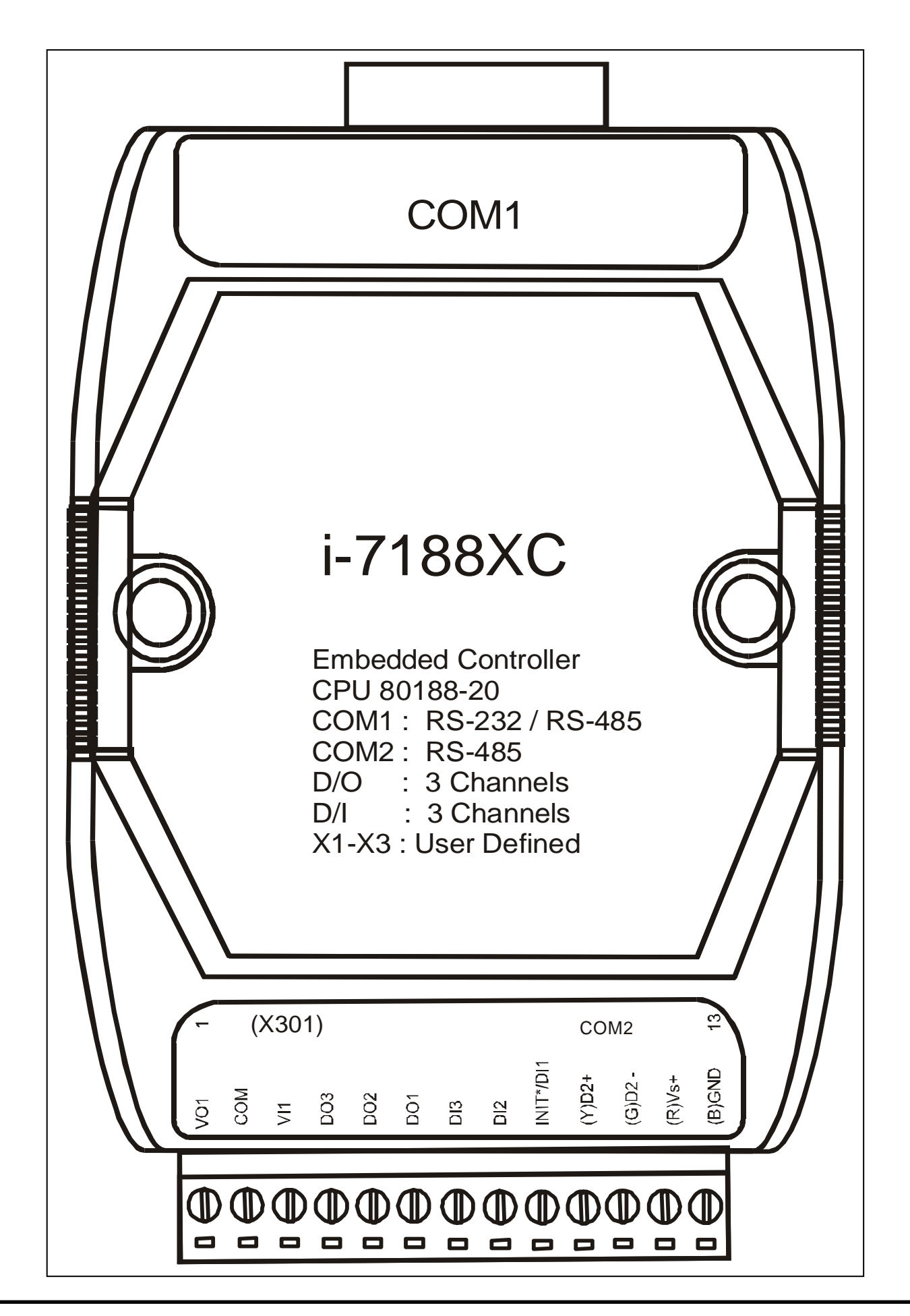

## **3.11.3 Programming**

**void AnalogOutput(int DataIn )** DataIn =  $0 - 4095$ (Note  $4095 \rightarrow 4.095$ V)

**int AnalogIn( void )** Return value= 0 - 4095 Mapping formula: Vref / 4096 (Note: Vref=2.5v)

• Refer to C:\7188xc\demo\ioexpbus\X301\\*.\* for demo program

#### **3.11.4 Circuit Diagram**

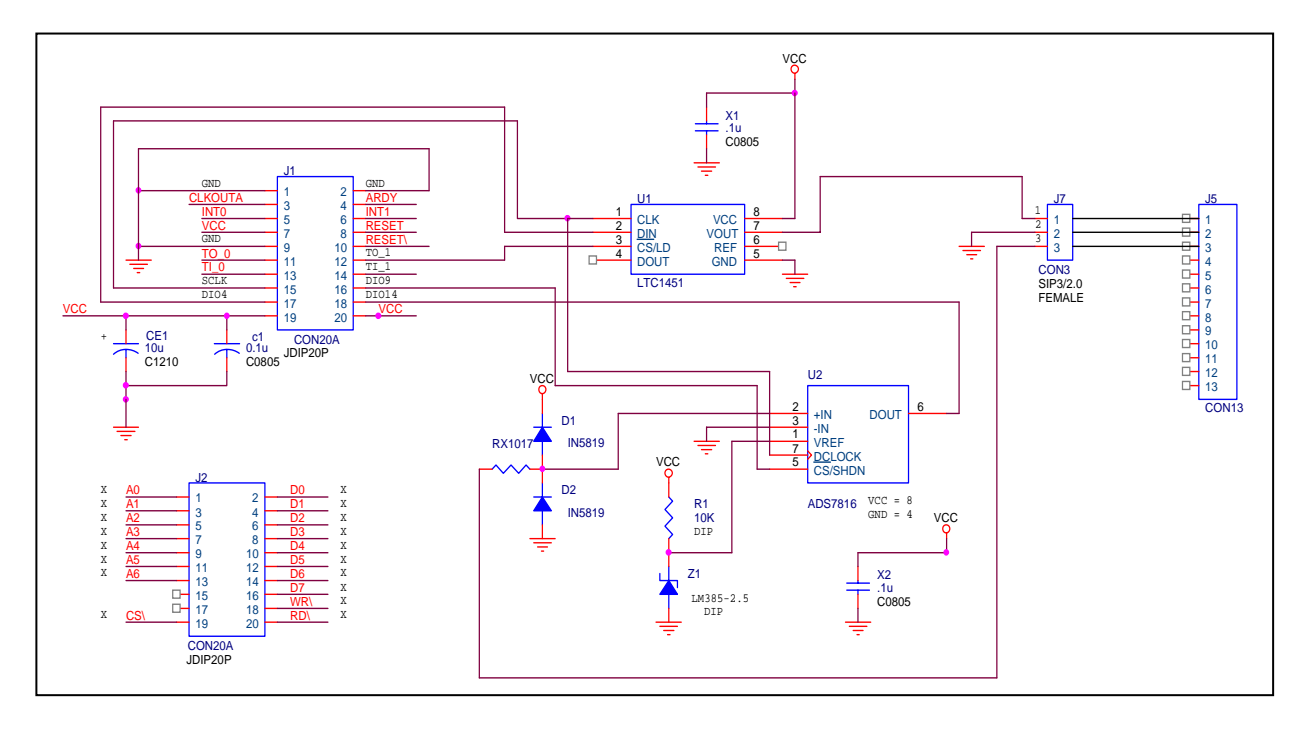

# **3.12 X400 Timer/Counter \* 3**

#### **3.12.1 Specifications**

- 3 channels of 16 bit timer/counter
- For 7188XC series

### **3.12.2 Pin Assignment & Jumper Setting**

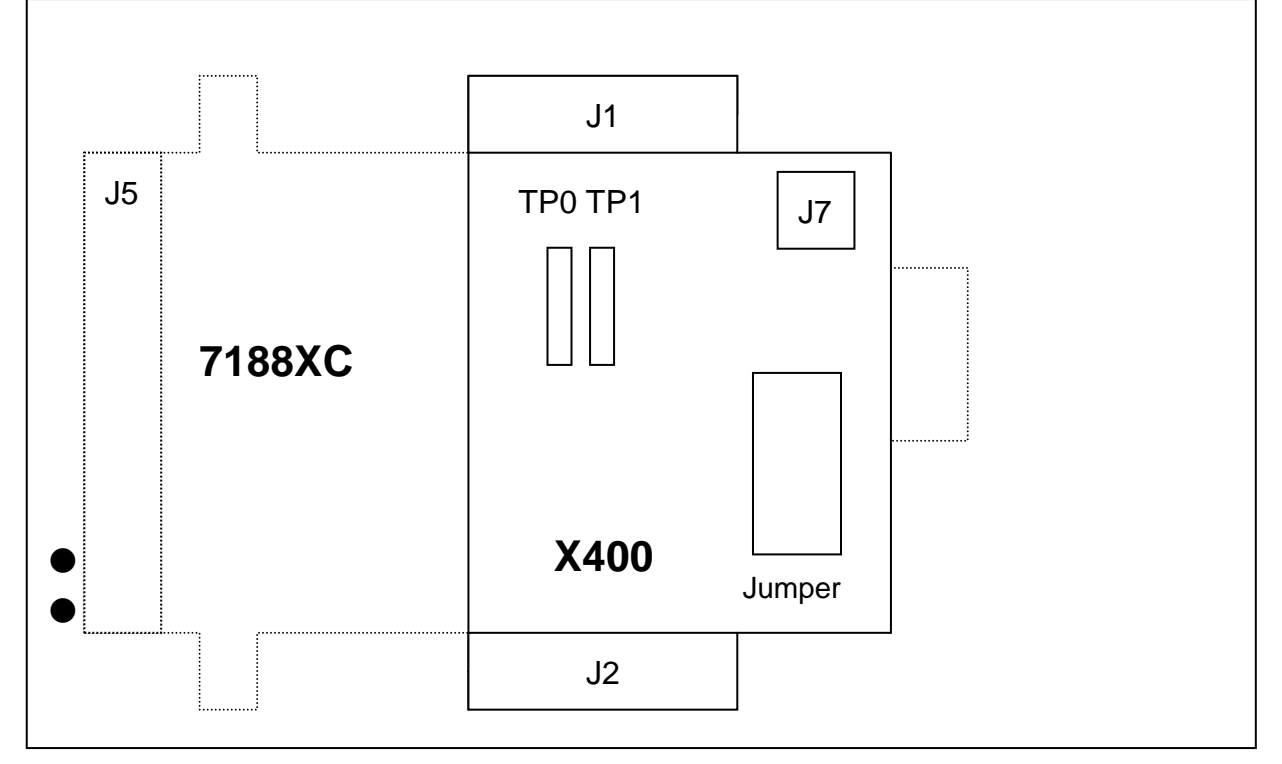

- **J1:** I/O expansion bus, connect to J1 of 7188XC
- **J2:** I/O expansion bus, connect to J2 of 7188XC
- **J7:** for counter-0
- **TP0:** Original function on 7188XC
- **TP1**: for counter1, counter2
- **J5:** The pin assignment is given as follows:

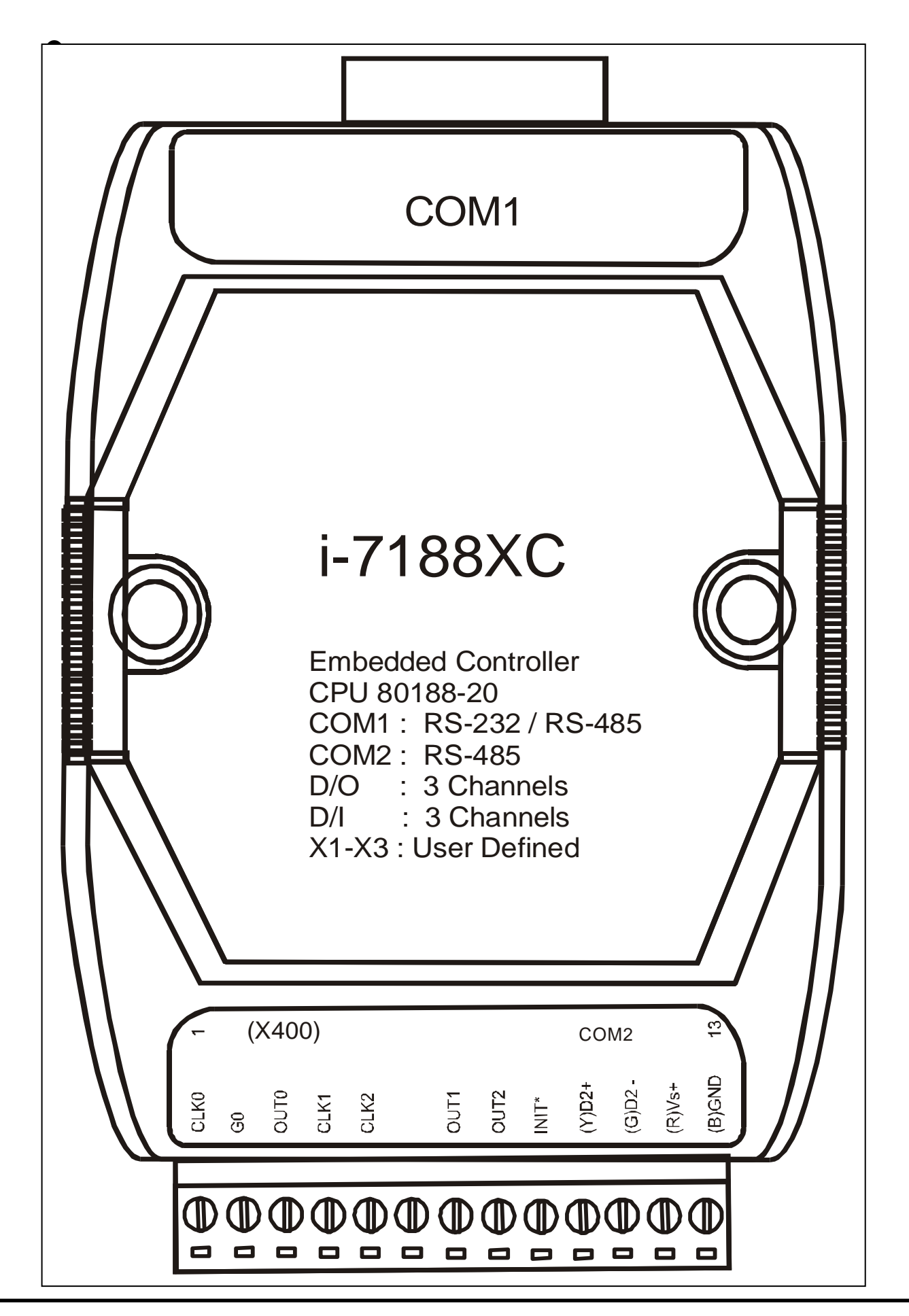

I/O Expansion Bus for 7188X/7188E User's Manual (Volume 1), Dec/2000, v1.2, 7MH-000-12----71

Jumper setting for 8254:

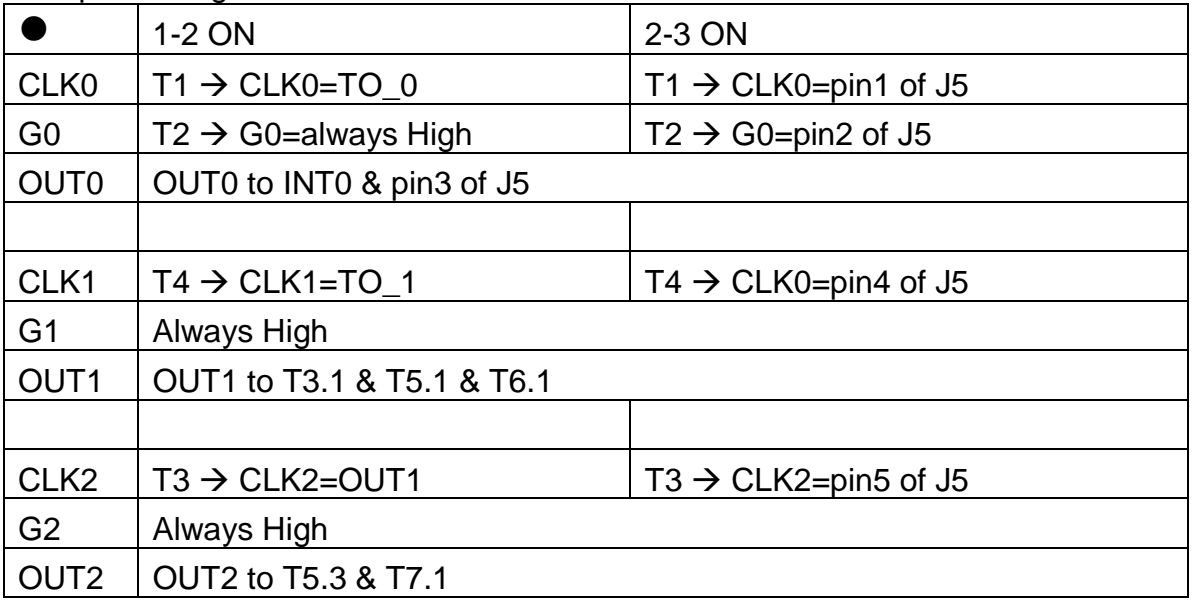

- T1 is used to select internal TO\_0 or external signal for CLK0
- T2 is used to select High or external signal for G0
- T3 is used to control 16-bit/32-bit counter. 1-2 select 32-bits counter, 2-3 select two 16-bit counters
- T4 is used to select internal TO\_1 or external signal for CLK1
- T5 is used to select OUT1 or OUT2 to INT1
- T6 is used to select OUT1 to pin-7 of J5
- T7 is used to select OUT2 to pin-8 of J5

Refer to Sec. 3.15.4 for more information about jumper setting

## **3.12.3 Programming**

• Refer to C:\7188xc\demo\ioexpbus\X400\\*.\* for demo program
### **3.12.4 Circuit Diagram**

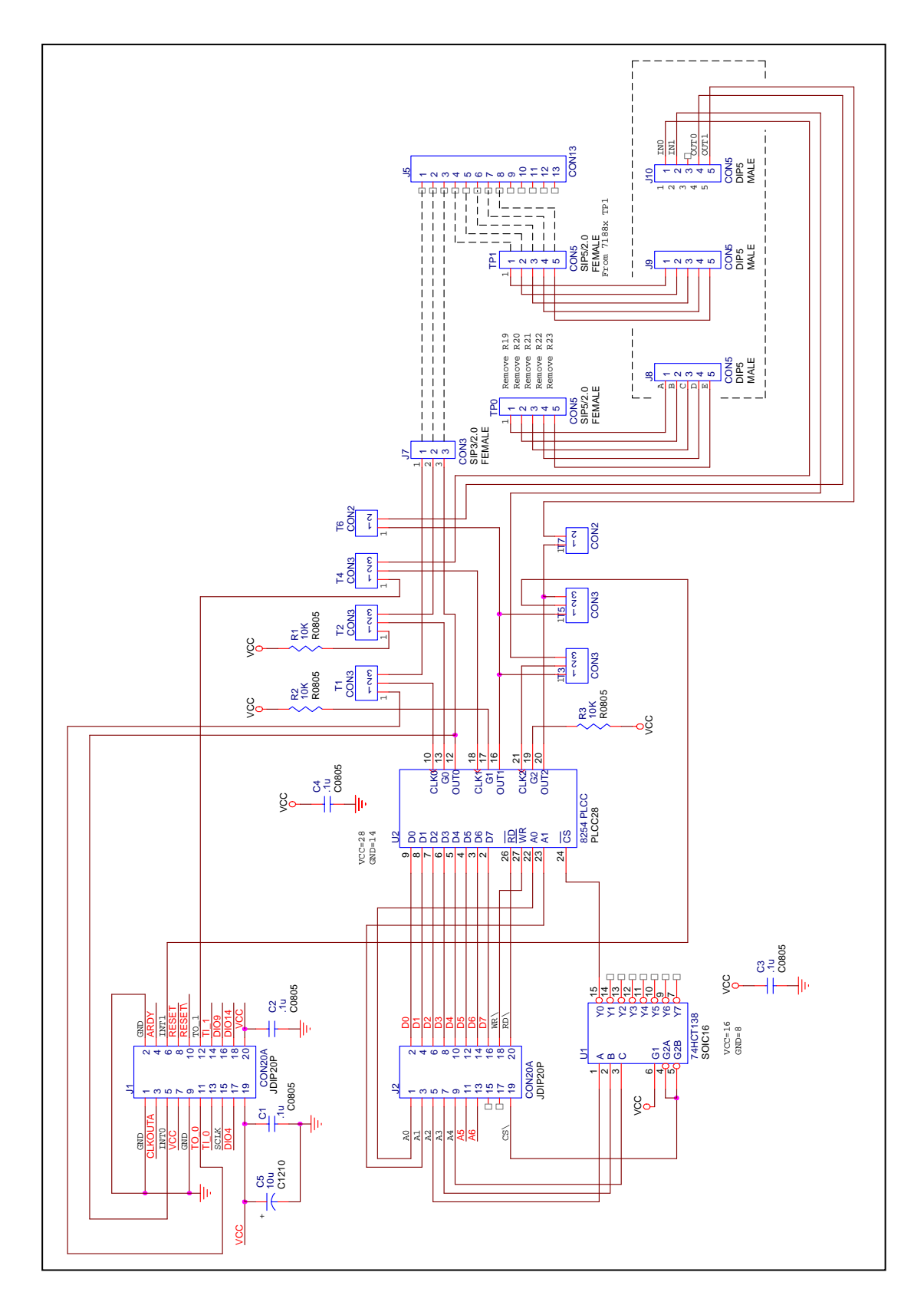

# **3.13 X500 RS232 \* 1**

#### **3.13.1 Specifications**

- 1 channel of RS-232, modem control, 115.2K (RI, DSR, DCD, RTS, CTS, TXD, RXD, GND)
- For 7188XC series
- Compatible to **COM3** of 7188X software library

#### **3.13.2 Pin Assignment & Jumper Setting**

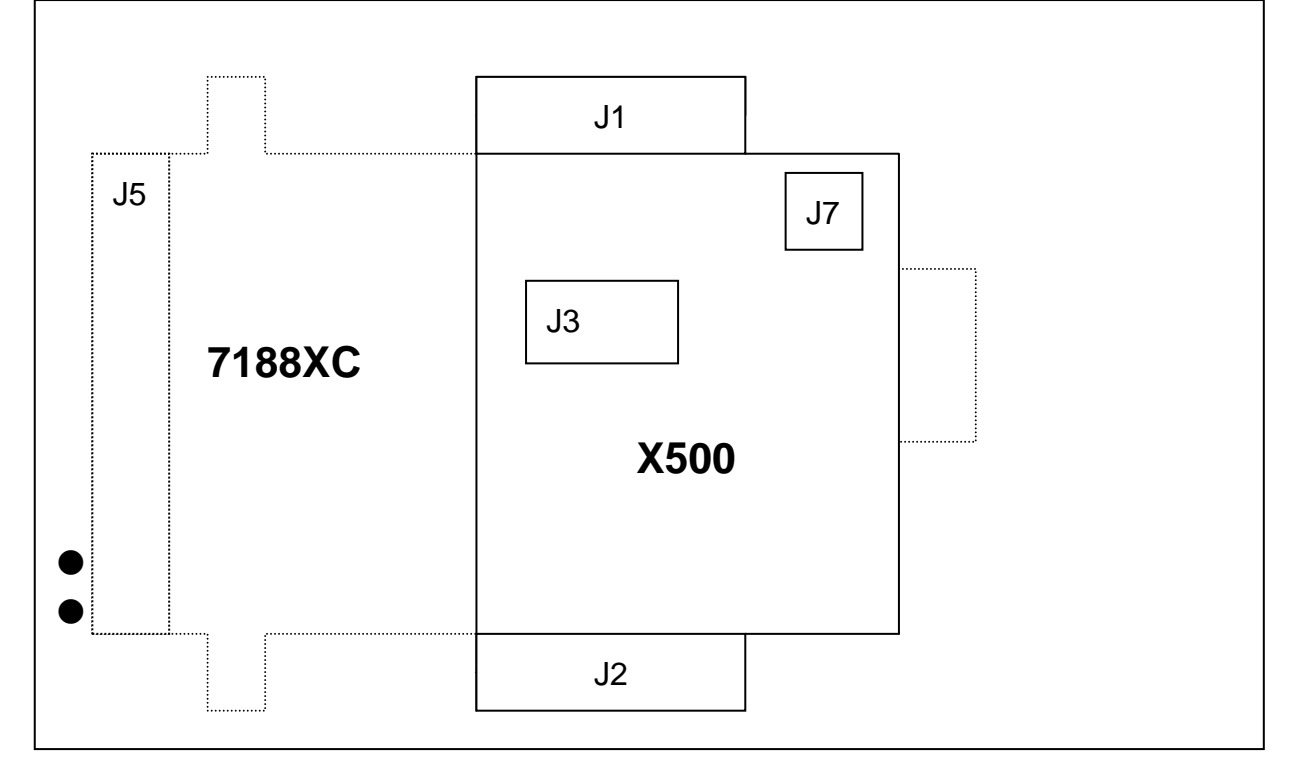

- **J1:** I/O expansion bus, connect to J1 of 7188XC
- **J2:** I/O expansion bus, connect to J2 of 7188XC
- **J7:** Three wires of RS-232 (RXD, TXD, GND)
- **J3:** 9-pin connector of RS-232, connect to modem
- **J5:** The pin assignment is given as follows:

#### Block Diagram

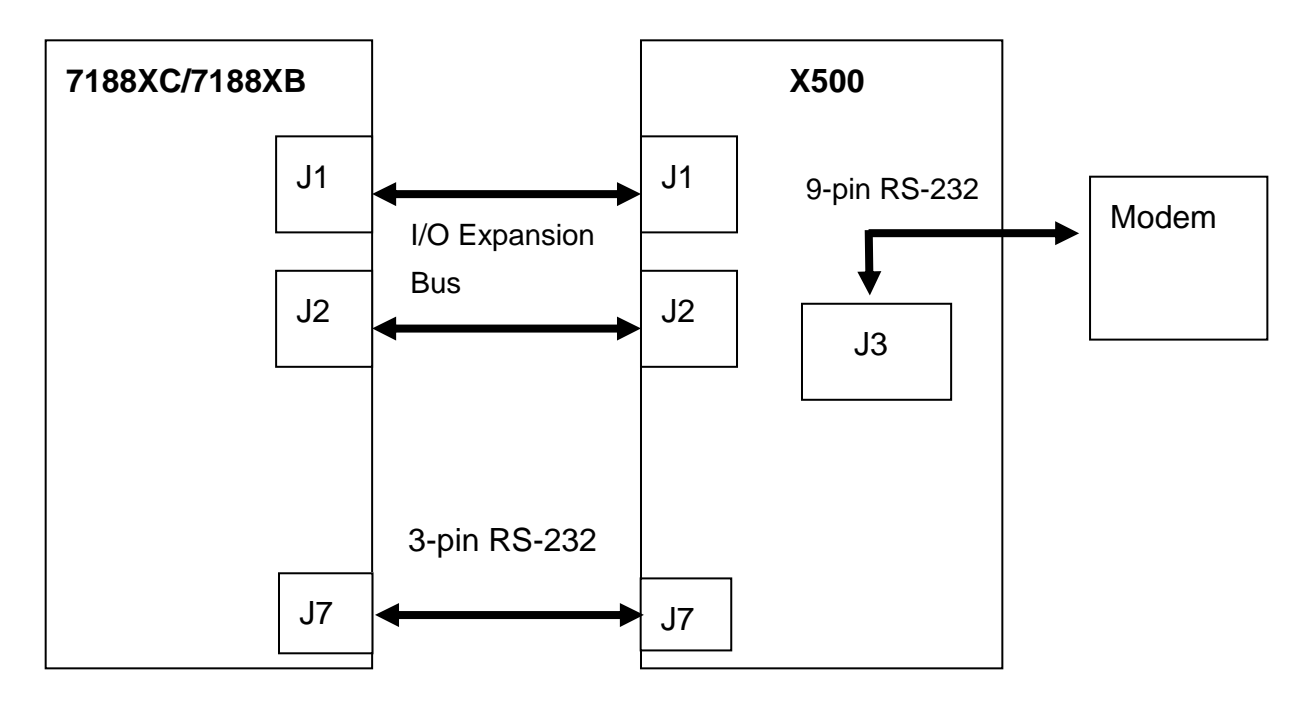

### **3.13.3 Programming**

• Refer to C:\7188xc\demo\ioexpbus\X500\\*.\* for demo program **int InstallCom3(unsigned long baud, int data, int parity, int stop);** 

**int RestoreCom3(void);** 

**int IsCom3(void);** 

**int ToCom3(int data);** 

**int ToCom3Str(char \*str);** 

**int ToCom3Bufn(char \*buf,int no);** 

**int printCom3(char \*fmt,...);** 

**void ClearTxBuffer3(void);** 

**int SetCom3FifoTriggerLevel(int level);** 

**int SetBaudrate3(unsigned long baud);** 

**int ReadCom3(void);** 

**int ClearCom3(void);** 

**int DataSizeInCom3(void);** 

**int WaitTransmitOver3(void);** 

**int IsTxBufEmpty3(void);** 

**int IsCom3OutBufEmpty(void);** 

### **3.13.4 Circuit Diagram**

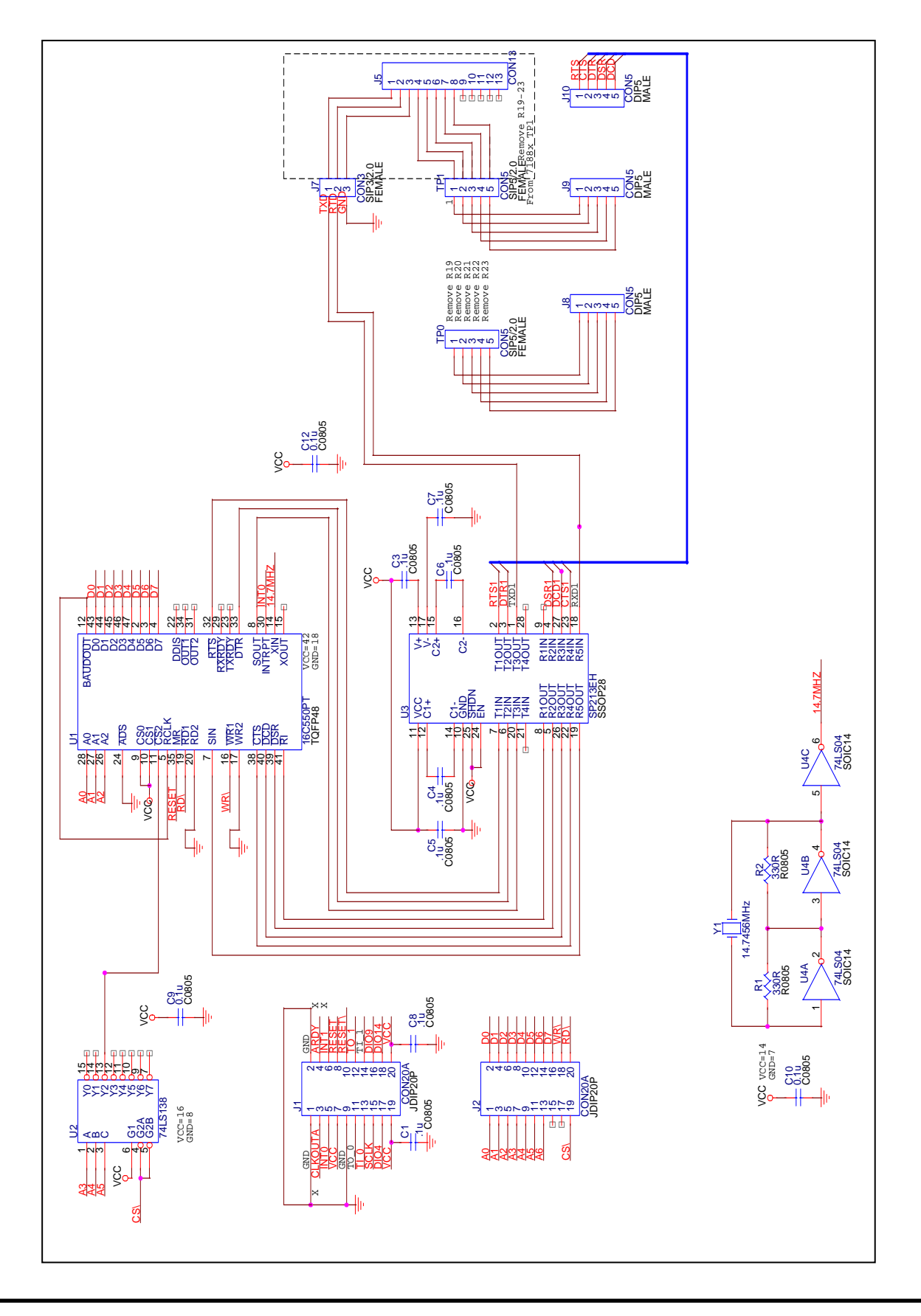

I/O Expansion Bus for 7188X/7188E User's Manual (Volume 1), Dec/2000, v1.2, 7MH-000-12----76

# **3.14 X501/X502**

### **3.14.1 Specifications**

- X501 is designed for 7522 **(COM3)**, (RTS, CTS, TXD, RXD, GND)
- X502 is designed for 7523 **(COM3 & COM4) COM3** (RTS, CTS, TXD, RXD, GND), **COM4** (TXD, RXD, GND)
- Refer to "7521/7522/7523 Software User's Manual" for more information

## **3.14.2 Circuit Diagram**

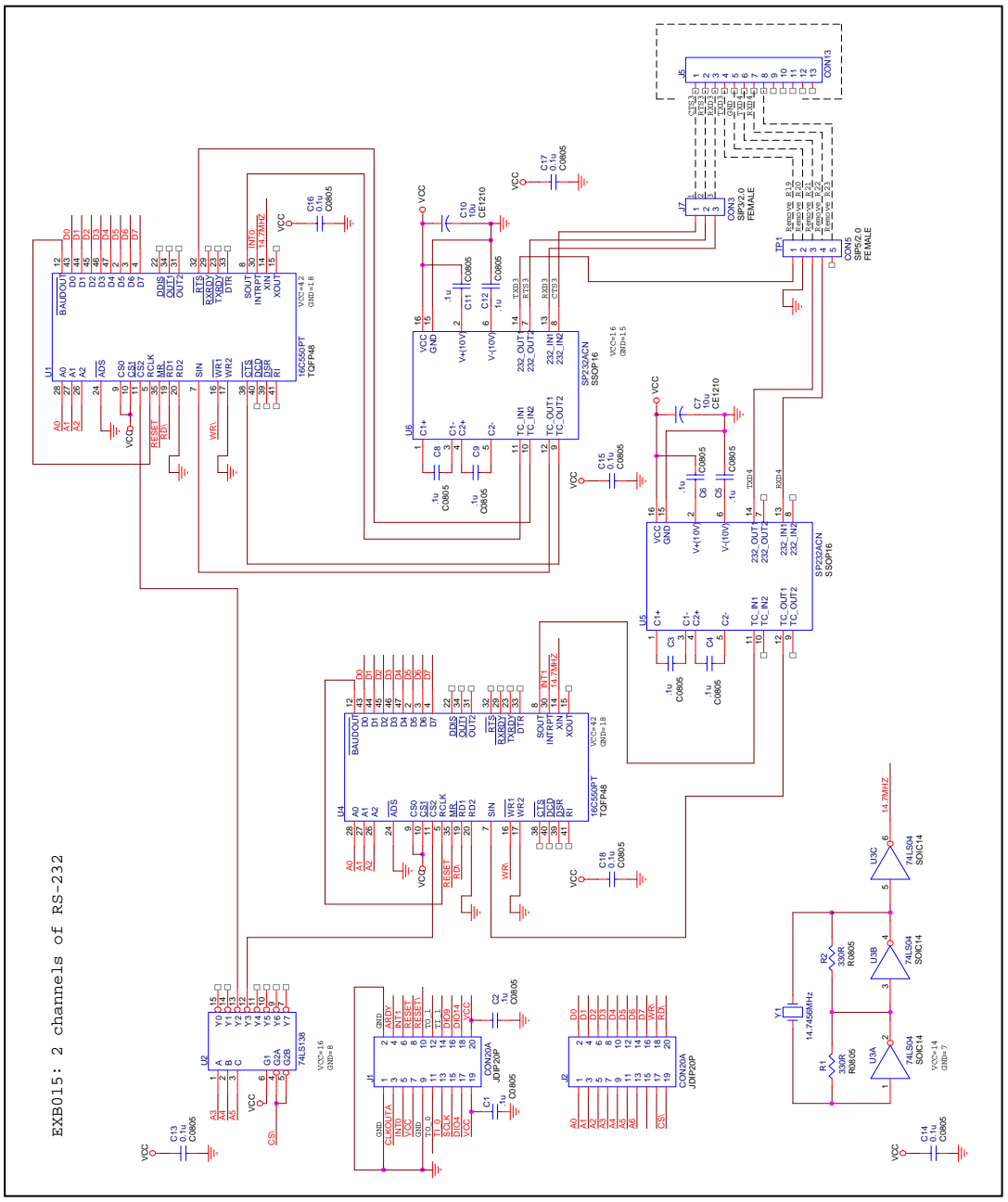

I/O Expansion Bus for 7188X/7188E User's Manual (Volume 1), Dec/2000, v1.2, 7MH-000-12----77

# **3.15 X503/X504**

### **3.15.1 Specifications**

- X503 & X504 are designed for 7188XB/7188E
- X503: COM3 only; X504: COM3 & COM4
- Compatible to **COM3 & COM4** of 7188X software library

### **3.15.2 Circuit Diagram**

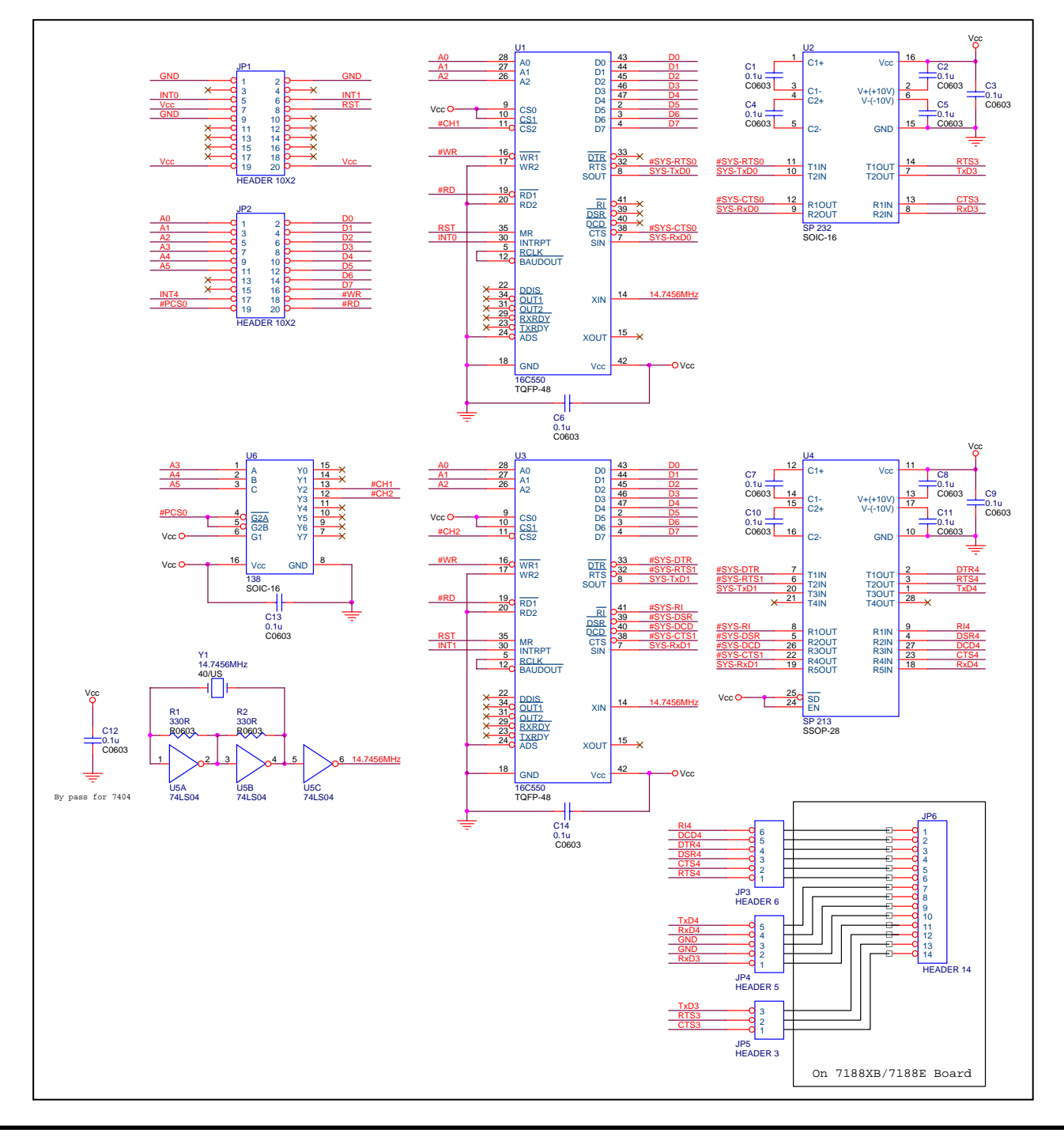

I/O Expansion Bus for 7188X/7188E User's Manual (Volume 1), Dec/2000, v1.2, 7MH-000-12----78

# **3.16 X600 ~ X603**

#### **3.16.1 Specifications**

- X600: storage flash, 4M bytes
- X601: storage flash, 8M bytes
- X602: storage flash, 16M bytes
- X603: storage flash, 32M bytes
- Refer to C:\7188xc\demo\ioexpbus\X600\\*.\* for demo program

#### **3.16.2 Software Library**

- int X600 Init(int wBaseAddr, int wType);
- int X600 Reset FLASH(void);
- int X600\_WP\_FLASH(char wp);
- void X600\_Read\_FLASH\_ID(int \*maker, int \*device);
- void X600\_Read\_FLASH\_Status(int \*status);
- int X600 MarkBadPage(unsigned int wAddr);
- int X600 Erase FLASH(unsigned int wAddr);
- int X600\_Erase\_FLASH\_Unconditional(unsigned int wAddr);
- int X600\_Write\_FLASH(unsigned int wAddr, char buf1[], char buf2[]);
- int X600\_Read\_FLASH(unsigned int wAddr, char buf1[], char buf2[]);

# **3.17 X607**

### **3.17.1 Specifications**

- 128K bytes SRAM, battery backup
- Refer to C:\7188xc\demo\ioexpbus\X607\\*.\* for demo program

### **3.17.2 Circuit Diagram**

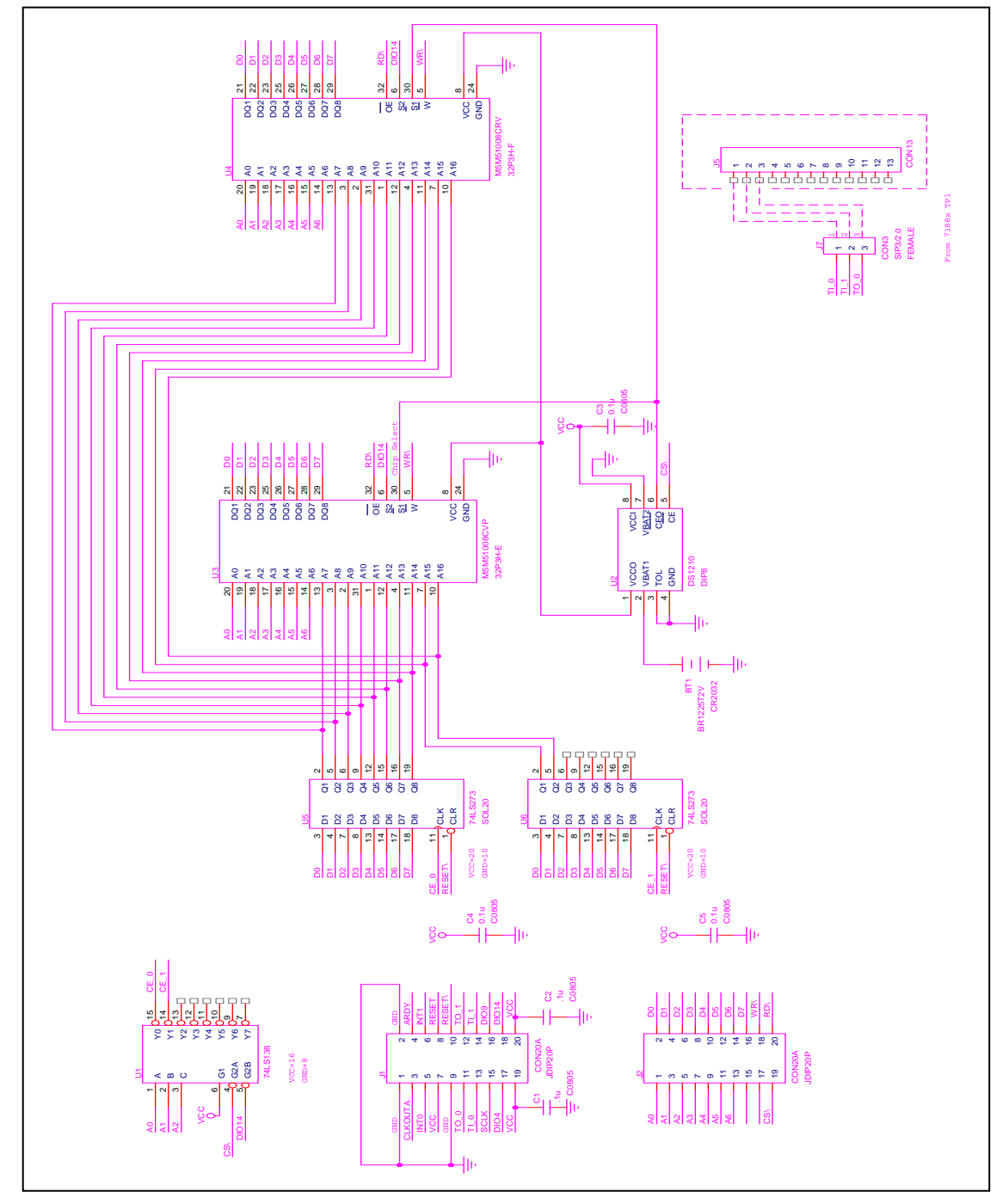